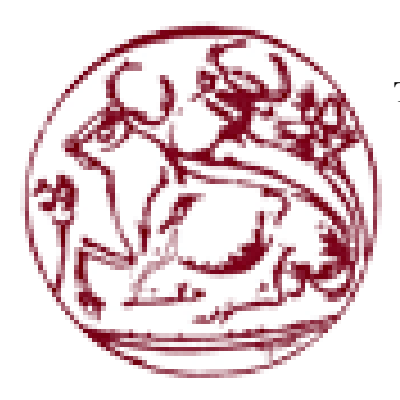

**Τεχνολογικό Εκπαιδευτικό Ίδρυμα Κρήτης** Σχολή Τεχνολογικών Εφαρμογών **Τμήμα Μηχανικών Πληροφορικής** 

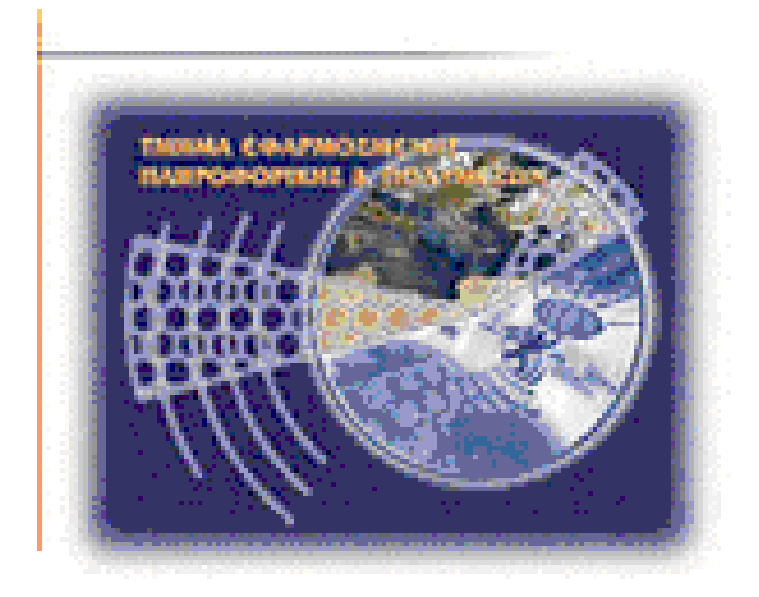

# **ΠΤΥΧΙΑΚΗ ΕΡΓΑΣΙΑ**

ΚΑΤΑΣΚΕΥΗ ΙΣΤΟΣΕΛΙΔΑΣ ΜΕ ΠΡΟΓΝΩΣΤΙΚΑ ΚΙΝΟ ΚΑΙ ΣΤΑΤΙΣΤΙΚΕΣ **ΥΠΗΡΕΣΙΕΣ** 

# ΚΟΚΚΙΝΑΚΗΣ ΕΥΑΓΓΕΛΟΣ ΑΜ : 3744 ΡΕΘΕΜΙΩΤΑΚΗΣ ΠΑΝΤΕΛΗΣ ΑΜ : 2764

**ΕΠΙΒΛΕΠΩΝ ΚΑΘΗΓΗΤΗΣ: ΠΑΠΑΛΑΚΗΣ ΝΙΚΟΣ** 

**-ΗΡΑΚΛΕΙΟ ΦΕΒΡΟΥΑΡΙΟΣ 2016-**

### <span id="page-1-0"></span>ΕΥΧΑΡΙΣΤΙΕΣ

Ευχαριστώ τους γονείς μου για την υποστήριξη τους, επίσης τον επιβλέποντα καθηγητή Dr.Παπαδάκη Νίκο για την βοήθεια και την καθοδήγηση του, και τον συνάδελφο μου Κοκκινάκη Βαγγέλη για την συνεργασία του και όσους με στήριξαν. Επίσης θα ήθελα να ευγαριστήσω τους καθηγητές του Α.ΤΕΙ για τις γνώσεις που μου πρόσφεραν όλα αυτά τα γρόνια.

Ρεθεμιωτάκης Παντελής

Θερμές ευχαριστίες στον επιβλέπων καθηγητή Dr.Παπαδάκη Νίκο για την καθοδήγηση και την υποστήριξη που μας πρόσφερε για την εκπόνηση της πτυγιακής εργασίας. Επίσης ευγαριστώ τους γονείς μου για την υποστήριξη και την πολύτιμη βοήθεια τους προκειμένου να φέρω εις πέρας τις σπουδές μου. Ευχαριστώ τον συνάδελφο μου Ρεθεμιωτάκη Παντελή για την συνεργασία του στην πτυχιακή μας. Ευχαριστώ όσους καθηγητές από την δευτεροβάθμια εκπαίδευση μέχρι και σήμερα που μου πρόσφεραν τις γνώσεις τους αλλά και συμβουλές που αποδείγτηκαν και αποδεικνύονται γρήσιμες στην ζωή μου. Τέλος θέλω να ευχαριστήσω τους φίλους μου που με στηρίξαν ηθικά.

Κοκκινάκης Ευάγγελος

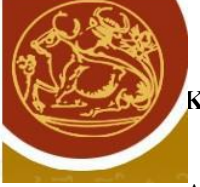

#### <span id="page-2-0"></span>Abstract

The purpose or our thesis is the creation of a website that gives on internet users the possibility to see live results Kino, statistics and results of previous draws with the possibility of choice the number of the draw. The members of this website will have the opportunity to test combinations and save history draws on this account. To become someone member needs to register on our site or make login with Facebook.

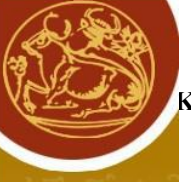

#### Σύνοψη

Σκοπός της πτυχιακής εργασίας αυτής είναι η δημιουργία μιας ιστοσελίδας που δίνει στους χρήστες διαδικτύου την δυνατότητα να δουν live αποτελέσματα Kino ,στατιστικές και αποτελέσματα προηγούμενων κληρώσεων με δυνατότητα επιλογής αριθμού κλήρωσης. Τα μέλη της ιστοσελίδας θα έχουν τη δυνατότητα να δοκιμάσουν συνδυασμό και να αποθηκεύσουν το ιστορικό των κληρώσεων στο λογαριασμό τους. Για να γίνει κάποιος μέλος γρειάζεται να κάνει εγγραφή στο site μας η να κάνει login μέσω Facebook.

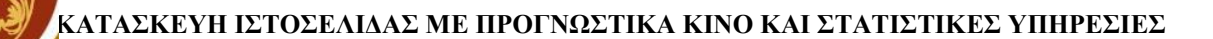

<span id="page-4-0"></span>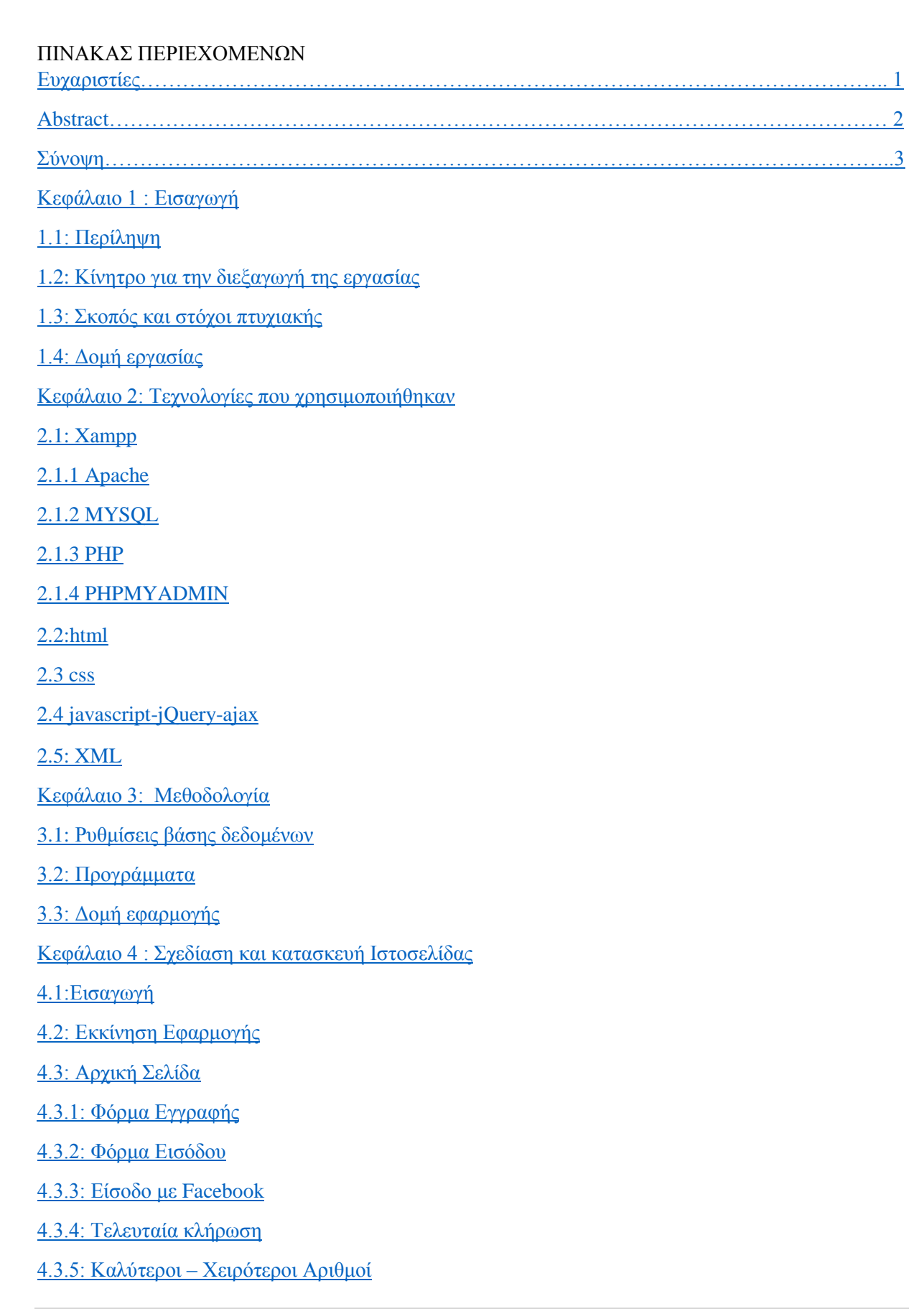

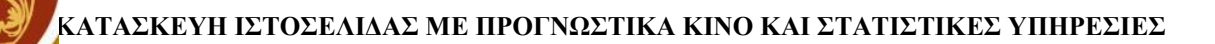

- 4.3.6: Αριθμοί με καθυστέρηση
- 4.4: Στατιστικές Σελίδα
- 4.5: Δοκιμή συνδυασμών
- 4.6: Σχεδιάγραμμα της ιστοσελίδας-Διαδικασία Χρήσης
- Κεφάλαιο 5: Μελλοντική χρήση και επέκταση
- 5.1 Απαιτήσεις συστήματος
- Βιβλιογραφεία

<span id="page-6-0"></span>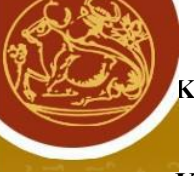

# <span id="page-6-1"></span>**Κεφάλαιο 1 Εισαγωγή 1.1:Περίληψη**

Στην Πτυγιακή Εργασία παρουσιάζεται μια ιστοσελίδα που παρουσιάζει το τυγερό παιγγίδι ΚΙΝΟ από τον ΟΠΑΠ που βρίσκεται σε live εξέλιξη. Τα αποτελέσματα διαθετωνται από τον opap σε μορφή XML ένα λεπτό μετα αφότου παιχτεί η κληρωση.Με τη χρήση της γλώσσας PHP διαβάζουμε τα δεδομένα του XML και τα εμφανίζουμε σε μορφή HTML και τους δίνουμε styles μεσω CSS.

Με τα αποτελέσματα ο χρήστης θα μπορεί να :

- Παρακολουθήσει σε live εξέλιξη την τελευταία κλήρωση.
- Να δει ημερήσια τους καλυτέρους και τους χειροτέρους αριθμούς
- Να δει τους αριθμούς που έχουν καθυστερήσει να βγουν
- δημιουργήσει λογαριασμό μέσω φόρμας η μέσω login with Facebook.
- δοκιμάσει συνδυασμό και να αποθηκεύσει αν έγει κανει είσοδο
- αναζήτηση κλήρωσης βάση τον αριθμό της

Η εφαρμογή αυτή έχει προγραμματιστεί με την γλώσσα PHP και για την διαχείριση της βάσης δεδομένων MYSQL. Το περιεχόμενο της ιστοσελίδας HTML5 για το style CSS3 και JAVASCRIPT-JOUERY για τον προγραμματισμό της συμπεριφοράς της ιστοσελίδας. Η ιστοσελίδα είναι responsive.

Ο OPAP παρέχει κάποια web services για τα αποτελέσματα των παιχνιδιών τους. Τα web services του ΟΡΑΡ ειναι μια τεγνολογία που επιτρέπει στις εφαρμογές να επικοινωνούν μεταξύ τους ανεξαρτήτως πλατφόρμας και γλώσσας προγραμματισμού.

Τα services που χρησιμοποιήσαμε είναι:

- Αποτελέσματα της πιο πρόσφατης κλήρωσης η διαγωνισμού
- Αποτελέσματα για συγκεκριμένη κλήρωση η διαγωνισμό
- Αποτελέσματα με βάσει ημερομηνίας

Ο χρήστης έχει τη δυνατότητα εγγραφής στην ιστοσελίδα η μέσω login με Facebook.Αφού έχει κάνει σύνδεση στην ιστοσελίδα στο τμήμα δοκιμής συνδυασμού μπορεί να αποθηκεύσει στη βαση δεδομένων την δοκιμή του. Έπειτα η εφαρμογή θα κρατάει ιστορικό των κληρώσεων που έγει παίξει.

Τέλος στην ενότητα στατιστικές ο χρήστης έχει τη δυνατότητα επιλέγοντας την ημερομηνία την εμφάνιση ημερήσιου γραφήματος με στατιστικές υπηρεσιες,εμφανιση όλων των ημερήσιων κληρώσεων όπως τους καλύτερους και τους χειρότερους αριθμούς.

#### <span id="page-7-0"></span>1.2: Κίνητρο για την διεξαγωγή της εργασίας

Πολλοί παίχτες του Κινο επιθυμούν να δουν την κλήρωση Live από το διαδίκτυο όπως επίσης όποιο αριθμό κληρώσεων έχουν παίξει καθώς και να δοκιμάσουν συνδυασμούς και να τους αποθηκεύουν για μελλοντική γρηση. Αυτες οι δυνατότητες πραγματοποιούνται από την ιστοσελίδα μας με σκοπό την διευκόλυνση του παίγτη να κάνει όλα τα παραπάνω:

#### 1.3 : Σκοπός και στόχοι πτυχιακής

Ο σκοπός της πτυγιακής είναι η δημιουργία website συμβατοί για όλες τις συσκευές (responsive). εμφάνιση αποτελεσμάτων του τυχερού παιχνιδιού KINO με live μετάδοση ( καθυστέρηση 1 λεπτό) σε πάνελ τους αριθμούς ΚΙΝΟ που εμφανίζονται κάθε 5 λεπτά μέσα στα ωράρια παιχνιδιού του ΚΙΝΟ από τον ΟΠΑΠ, η δοκιμή συνδυασμών, εμφάνιση στατιστικών υπηρεσιών. Σε καμία περίπτωση δεν έχουμε χρηματικό κέρδος από το site. Το site φτιάχτηκε για πτυχιακή εργασία.

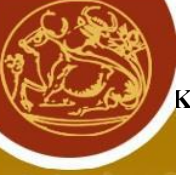

# <span id="page-8-0"></span>**1.4 Δομή Εργασίας**

Κεφάλαιο 1 ->Απλή περιγραφή για το σκοπό και στόχο της πτυχιακής.

Κεφάλαιο 2 ->Λίγα λόγια της τεχνολογίες που χρησιμοποιήσαμε, ιστορικά γεγονοτα-ορισμοι και άλλες χρήσεις

Κεφάλαιο 3 ->Δομή εφαρμογής μεθοδολογίας βάσης δεδομένων και προγράμματα που γρησιμοποιήθηκαν για την υλοποίηση του site.

Κεφάλαιο 4 ->Σχεδίαση, κατασκευή και υλοποίηση ιστοσελιδας.Γενικα και εξειδικευμένα πράγματα για την δημιουργία του. Σχεδιαγράμματα και τεχνικές.

Κεφάλαιο 5 ->Συμπεράσματα ,πλεονεκτήματα/μειονεκτήματα της εφαρμογής και μελλοντική γρησιμότητα.

Βιβλιογραφία

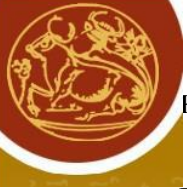

<span id="page-9-0"></span>**Κεφάλαιο 2 Τεχνολογίες που χρησιμοποιήθηκαν** 

<span id="page-9-1"></span>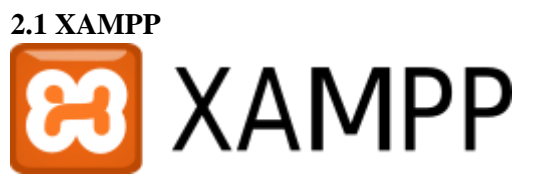

Το ΧΑΜΡΡ είναι ένα πρόγραμμα με ελεύθερο λογισμικό και χωρίς πλατφόρμα. Το ίδιο περιέχει το http Apache,τη βάση δεδομένων Mysql καθώς και ένα διερμηνέα για κώδικα γραμμένο σε προγραμματιστικές γλώσσες PHP ΚΑΙ Perl χωρίς κοστος. Το ΧΑΜΡΡ χρησιμοποιείται για τον σχεδιασμό και την υλοποίηση των ιστοσελίδων. Επιπλέον, περιλαμβάνει τρία εργαλεία όπως PHPMYADMNIN,FILEZILLA SERVER και MERCURY MAIL που είναι πολύ χρήσιμα. Είναι δωρεάν από την σελίδα [http://www.apachefriends.org](http://www.apachefriends.org/) και είναι συμβατό σε διάφορα λειτουργικά όπως Linux windows,solaris,mac.Συμπεριφερεται σαν ένας Web Server γωρίς κόστος ικανός να φιλοξενεί πολλές δυναμικές σελίδες.

Το XAMPP να αναβαθιμστεί σε νέες εκδόσεις που εξυπηρετούν ιστοσελίδες http apache,της mysql,php και perl. Περιέχει τα πακέτα OpenSSL και phpMyAdmin. Ωστόσο, για να μπορεί να χρησιμοποιηθεό, πολλές σημαντικές λειτουργίες ασφάλειάς του έχουν απενεργοποιηθεί. Συχνά γρησιμένει στην ανάπτυξη των ιστοσελίδων, υποστηρίζει τη δημιουργία και μας βοηθάει να διαχειριζόμαστε βάσεις δεδομένων όπως η mysql και η sqlite.

Σε περίπτωση εγκατάστασης σε τοπικό δίκτυο, το ΧΑΜΡΡ διαχειρίζεται τον local host σαν έναν μακρυνό κόμβο. Αυτός, ωστόσο, μπορεί να συνδεθεί με το πρωτόκολλο που μεταφέρει αρχεία FTP. Η σύνδεση μέσω FTP στο localhost γίνεται με newuser και κωδικό xampp. Τέλος, όσον αφορά την MYSQL, ο χρήστης "root" είναι εκείνος που δεν χρειάζεται κάποιο κωδικό πρόσβασης.

To όνομα XAMPP σημαίνει κατά λέξη τα εξής :

- Χ (χιαστή πλατφόρμα)
- APache HTTP Server
- MySQL
- $\bullet$  PHP
- Perl

Η εφαρμογή Έχει σχεδιαστεί έχοντας ως βάση την μέγιστη δυνατή λειτουργικότητα δηλαδή:

- Μπορεί να εγκατασταθεί σε οποιοδήποτε λειτουργικό σύστημα
- Προσπελάσιμη μέσω οποιοδήποτε περιηγητή
- Πλήρως σπονδυλωτή στην δομή της
- Εύκολη στην διαγείριση από τον υπεύθυνο διδάσκοντα

#### **Απαιτήσεις χαρακτηριστικά και εγκατάσταση του ΧΑΜΡΡ**

Το συγκεκριμένο πρόγραμμα απαιτεί μόνο ένα αργείο exe η zip file που θα κατεβάσει και να τρέξει επίσης η επιμέρους διάρθρωση στοιχείων που συνθέτουν το Web Server είναι απαραίτητη. Η εφαρμογή ενημερώνεται, κάνει update πολύ συχνά για να εγκαταστήσει τις τελευταίες εκδόσεις που ίσως υπάρχουν του Apache/MySQL/PHP και Perl.Η εγκατάσταση του ΧΑΜΡΡ απαιτεί λιγότερο γρόνο από την εγκατάσταση κάθε στοιγείου του κάθε στοιγείου του ξεγωριστά.

Πολλαπλές διεργασίες και παρουσίες του προγράμματος μπορούν να υπάρχουν σε ένα λειτουργικό σύστημα καθώς επίσης μπορεί να γίνει αντιγραφή από το ένα λειτουργικό σύστημα σε ένα άλλο.

Διαθέτετέ σε δύο εκδώσεις την κανονική έκδοση και άλλη μία μικρότερη.

Για την κατασκευή της ιστοσελίδας που πρόκειται να δημιουργήσουμε θα πρέπει πρώτα να κατεβάσουμε ένα τοπικό Server όπως ο Xampp.Μπορουμε να κατεβάσουμε το συγκεκριμένο πρόγραμμα είτε από την διεύθυνση<http://www.apachefriends.org/en/xampp.html> είτε από κάποια  $\alpha\lambda\lambda\eta$  πηγή.

Μόλις μπούμε στην ιστοσελίδα επιλέγουμε την δεύτερη επιλογή που έχει δηλαδή <<XAMPP for Windows>> και ξεκινάει το download όπως φαίνεται στην παρακάτω εικόνα.

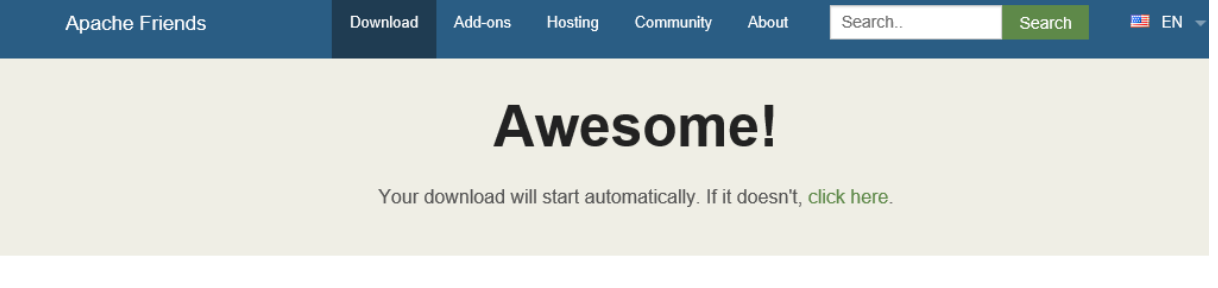

 $\mathbf{y}$   $\mathbf{f}$   $\mathbf{Q}^+$ 

Tell Your Friends about XAMPP

I just got #XAMPP from @ApacheFriends

https://www.apachefriends.org #opensource

# Reading

Be sure to read the install instructions and FAQs:

- Linux FAQs
- Windows FAOs
- OS X FAQs

You can find additional help on our forums or Stack Overflow

#### Add-ons

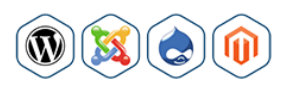

Bitnami provides a free all-in-one tool to install Drupal, Joomla!, WordPress and many other popular open source apps on top of XAMPP. Visit Bitnami XAMPP or click to see full list of add-ons for XAMPP.

# Community

XAMPP has been around for more than 10 years - there is a huge community behind it. You can get involved by joining our Forums, adding yourself to the Mailing List, and liking us on Facebook, following our exploits on Twitter, or adding us to your Google+ circles. Contribute to XAMPP translation at translate.apachefriends.org

# **Mailing List**

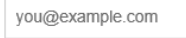

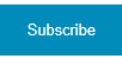

Do you want to be kept up-to-date on the latest news about XAMPP or our project? Our newsletter will inform you about new XAMPP releases as well as news about the Apache Friends project. It's a low frequency-list: only about one mail a month

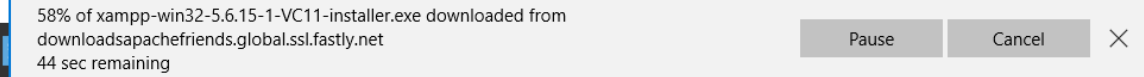

Tweet!

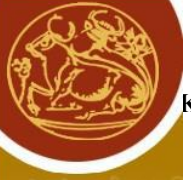

Αφού ολοκληρωθεί το κατέβασμα εμφανίζεται ένα αρχείο .exe του συγκεκριμένου προγράμματος στον υπολογιστή μας εκεί που το έχουμε αποθηκεύσει και μπορούμε έπειτα να προχωρήσουμε στην εγκατάσταση του.

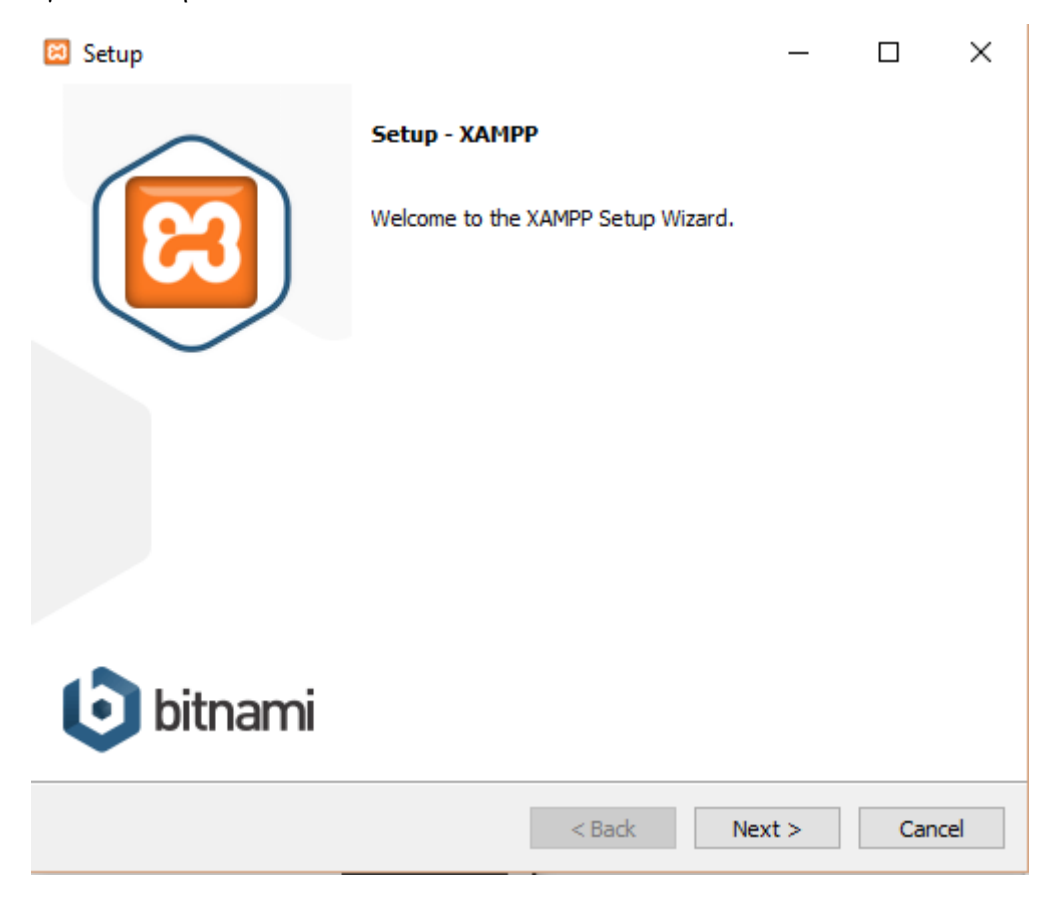

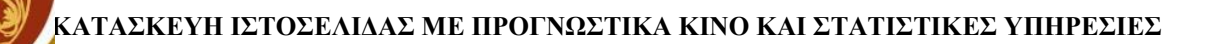

Επιλέγουμε next,next και έπειτα όταν ολοκληρωθεί η εγκατάσταση ανοίγουμε το εικονίδιο που έχει δημιουργηθεί στην επιφάνεια εργασίας και θα μας εμφανίσει την παρακάτω εικόνα :

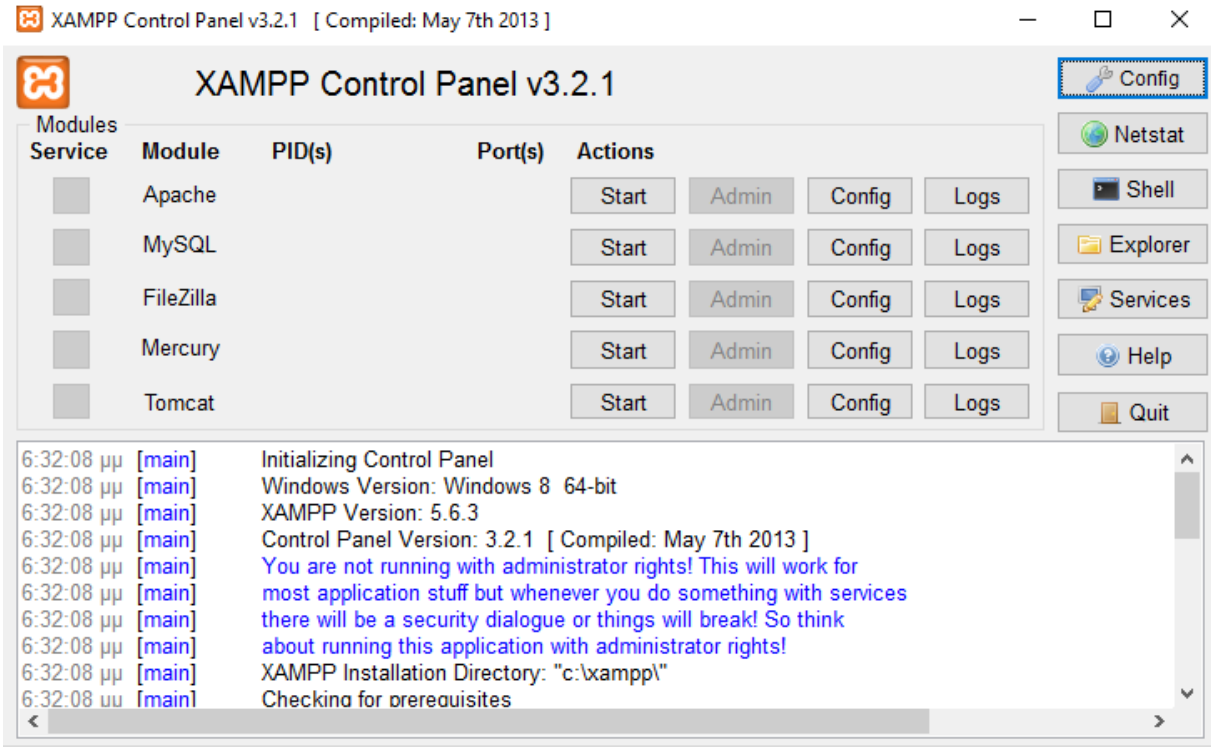

Με το που πατήσουμε start θα δημιουργήσει αριστερά ένα εικονίδιο όπου θα λέει running.

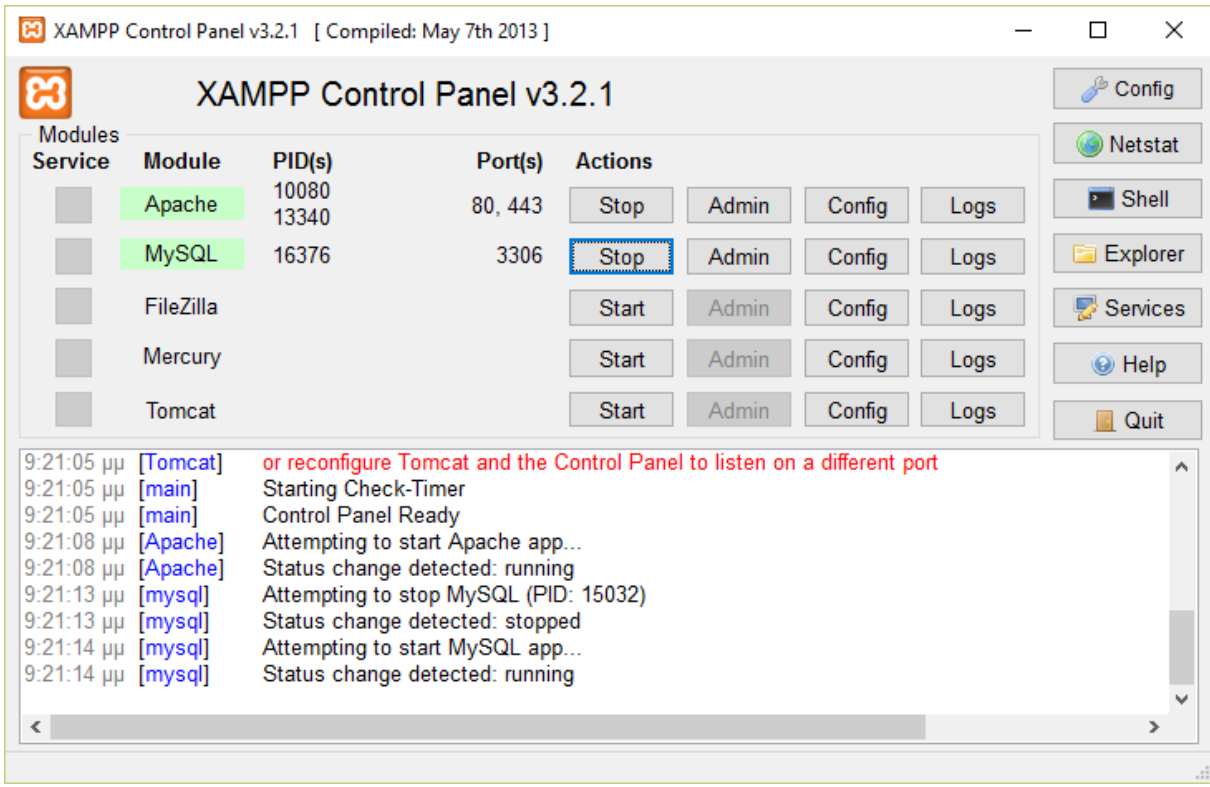

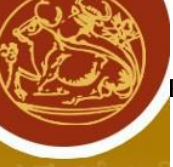

Αυτό σημαίνει ότι ο τοπικός Server βρίσκεται σε λειτουργία. Σημαντικό στοιχείο επίσης είναι ότι μαζί με το XAMPP εγκαθίστανται αυτόματα και η εφαρμογή phpMyAdmin για την διαχείριση βάσεων δεδομένων Mysql. Σημαντικο επίσης είναι ότι για να τρέξουμε το πρόγραμμα πρέπει να έχουμε δικαιώματα διαχειριστή και όχι απλού χρήστη.

Έπειτα όταν ολοκληρωθούν αυτά τα βήματα μπορούμε να ανοίξουμε έναν webbrowser και να περιηγηθούμε στον παρακάτω σύνδεσμο: [http://localhost](http://localhost/)

Στην επιλογή status μπορούμε να διακρίνουμε ποιες υπηρεσίες είναι ενεργοποιημένες.

Στην επιλογή Security μπορούμε να βάλουμε τις προτεινόμενες ρυθμίσεις ώστε να αυξήσουμε την ασφάλεια του Server μας και έπειτα μπορούμε να ξεκινήσουμε να διαχειριζόμαστε τον τοπικό Server

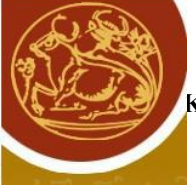

Όταν τρέξει η υπηρεσία του APACHE έχουμε σηκώσει το site μας στο localhost που βρισκεται στον φάκελο htdocs στο XAMPP.

Τα default αρχεία στον φάκελο htdocs

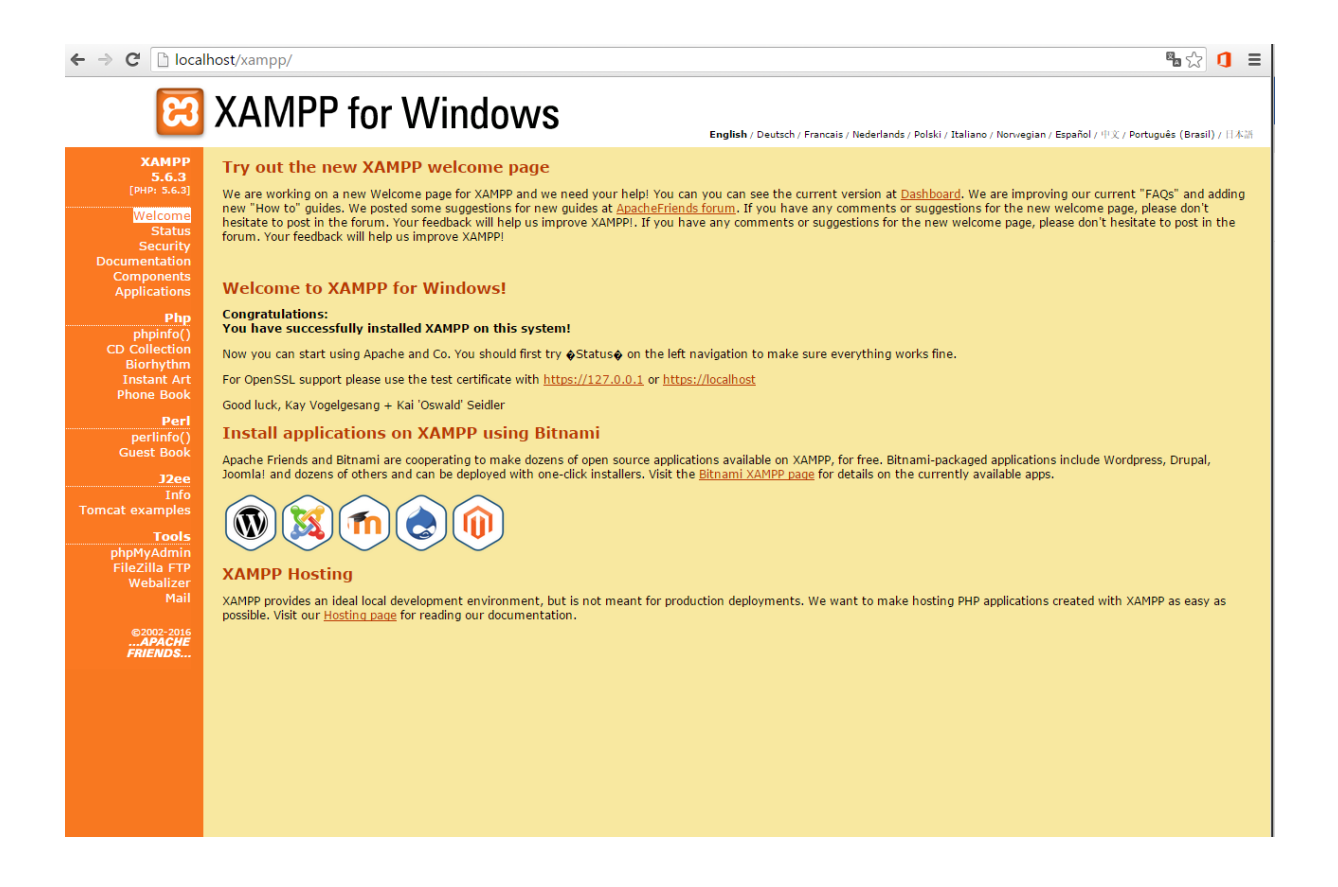

#### Τα αρχεία του site στον φάκελο htdocs.

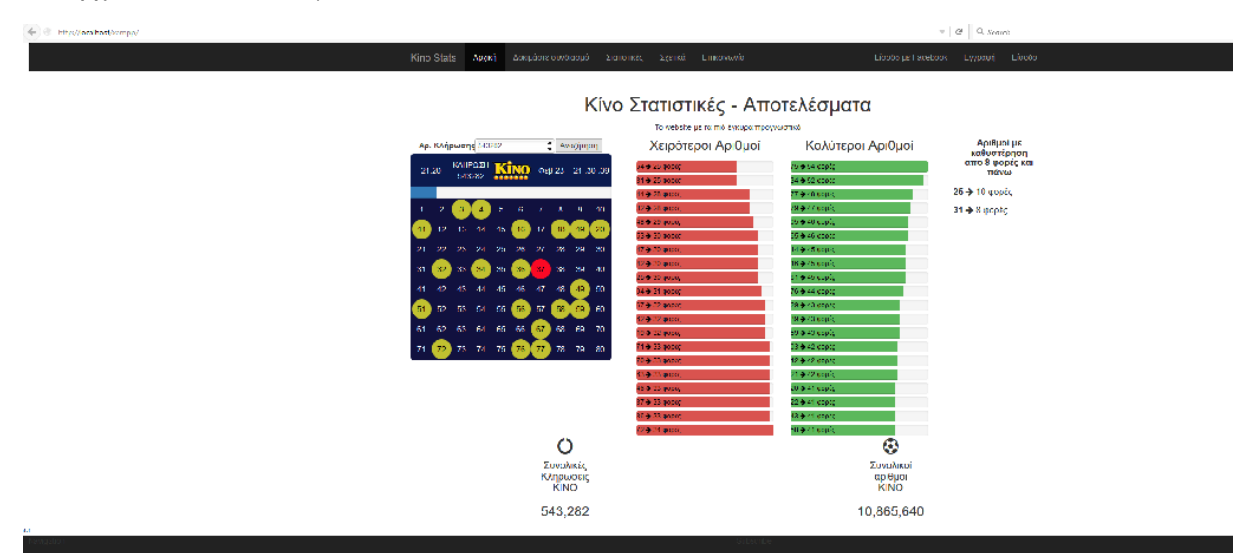

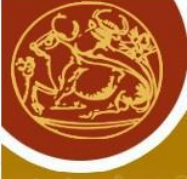

#### <span id="page-15-0"></span>**2.1.1 Apache**

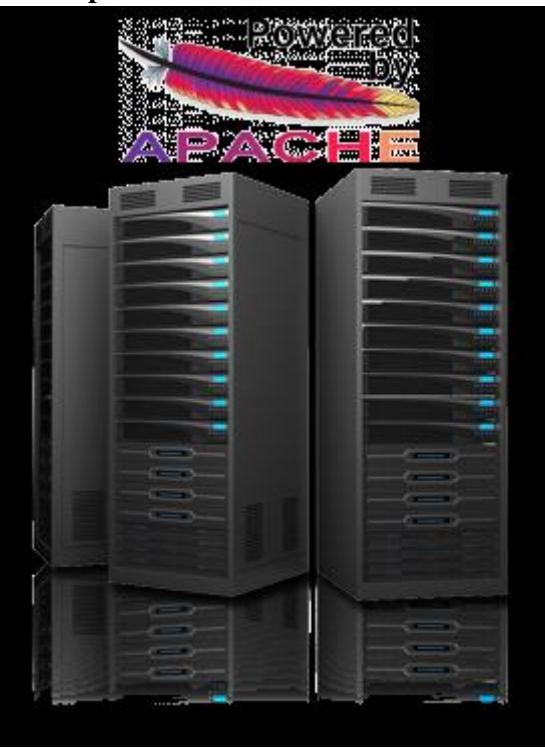

Ο Apache είναι ένας εξυπηρετητής του παγκοσμίου ιστού(web).Όποτε επισκεπτόμαστε ένα site o πλοηγός επικοινωνεί με ένα διακοσμητή http.o APACHE είναι από τους πιο δημοφιλείς διότι λειτουργεί σε πολλα λειτουργικά συστήματα οπως είναι τα windows,to Linux to unix και το mac OS X.

Η πρώτη έκδοση κυκλοφόρησε το 1993 που ήταν γνωστή ως NCSA HTTPd και δημιουργήθηκε από τον Robert McCool. Έπαιξε σημαντικό ρόλο στην πρωταργική εξέλιξη του ίντερνετ. Ήταν η κύρια επιλογή που έκανε την εμφάνιση της απέναντι στον σερβερ http της Netscape και από τότε υπάρχει ανταγωνιστικότητα με άλλους εξυπηρετητές που έγουν στηριγτεί στο Unix για την λειτουργεία τους και απόδοση.

O Apache είναι ένα ελεύθερο λογισμικό ανοιχτού κώδικα. Μπορούμε να το κατεβάσουμε δωρεάν μαζί με τις αναβαθμίσεις του. Έχουμε πρόσβαση στο source code και μπορούμε να τον τροποποιήσουμε ανάλογα με τις ανάγκες μας. Έτσι μπορούμε να διαμορφώσουμε ένα Server όπως ακοιβώς θελουμε. Το 2009 τα site που έκανα χρήση του apache ξεπέρασαν τα εκατό εκατομμύρια.

Οι γλώσσες προγραμματισμού που υποστηρίζει είναι η perl,python και php. Εχουμε την δυνατότητα να λειτουργούμε πάνω από ένα webserver όταν αντιστοιγίσουμε τον κάθε Server με τη δικιά του θύρα και διεύθυνση. Συνήθως η πρώτη θύρα που επιλέγεται είναι η θύρα 80.Οταν θα τρέχουμε τον apache θα δέγεται αιτήσεις που θα έγουν προορισμό την θύρα που έγουμε ορίσει καθώς και την διεύθυνση που έγουμε καταγωρήσει.

Περιέχει δυο σημαντικά αρχεία καταγραφής το access log και το error log.Το πρώτο αρχείο είναι το αρχείο που έχει όλες τις αιτήσεις που στέλνονται από τους πελάτες στους εξυπηρετητες.Επισης μπορούμε να πάρουμε πληροφορίες από το access  $\log$  όπως η διεύθυνση ip του client το όνομα του εγγράφου που στάλθηκε ,να δούμε την κατάσταση που βρίσκεται ο http κώδικας την ώρα που συνέβη η αίτηση του αργειου.Το δεύτερο αργείο καταγραφής error log περιέγει πληροφορίες για την λειτουργεία του Server. Συνήθως όταν προκύπτει κάποιο πρόβλημα στο Server θα πρέπει να ανατρέξουμε στο αργείο error log ώστε να εντοπίσουμε το πρόβλημα και να προβούμε στην επίλυση του.

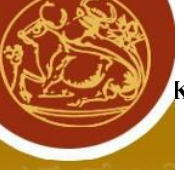

O apache Web Server μας προσφέρει πολλές δυνατότητες. Εάν γίνεται χρήση σε μεγάλα κλιμάκια τότε προκύπτουν αρκετά προβλήματα όπως για παράδειγμα ο αριθμός των διεργασιών μπορεί να υπερφορτώσει τον Server επειδή υπάρχει όριο μνήμης και συνδέσεων.Διατιθονται ορισμένες οδηγίες και επεξηγήσεις για την καλύτερη κατανόηση ,ρύθμιση και πιο σωστή λειτουργεία των διεργασιών και νηματων.Για να έχουμε καλύτερη ασφάλεια μπορούμε να εγκαταστήσουμε τη βιβλιοθήκη openSSL.

Ένας Server θα πρέπει να είναι σταθερός να είναι διαθέσιμος και να έχει καλή αποδοτικοτητα.Για αυτό θα πρέπει να επιλέξουμε το κατάλληλο υλικό όπου θα έγει ήδη δοκιμαστεί από άλλους ώστε να υπάρχουν οι απαραίτητες σωστές συστασεις. Καινουργια υλικά που έχουν βγει στην αγορα δεν μας ενδιαφέρουν και δεν δίνουμε βάση που υπόσχονται υψηλές αποδόσεις αλλά θα πρέπει να συγκεντρωθούμε στην ποσότητα του υλικού που έχουμε στη διάθεση μας καθώς και την συμβατότητα του υλικού για την σωστή λειτουργεία.

Ένας υπολογιστής που έχει σαν στόχο να εξυπηρετεί άλλους υπολογιστές μπορεί να είναι ένας Server. Μπορεί να χρησιμοποιηθεί από άλλους υπολογιστές που θα έχουν πρόσβαση στη χρήση αρχειων.Θα μπορούν άλλοι υπολογιστές να κάνουν κοινή χρήση εφαρμογών που θα είναι εγκατεστημένοι στο Server για κοινή γρήση των γρηστών άλλων υπολογιστών πελατών .Μπορεί να είναι Server ηλεκτρονικού ταχυδρομείου για την εξυπηρέτηση του δικτύου. Επίσης μπορεί να είναι Server δικτύωσης η Server δρομολόγησης διαφόρων πακέτων πληροφοριών από το ένα δίκτυο στο άλλο η να διασφαλίζουν την ασφάλεια της πληροφορίες με μεθόδους κρυπτογραφησης.Επισης θα μπορούσε να είναι και vpn Server για απομακρυσμένο έλεγχο σε άτομα που χρειάζονται πρόσβαση στο Server αλλά είναι αρκετά μακριά λείπουν ταξίδια η είναι εκτός γραφείο και γρειάζονται ένα ασφαλή τρόπο επικοινωνίας με τον Server.

Σημαντικό παράγοντα σε ένα Server παίζει και ο επεξεργαστής του για την σωστή λειτουργεία του. Είναι αναγκαίος ένας καλός επεξεργαστής για την ικανοποίηση των αιτημάτων και διαφόρων λειτουργειών που θα στέλνονται στον Server μας. Προσοχή αν έχουμε στη διάθεση μας πολλούς επεξεργαστές δεν θα φέρει ανάλογη ταχύτητα επεξεργασίας δεδομενων.Προτεινεται να έχουμε υπόψη πόσα νήματα συνήθως τρέχουν στον Server μας και τις πρόσθετες λειτουργίες από το λειτουργικό σύστημα που θα επιβαρύνουν τον Server όταν θα έχουμε πολλούς επεξεργαστές.

Σε ένα apache Web Server μπορούμε να ρυθμίσουμε τις διεργασίες και τα νήματα που θα τρέγουν. Ο σκοπός μας είναι να θέσουμε ένα μέγιστο αριθμό διεργασιών και νημάτων στον Server. Ο apache Web Server διαθέτει λειτουργίες καταγραφής συμβαντων.Δηλαδη μπορούμε να καταγράψουμε ποιοι γρήστες έγουν επισκεφθεί την ιστοσελίδα μας την διεύθυνση ip του γρήστη όπως επίσης και όλα τα αιτήματα του. Σε ένα Server μπορούμε να έχουμε πολλές πληροφοριες θα πρέπει να γίνει σωστή επιλογή της πληροφορίας δηλαδή ποιες πληροφορίες θέλουμε να καταγράψουμε και την μορφή των αρχείων που θα έχουν τα αρχεία καταγραφης.Δηλάδη θα πρέπει να υπάρχει κάποιο πλάνο για τις πληροφορίες που θέλουμε να καταγράψουμε και τους κανόνες που θα εφαρμοστούν για την επεξεργασία κάθε πληροφορίας.

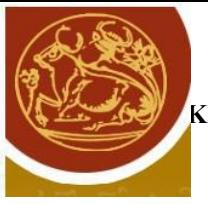

<span id="page-17-0"></span>**2.1.2 MySQL** 

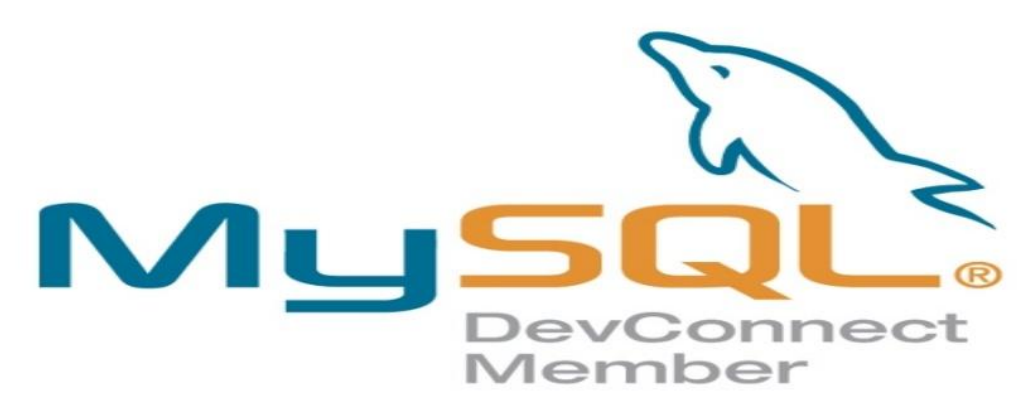

H MySQL είναι ένα σύστημα που γειρίζεται τη σγεσιακή βάση δεδομένων (RDBMS) που αλληλοεπιδρά με τον SQL (Structured Query Language), είναι ένα εργαλείο που γρησιμοποιείται για την επεξεργασία δεδομένων και μας δίνει πρόσβαση σε μια βάση δεδομένων. Μιλάμε λοιπόν για ένα γρήγορο τρόπο διαμόρφωσης βάσεων δεδομένων.H βάση δεδομένων επιτρέπει την ταξινόμηση την αναζήτηση την αποθήκευση και την ανάκληση δεδομένων. Ο διακοσμητής MySQL είναι εκείνος που βλέπει και γειρίζεται την πρόσβασιμότητα στις πληροφορίες. Με αυτό τον τρόπο πολλαπλοί γρήστες θα μπορούν να δουλεύουν την ίδια στιγμή, ενώ ο διακοσμητή θα μπορεί να δίνει εύκολη πρόσβαση και να την εξασφαλίζει μόνο στους εξουσιοδοτημένος και πιστοποιημένους χρήστες. Η MySQL είναι ένας διακομιστής χρηστών με πολλά νήματα. Χρησιμοποιεί την SOL ( Structured Query Language ) την τυπική γλώσσα ερωτημάτων για βάσεις δεδομένων, παγκόσμια.

Η MySOL έγει αρκετούς ανταγωνιστές όπως είναι οι PostgreSOL, Microsoft SOL Server και Oracle.Η MYSQL διαφέρει όμως γιατί έγει τα εξής πλεονεκτήματα:

- Χχαμηλό κόστος
- Μεταφερσιμότητα
- Υψηλή απόδοση
- Εύκολη εκμάθηση και διαμόρφωση
- Διαθέσιμος ο κώδικας προέλευσης
- Υποστήριξη

H MySQL αποτελείται από τον MySQL Server, από κάποια προγράμματα που βοηθούν στην διαχείριση των βάσεων δεδομένων της και από άλλο λογισμικό υποστήριξης του MySQL server

Ο MySQL Server είναι ο διαχειριστής του συστήματος της βάσης δεδομένων. Χειρίζεται όλες τις εντολές της βάσης. Για να δεχθεί εντολές ο MySQL Server πρέπει να τρέχει και να περιμένει αιτήσεις. Γι' αυτό το λόγο ο MySQL Server έχει ρυθμιστεί να ξεκινά όταν ο ηλεκτρονικός υπολογιστής που τον φιλοξενεί ξεκινάει.

Όλη η αλληλεπίδραση με τη βάση δεδομένων γίνεται στέλνοντας μήνυμα στον MySOL Server. Η αποστολή μηνυμάτων στο MySQL server είναι μέσω της PHP.Η PHP γρησιμοποιεί συγκεκριμένο τρόπο για να στείλει εντολές στον MYSQL server.o server θα πρέπει να είναι σε θέση να καταλάβει τις εντολές που δέχεται.

#### *Ιστορικά της MySQL.*

H ιστορία της MYSQL αρχίζει το 1979 όταν δημιουργήθηκε μια βάση δεδομένων με την ονομασία unireg από τον Michael Monty για την σουηδική εταιρία TcX DataKonsultAB.Η συγκεκριμένη βάση δεν δούλευε με την απόδοση που απαιτούνταν έτσι η εταιρία άρχισε να ψάχνει ενναλακτικές λύσεις. Δοκίμασαν τις mSOL που δημιουργήθηκαν από τον David Hughes, αλλά και αυτή η προσπάθεια δεν επέφερε το επιθυμητό αποτέλεσμα. Έτσι ο Widenious αποφάσισε να δημιουργήσει έναν νέο server βάσεων δεδομένων, παραμετοποιημένο σύμφωνα με τις απαιτήσεις του, των οποίο βάσισε επάνω στον mSQL. Αυτό το σύστημα κυκλοφόρησε τον Μάιο του 1996 ως MySQL L1.0.

Έπειτα μετα από μερικούς μήνες κυκλοφόρησε ως διανομή για Solaris.Η TcX καθώς είχε κερδίσει σε δημοτικότητα η MySOL την έκανε ιδιωτική εταιρία και σήμερα τις ανήκει ο πηγαίος κώδικας του mysql server και είναι υπεύθυνη για την ανάπτυξη, την προώθηση και την συντήρηση του.

Ta πλεονεκτήματα της *mysql* είναι αρκετά όπως ότι είναι πιο εύκολη στη χρήση και πιο κατανοητή σε σχέση με άλλα συστήματα βάσεων δεδομένων, μπορεί να υποστηρίξει μεγάλες βάσεις δεδομένων, είναι συμβατή(compatible) με τα περισσότερα λειτουργικά συστήματα και είναι δωρεάν και ελεύθερα διαθέσιμη από την GNU GPL (General Public License) και έγει την δυνατότητα να προσαρμοστεί ανάλογα με τις ατομικές ανάγκες κάθε χρήστη.

Τα μειονεκτήματα είναι ότι έχει σχεδιαστεί με σκοπό την ανάκτηση δεδομένων με πολύ γρήγορους ρυθμούς και αυτή η αρχιτεκτονική εμφάνισε κάποια μειονεκτήματα που την έκαναν να μοιάζει φτωχή επιλογή για κάποιους προγραμματιστές. Μια βάση δεδομένων χρησιμοποιείται για δύο κυρίως ενέργειες, την εισαγωγή / τροποποίηση δεδομένων και ανάκτηση πληροφοριών από υπάρχοντα δεδομένα. Οι άνθρωποι που την έφτιαξαν συγκεντρωθήκαν σε μια αργιτεκτονική που θυσιάζει την ταχύτητα στην διαδικασία εισαγωγής/τροποποίησης ώστε να αυξηθεί η ταχύτητα κατά τη διάρκεια της ανάκτησης.

H mysql όπως είπαμε και προηγουμένως είναι ενα πρόγραμμα server. Συνήθως τρέχει στον ίδιο υπολογιστή με τον Apache.Σε μεγάλα site τρέχει σε διαφορετική φυσική τοποθεσία για μεγαλύτερη σταθερότητα και ασφάλεια. Η php συνδέεται στην MySQL στέλνει ερωτήματα σε βάσεις και δέχεται τις απαντήσεις.

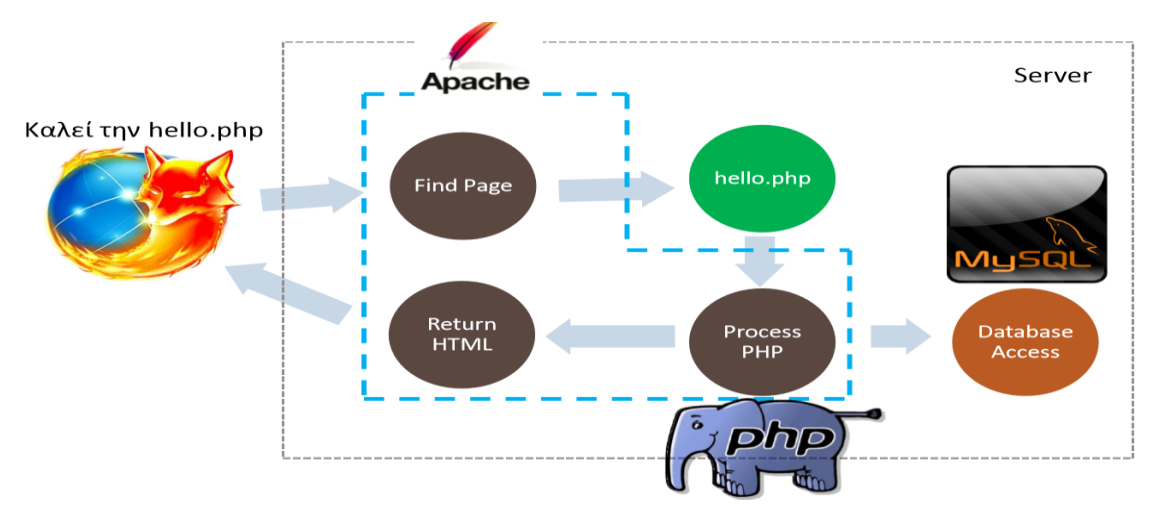

#### Δημιουργία Χρηστών στην MySQL

H MySQL όταν εγκαθίσταται δημιουργεί ένα user με κωδικό root και συνθηματικό αυτό που δίνεται στην εγκατάσταση. Ο Χρήστης αυτός είναι ορισμένος να προσπελάσει την βάση από τον τοπικό υπολογιστή (localhost). Αν κατά την εγκατάσταση ζητήσετε να έχει προσπέλαση από απομακρυσμένους Η/Υ τότε ο root δεν έχει όλες τις δυνατότητες από τους απομακρυσμένους ηλεκτρονικούς υπολογιστες Ετσι δημιουργείται το φαινόμενο να μην μπορούν να λειτουργήσουν όλες οι δυνατότητές του. Pegasus ERP από τους απομακρυσμένους υπολογιστες.θα πρέπει λοιπόν είτε να ορίσουμε στον root να έγει όλες τις δυνατότητες ειτε να δημιουργήσουμε ενα καινούργιο γρήστη με όλες τις δυνατότητες.

Θα γρειαστούμε έναν client για MySQL. Θα γρησιμοποιήσουμε τον EMS MySQL Manager Lite, τον οποίο μπορείτε να τον βρείτε στην διεύθυνση [http://sqlmanager.net/products/mysql/manager.](http://sqlmanager.net/products/mysql/manager)

Πρώτο βήμα είναι να εγκαταστήσουμε τον MySQL Manager στον υπολογιστή που είναι και ο mysql server.Μετα που θα τον εκτελέσουμε ορίζουμε τη βάση που θέλουμε από την επιλογή database->register a Database ετσι δημιουργούμε μια γραμμή στο δεξί παράθυρο με την βάση μας.

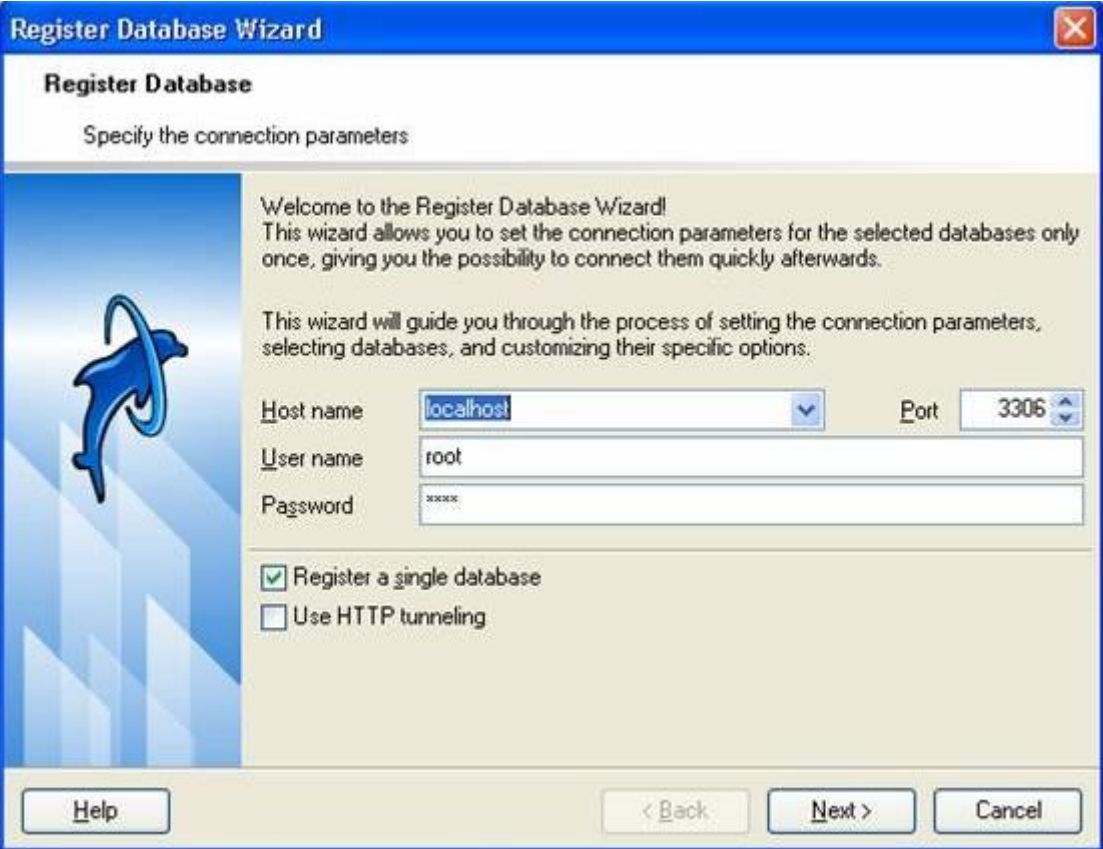

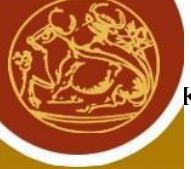

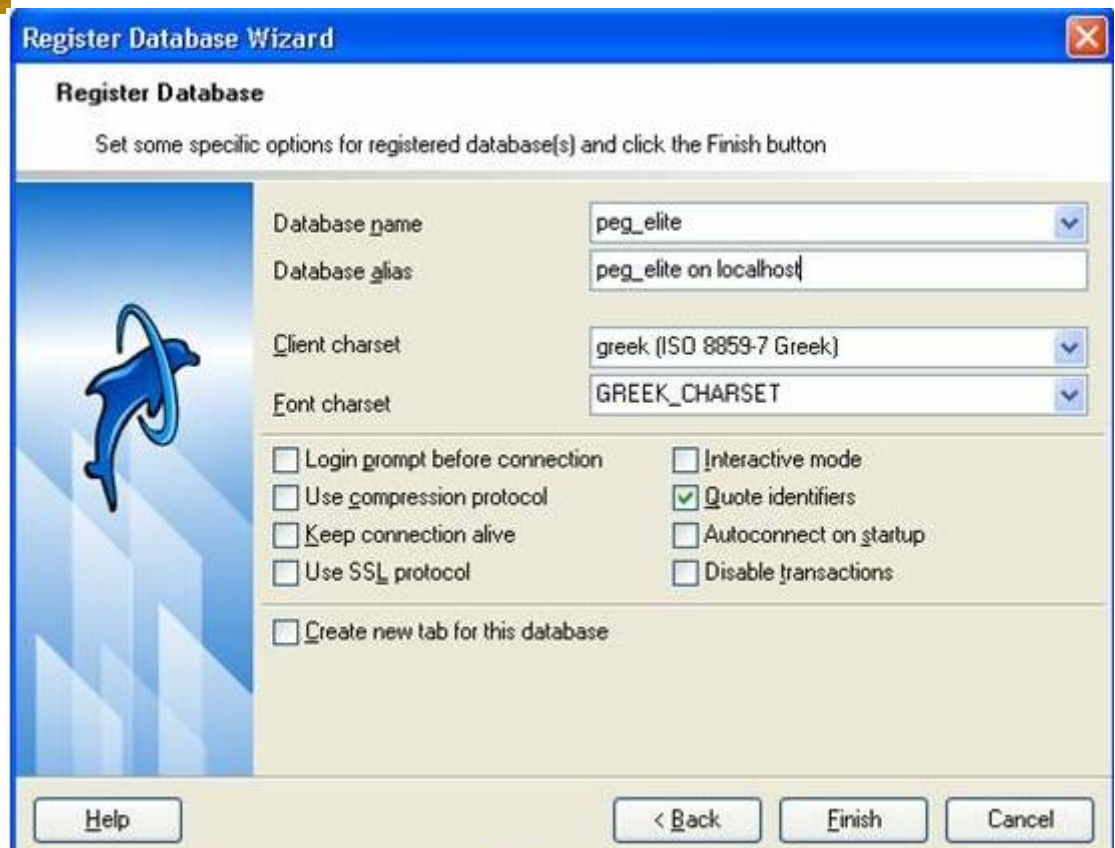

Έπειτα ανοίγουμε τη βάση επιλέγουμε tools->user manager και εμφανίζονται όλοι οι χρήστες που υπάρχουν στη βάση.

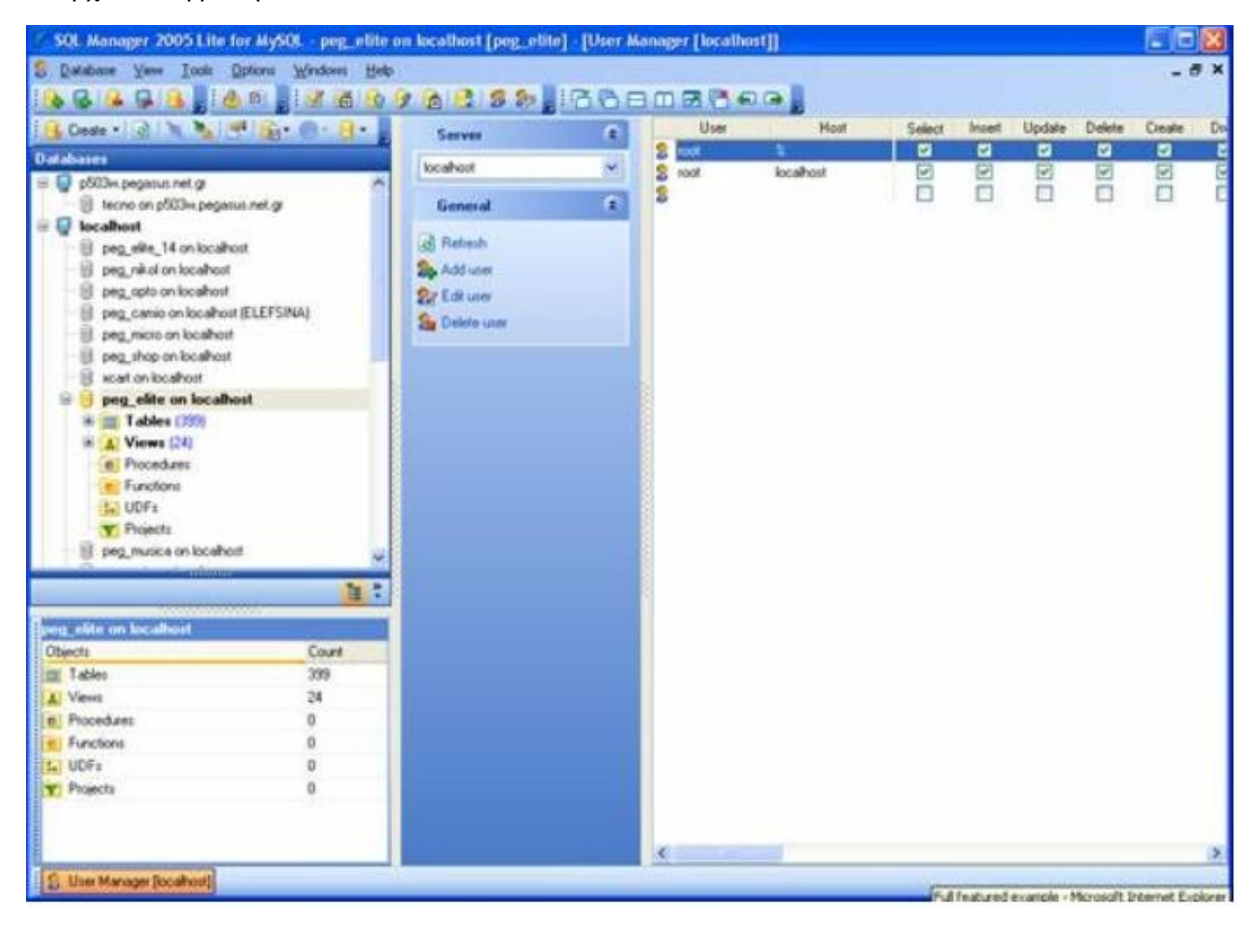

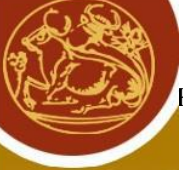

Δημιουργούμε έναν νέο με κωδικό ERP και ότι συνθηματικό θέλουμε και επίσης στην θέση του host θα πρέπει να έχει το %(για να προσπελάσει τη βάση από όλους τους υπολογιστές) όπως φαίνεται στο παρακάτω σχήμα.

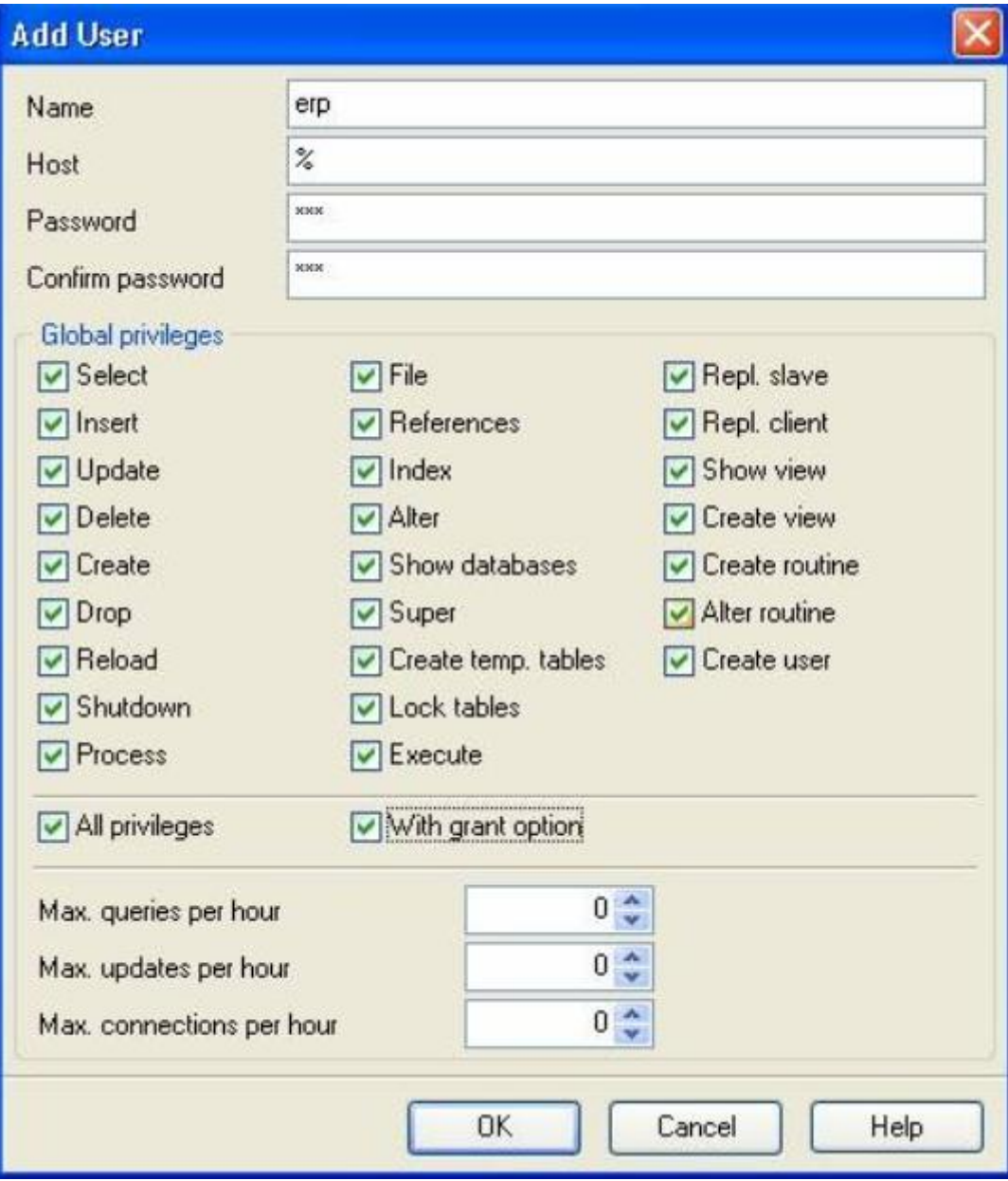

Κλεινουμε το EMS.

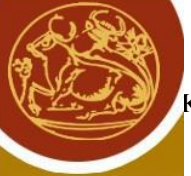

Δεύτερο βήμα είναι να τρέξουμε το Pegasus ERP και να επιλέξουμε Υποστήριξη->Τοπικοί Πίνακες Παραμετροποίησης ERP όπως επίσης και τον πίνακα Παράμετροι συστήματος. Τροποποιούμε την παράμετρο ODBC Connection String (στην 2η εγγραφή) ώστε να έχει σαν χρήστη τον νέο που δημιουργήσαμε.

server=[server];database=peg\_elite;user=erp;password=[pswd];option=2097155;driver={MySQL ODBC 3.51 Driver}

Στον σερβερ αφήνουμε το όνομα του σερβερ που εχουμε,στο user δίνουμε to ERP η οποιονδήποτε κωδικό βάλατε στο βήμα 1 και password δίνεται το συνθηματικό που επίσης δώσατε στο χρήστη που δημιουργήσαμε στο βήμα 1

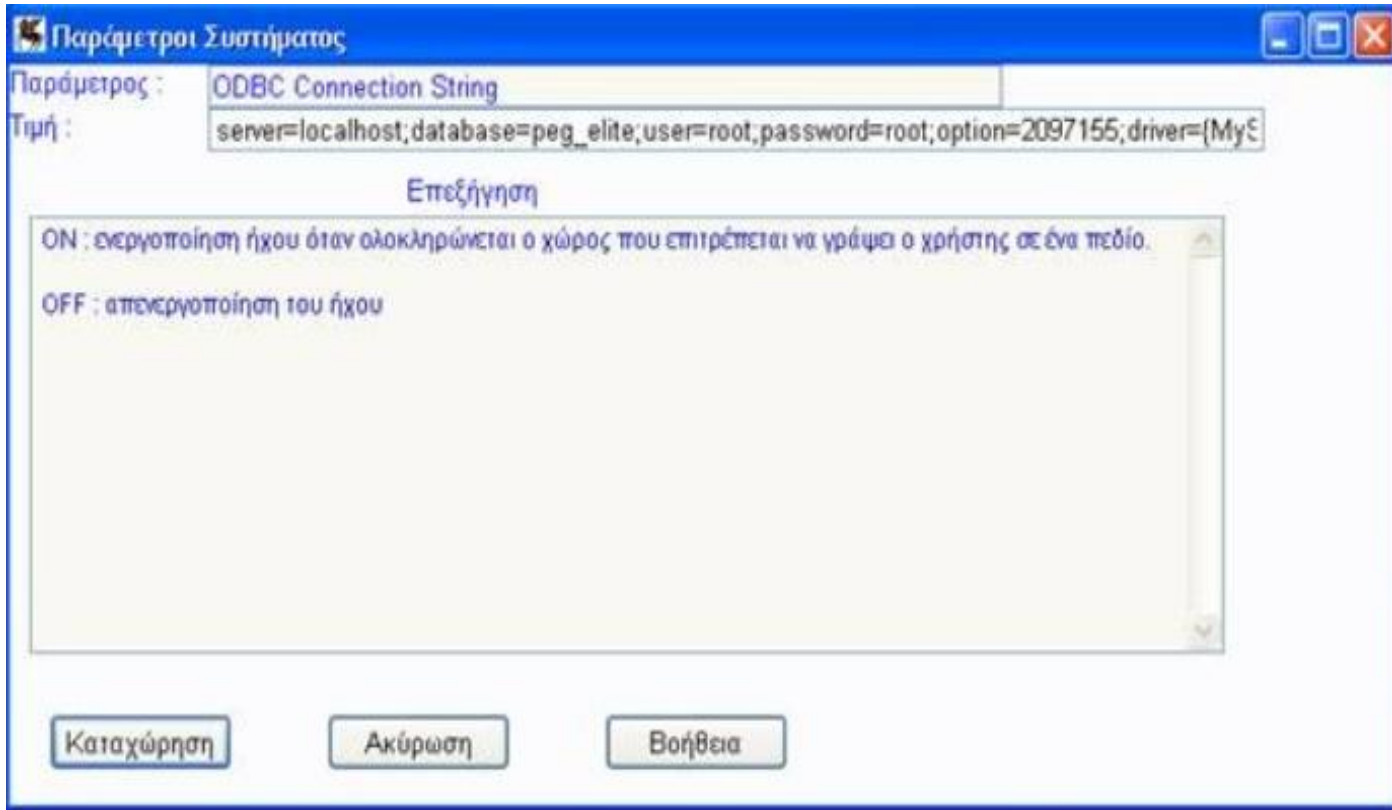

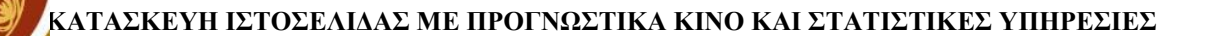

# <span id="page-23-0"></span>**2.1.3 PHP**

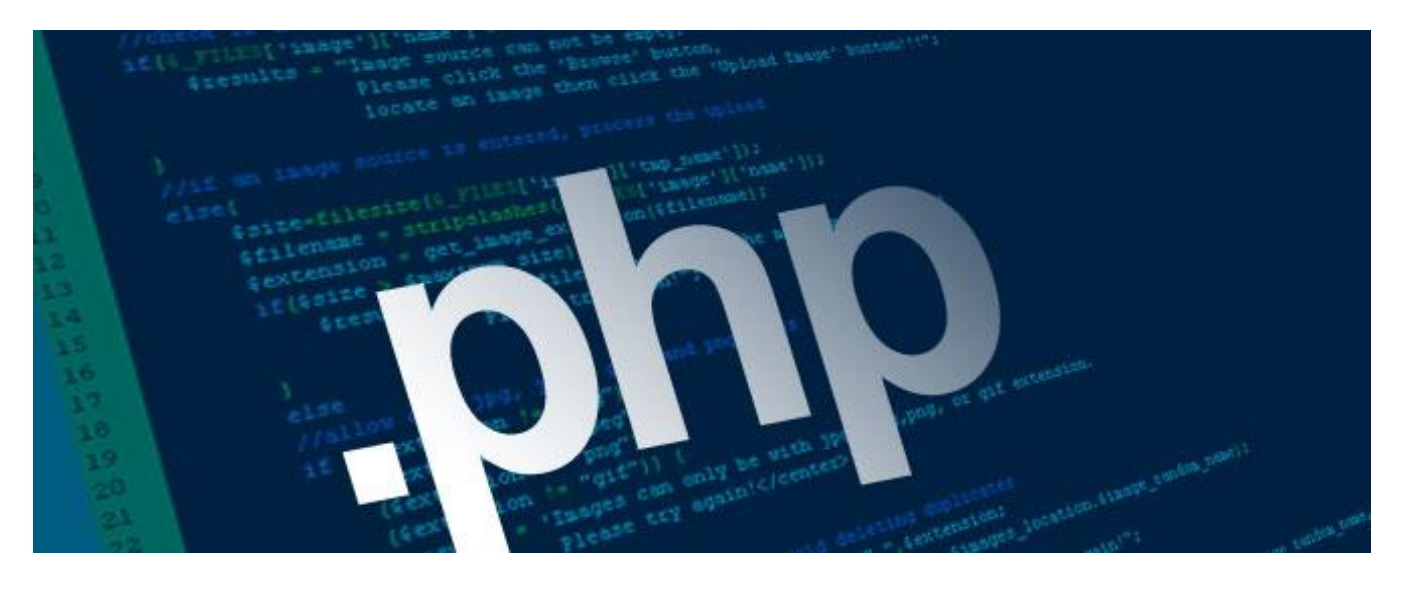

#### Ιστορική Αναδρομή:

Η γλώσσα προγραμματισμού php δημιουργήθηκε το 1994 από τον φοιτητή Rasmus Lerdorf. Με την γλώσσα προγραμματισμού C δημιούργησε ένα απλό script με όνομα php.cgi. Η γρησιμότητα του script αυτού είναι να κρατάει μία λίστα στατιστικών για όσα άτομα έβλεπαν online το βιογραφικό του. Αργότερα έδωσε το script αυτό στους φίλους του οι οποίοι του λέγανε να προσθέσει παραπάνω δυνατότητες. Η γλώσσα ονομάστηκε PHP/FI και στην συνέχεια το 1997 βγήκε η έκδοση 2.0 φτάνοντας σε 50.000 ισότοπου που την γρησιμοποιούσαν. Αργότερα τον ίδιο γρόνο η γλώσσα δημιουργήθηκε από την αρχή βασισμένη στην έκδοση 2.0 και δημιουργήθηκε η έκδοση 3.0 που μοιάζει πολύ με την σημερινή μορφή της. Το 1998 ακολούθησε η έκδοση 4.0 και το 2004 η έκδοση 5.0 και σήμερα σήμερα έχει βγει η έκδοση 7.0 αλλά οι περισσότεροι ισότοποι χρησιμοποιούν τις εκδόσεις 4.0 και 5.0 μέγι και σήμερα.

Η php είναι μία αντικειμενοστραφής γλώσσα προγραμματισμού για την δημιουργία σελίδων. Η php περνάει από έναν συμβατό server (πχ Apache) ώστε να δείχνει αποτελέσματα στην ιστοσελίδα που θα αποσταλθεί στον φυλλομετριτη των users με κώδικα html στην πραγματικότητα.

Ένα αργείο php πρέπει να έγει την σωστή επέκταση ( $\pi$ γ \*.php, \*.php4, phtml κα).

Ενώ υπάργουν πάρα πολλές γλώσσες προγραμματισμού για προγραμματισμό σελίδων (όπως η RUBY, ASP, JSP και άλλες) η php είναι η πιο ευρέως διάσημη γλώσσα γιατί είναι πιο φιλική προς τον γρήστη και πιο εύκολο να μάθει κάποιος να προγραμματίζει σε php. Επιπρόσθετα υπάργουν πολλά άρθρα στο διαδίκτυο για τους αρχάριους που θέλουν να μάθουν την γλώσσα php.Παρόλα αυτά είναι σχετικά δύσκολο να κατασκευάσουμε απο την αρχή με php μία διαδικτυακή εφαρμογή η μια ιστοσελίδα με php. Ευτυχώς για εμάς υπάρχουν κοινότητες που μας παρέχουν αξιόπιστα php frameworks που μας βοηθάνε.

Ο συνδυασμός LINUX/APACHE/MySQL/PHP γνωστό ως LAMP είναι η πιο γνωστή πλατφόρμα εκτέλεσης. Παρόμοια το AMP (APACHE/MySQL/PHP) γωρίς το L που αντιστοιγεί σε πλατφόρμα στην οποία εγκαθιστάται ο Apache, MySQL και η php, μπορεί να εγκατασταθεί σε διαφορετική πλατφόρμα απο τα linux σε έτοιμα πακέτα εγκατάστασης όπως το ΧΑΜΡ ,για τα windows (WAMP), MAC OS (MAMP) καθώς το κατέβασμα και η ρύθμιση των προγραμμάτων είναι δύσκολη.

Ο ΟΠΑΠ δίνει τα αποτελέσματα των κληρώσεων σε μορφή ΧΜL.

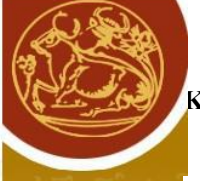

Στο project μας μία απο τις πιο βασικές εντολές php για να πάρουμε τα αποτελέσματα των κληρώσεων από τον ΟΠΑΠ είναι η *simplexml\_load\_file* η οποία μετατρέπει το xml αρχείο σε object

πχ

Σύνταξη

 $\langle$ ?php

\$xmlinfolast = simplexml\_load\_file("http://applications.opap.gr/DrawsRestServices/kino/last.xml"); prinr\_r(\$xmlinfolast);

 $.2$ 

Το αποτέλεσμα θα είναι:

```
SimpleXMLElement Object
(
    [drawNo] \implies 553745\text{[drawTime]} \Rightarrow 2016 - 04 - 30 \text{T} 16:40:00 + 03:00[result] \Rightarrow Array (
           [0] \Rightarrow 20[1] \implies 75[2] \Rightarrow 18[3] \Rightarrow 51[4] \Rightarrow 64\overline{[5]} \Rightarrow 61\overline{[6]} \Rightarrow 16[7] \Rightarrow 41[8] \Rightarrow 48[9] \Rightarrow 6[10] \Rightarrow 62[11] => 59
           \boxed{12} \Rightarrow 22[13] => 72
           [14] => 40
           [15] \Rightarrow 15[16] \Rightarrow 46[17] \Rightarrow 11[18] \Rightarrow 17[19] \Rightarrow 13\lambda)
```
#### <span id="page-25-0"></span>**2.1.4 PHPMYADMIN**

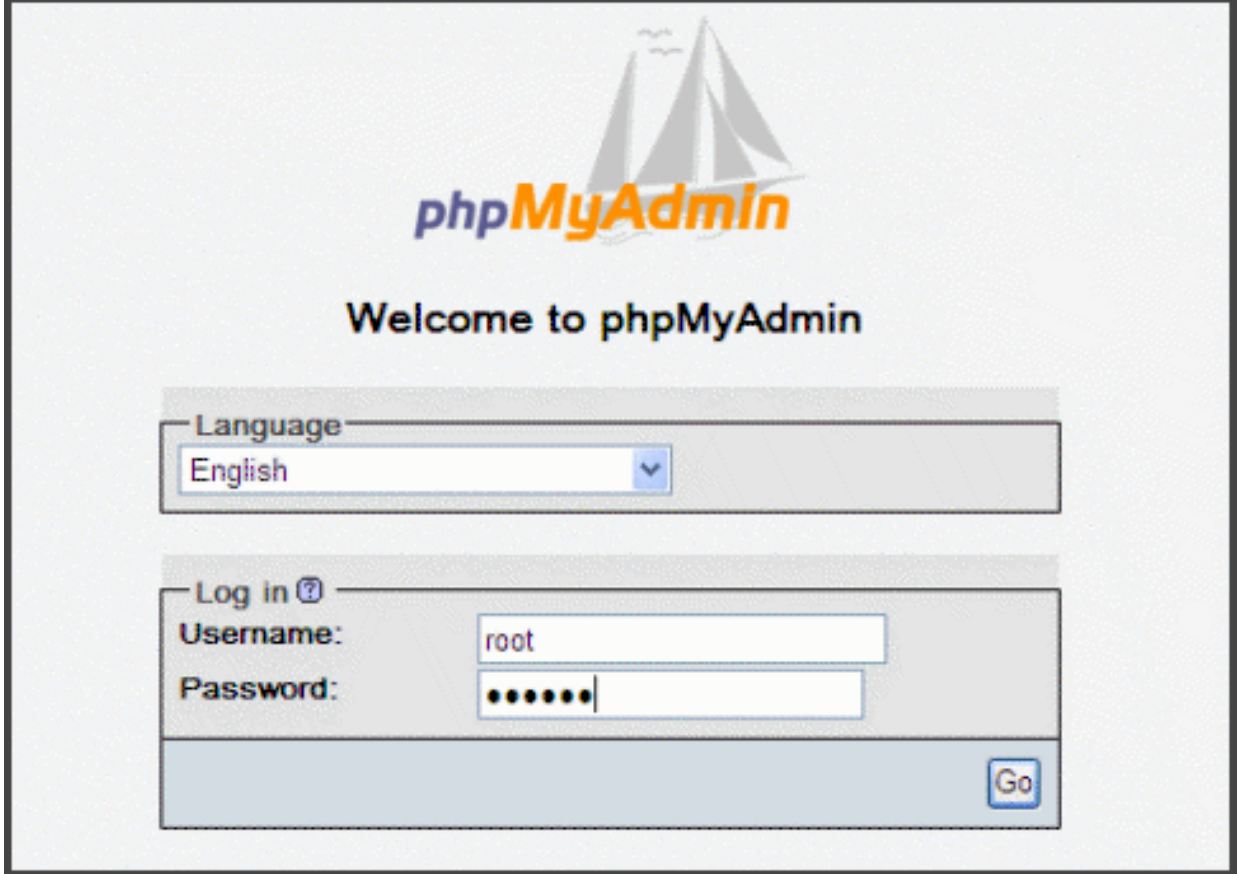

H phpmyadmin είναι ένα δωρεάν λειτουργικό εργαλείο γραμμένο σε php.Χρησιμεύει για να χειριζόμαστε την MySQL στο διαδίκτυο. Η phpmyadmin υποστηρίζει πολλές επιλογές στην διαχείριση της MySQL και MariaDB.Οι συχνότερες λειτουργείες της είναι να διαχειρίζεται βάσεις δεδομένων, πίνακες, κελιά, συσχετίσεις, δείκτες, δικαιώματα user και τα λοιπά. Όλες αυτές οι λειτουργείες μπορούν να εκτελεστούν σε περιβάλλον χρήστη και έχει την δυνατότητα ταυτόχρονα να εκτελεί αλλαγές(SQL statement) απευθείας.

Επίσης έχει την δυνατότητα να κάνει εισαγωγη δεδομένα από CSV και SQL.Εξαγωγή σε CSV, SQL, XML,PDF,ISO/IEC 26300 και σε πολλές άλλες επεκτάσεις.

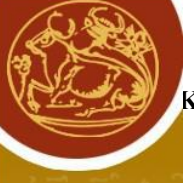

# **2.2 HTML**

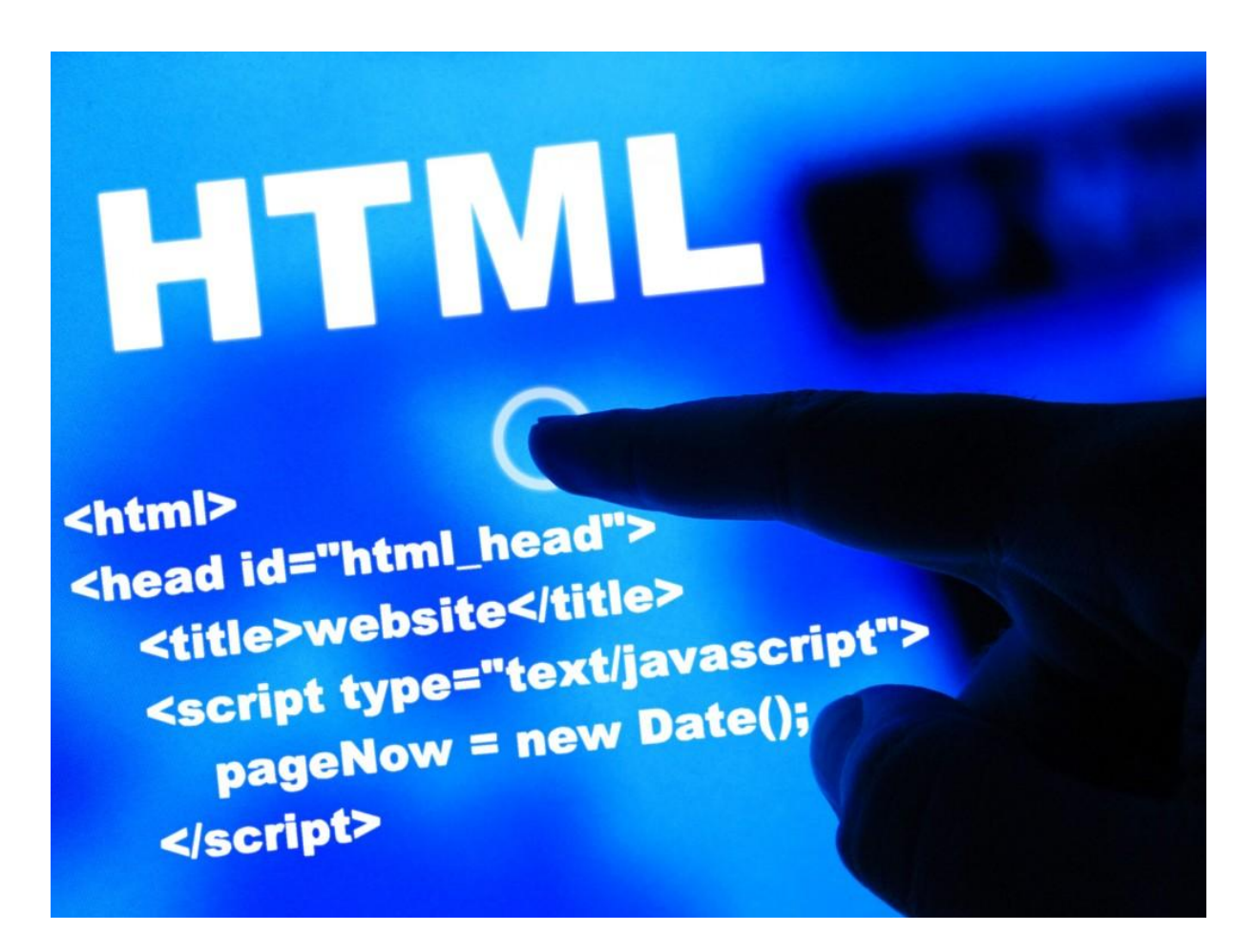

#### Ιστορική αναδρομή.

Υπήρχε το internet πριν από το world wide web. Το internet δημιουργήθηκε στον ψυχρό πόλεμο με σκοπό να στέλνει πληροφορίες από το ένα πυρηνικό καταφύγιο σε ένα αλλο.Το 1969 το διαδίκτυο «κυκλοφόρησε» στον κόσμο. Στις 12/11/1990 ένας Άγγλος εφευρέτης και επιστήμονας υπολογιστών o Tim Berners-lee πρότεινε ένα έγγραφο που αποκάλεσε το world wide web.Με αυτήν την ιδέα περιγράφει ένα παγκόσμιο δίκτυο συνδεδεμένων υπολογιστών. Επίσης ο Tim Berners-lee δημιούργησε επίσης μια γλώσσα στην οποία τα έγγραφα για αυτό το δίκτυο θα μπορούσαν να δημιουργηθούν απο όλους τους ανθρώπους. Η γλώσσα αυτή ονομάστηκε HYPER TEXT MARKUP LANGUAGE (html). Το Html ήταν πρωτοποριακό για την εποχή του γιατί ήταν μια κατανοητή γλώσσα. Η HTML 1, η πρώτη έκδοση της HTML ήταν μια λιτή έκδοση χωρίς πολλούς κανόνες και γενικά δεν μπορούσες να κάνεις πολλά πράγματα. Η ίδια η HTML δεν ήταν πραγματικά νέα ιδέα,

γιατί ήδη υπήρχε το SGML(STANDARD GERNERALIZED MARKUP LANGUAGE). Στην πραγματικότητα δεν υπήρχε ποτέ HTML1. Η πρώτη επίσημη έκδοση ήταν η HTML 2.0 γραμμένο απο το IETF (INTEPNET ENGINEERING TASK FORCE) Σε πολλά σημεία η IETF χρησιμοποίησε απλά πράγματα που είχαν ήδη χρησιμοποιηθεί για παράδειγμα το τότε κύριο πρόγραμμα περιήγησης το NCSA mosaic for ms Windows.

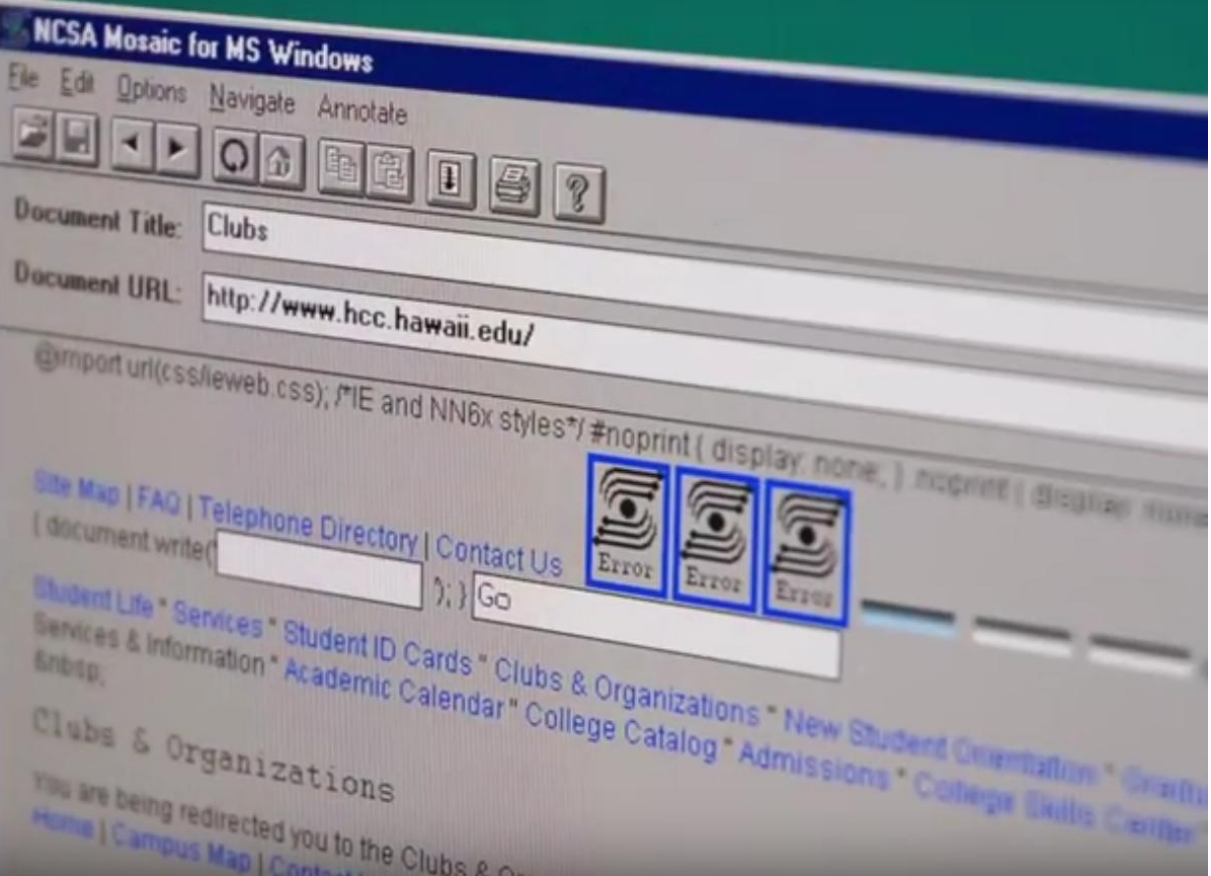

Το browser αυτό έδινε την δυνατότητα στους προγραμματιστές να προσθέτουν εικόνες με img tag.H HTML 2 το έκανε αυτό απο προεπιλογή.το IETF αντικαταστάθηκε από το W3C. Υπήρξε μια απόκλιση του προϊόντος στην Html 4.1. Μετά από αυτό το W3C επικεντρώθηκε σε κάτι που ονομάζεται XHTML 1.0. Το XHTML 1.0 δεν έχει να προσθέσει τίποτα καινούριο στην γλώσσα αλλά τυποποίησε πολλές πρακτικές που ήδη ισχύουν ανοίγοντας τον δρόμο για μια πολύ αυστηρότερη γλώσσα. Δηλαδή πριν από αυτό θα μπορούσε κάποιος με 100 διαφορετικούς τρόπους να κάνει το ίδιο πράγμα XHTML ήταν παρόμοια με την HTML 4 αλλά αυτό ήταν το πρώτο βήμα για να δημιουργηθεί η έκδοση 1.1 του ΧΗΤΜL η οποία ξεκίνησε μια διαδικασία για να μετατρέψει το HTML σε πραγματικό XML η οποία είναι μία εντελώς διαφορετική γλώσσα. Τότε ήταν η επογή που ο Internet explorer ήταν το κυρίαρχο browser και είχε πολλά προβλήματα στην εμφάνιση του κώδικα. Στο μεταξύ διάφορα άλλα browser της επογής μετά από συζήτηση φτιάξανε μία ομάδα (WEB HYPERTEXT APPLICATION TECHNOLOGY WORKING GROUP) που είναι ένα ακόμα συνώνυμο το (WHATWG) .Αργότερα βγήκε το html5

H html αποτελείται από ετικέτες οι οποίες περικλείονται μέσα σε σύμβολα «μεγαλύτερα από» και «μικρότερα από» μέσα στο περιεχόμενο της ιστοσελίδας. Για παράδειγμα «h1» και «h2» Ανάμεσα σε αυτές τις ετικέτες οι προγραμματιστές ιστοσελίδων μπορούν να βάλουν κείμενο, πίνακες, εικόνες κτλ.

Ο σκοπός ενός φυλλομετριτή είναι να διαβάζει τα έγγραφα HTML και να τα τροποποιεί σε σελίδες που μπορεί κάποιος να διαβάσει η να ακούσει. Ο φυλλομετρητής δεν εμφανίζει τις ετικέτες HTML αλλά τις χρησιμοποιεί για να ερμηνεύσει τα περιεχόμενα της σελίδας.

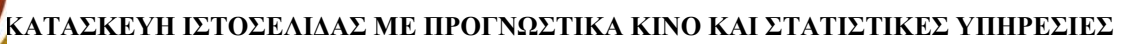

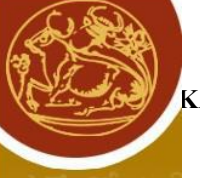

# Δομή HTML:

 $\langle$ html $>$ 

<head> <title>Title goes here</title> </head>

<body> Body goes here </body>

</html>

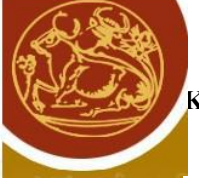

Τια να ορίσουμε το μέγεθος της γραμματοσειράς αρκεί να ορίσουμε το μέγεθος που θέλουμε με το \*</h1... h6> όπου </h1> είναι μεγαλύτερο το μέγεθος από το </h2> που είναι μεγαλύτερο από το  $\langle \Delta x \rangle$ και ούτω κάθε εξής. Για παράδειγμα:

# **Bob fell over the chicken. [H1]**

<h1>Bob fell over the chicken. [H1]</h1>

# Bob fell over the chicken. [H2]

<h2>Bob fell over the chicken. [H2]</h2>

# **Bob fell over the chicken. [H3]**

<h3>Bob fell over the chicken. [H3]</h3>

# Bob fell over the chicken. [H4]

<h4>Bob fell over the chicken. [H4]</h4>

#### Bob fell over the chicken. [H5]

<h5>Bob fell over the chicken. [H5]</h5>

Bob fell over the chicken. [H6]

<h6>Bob fell over the chicken. [H6]</h6>

**Paragraphs** :

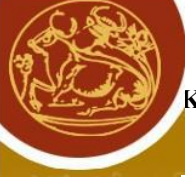

Όι παράγραφοι ορίζονται ως <p> <p>.Ενδιάμεσα μπορούμε να γράψουμε κείμενο η οτιδήποτε θέλουμε να φαίνεται ως παράγραφος.

Πολλές ετικέτες υποστηρίζουν ALIGN attributes.Αν θέλουμε δηλαδη κάτι να φαίνεται στο αριστερό περιθώριο της σελίδας η στο κέντρο η δεξιά χρησιμοποιούμε το χαρακτηριστικό Align στην ετικέτα ανοίγματος πριν από το > Πχ

# **Left Align**

<h1 align=left>Left Align</h1>

# **Center Align**

<h1 align=center>Center Align</h1>

# **Right Align**

<h1 align=right>Right Align</h1>

#### **Emphasis** :

<em>

Αντιπροσωπεύει το "stress" ή την έμφαση στο περιεχόμενο του. Το 'stress' που αναφέραμε είναι γλωσσικό. Αν καλεστεί μπορεί να αλλάξει την προφορά της λέξης και να δίνει έμφαση σε μία λέξη που μπορεί να αλλάξει το νόημα μιας πρότασης.

#### **Strong**

<strong>

Αντιπροσωπεύει κάτι που θέλουμε να τονίσουμε στο περιεχόμενο μας. Από προεπιλογή κάνει το περιεγόμενο αυτό «bold».

#### **Anchor /link**

 $\langle$ a href="url" $>$ 

Αντιπροσωπεύει τον υπερσύνδεσμο ( hyperlink ). Κύρια εντολή που δίνει νόημα στην λέξη «διαδίκτυο». Συμβολίζονται με την ετικέτα <a> η οποία γρησιμοποιείται με 2 τρόπους:

- Να δημιουργήσουμε έναν σύνδεσμο που θα μας πηγαίνει σε ένα άλλο έγγραφο, γρησιμοποιώντας το στοιχείο href
- Να δημιουργήσουμε σελιδοδείκτες σε ένα έγγραφο, γρησιμοποιώντας το στοιγείο "name"

Σύνταξη:

 $\leq$ a href="url">LINK TEXT $\leq$ a>

#### **Lists**

 $\langle$ ul $>$  /  $\langle$ li $>$ 

Το στοιχείο <ul> αντιπροσωπεύει μία λίστα από αντικείμενα που η σειρά των αντικειμένων δεν έγει σημασία

Το στοιχείο <li> αντιπροσωπεύει μια λίστα από αντικείμενα. ¨Ένα li είναι πάντα «child» μίας λίστας για παράδειγμα, του ul

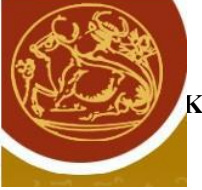

#### **Horizontal rule**

#### $\langle$ hr $>$

Από προεπιλογή φτιάχνει μία οριζόντια γραμμή.

#### **Image**

```
\langleimg src="url">
```
Το στοιγείο img αντιπροσωπεύει μία εικόνα. Στηρίζεται σε μεγάλο από τα γαρακτηριστικά του. το SRC. Η alt είναι εφεδρικές εικόνες αν δεν εμφανίζεται η διεύθυνση URL της εικόνας. Με το width και το height μπορούμε να αλλάξουμε το μέγεθος της εικόνας.

Σύνταξη:

```
<img src="Field.jpg" alt="Field.com" width="104" height="142">
```
#### Και τέλος το **Division**

#### <div>

To div στοιχείο χωρίζει τα περιεχόμενα. Δεν έχει καμία σημασιολογική έννοιά. Εξαιτίας αυτού είναι πάρα πολύ χρήσιμη εντολή όταν δημιουργούμε «visual layouts».

Παρακάτω βλέπουμε μία αντιστοίγιση κώδικα σε μορφή ιστοσελίδας

```
<h1>Letters to my besests super friends and luuuvers</h1>
找
       <nav>
         <a href="">A letter to my wife</a>
         <a href="">A letter to my dentist</a>
         a href-">A letter to my boss</a>
       \langle/nav>
ii.
       <article>
         <h2>A letter to my Wife</h2>
统
19.<p>Remember that one time we built a fort and fell asleep together
\Sigmatelling jokes and loling at all the things? That was awesome. Thanks.</p>
         <h3>I wrote you a poem:</h3>
54<blockquote>roses are red.<br>
           violets are red.<br>
iž.
           everything is red.</blockquote>
2.87
         <p>You are so beautiful, obvy. Here is a list of things that your beauty
         far exceeds:</p>
ió
B.
12<sub>u</sub></sub>
15 -<li>Sunsets</li>
           <li>Iulips</li>
3x<li>Turkey sandwiches</li>
15
           <li>The smell of desert rain</li>
           <li>The sound of laughing babies</li>
1218
           <li>perfectly semantic code</li>
         \langle u \rangleid.
(1)<h4>I drew a picture for you. It's professional.</h4>
12<img src="animal.jpg" alt="tigerrrrrr of loooove">
1964<hm>
95.
```
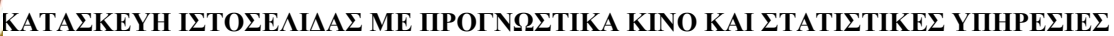

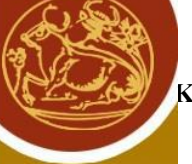

# Letters to my besests super friends and luuuvers

A letter to my wife A letter to my dentist A letter to my boss

# A letter to my Wife

Remember that one time we built a fort and fell asleep together telling jokes and loling at all the things? That was awesome. Thanks.

#### I wrote you a poem:

roses are red, violets are red, everything is red.

You are so beautiful, obve. Here is a list of things that your beauty far exceeds:

- Sunsets
- Tulips

<span id="page-32-0"></span>.

- · Turkey sandwiches
- The smell of desert rain
- The sound of laughing babies
- · perfectly semantic code

#### I drew a picture for you. It's professional.

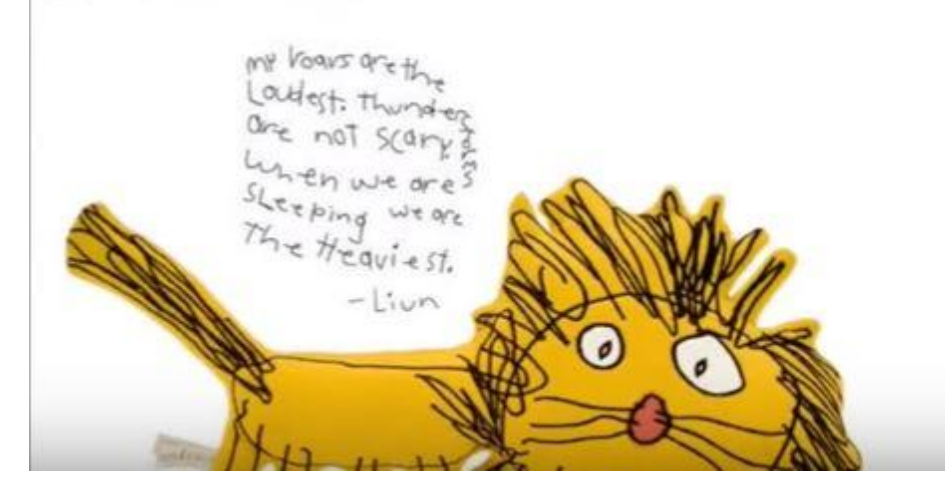

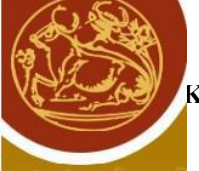

#### **2.3 CSS**

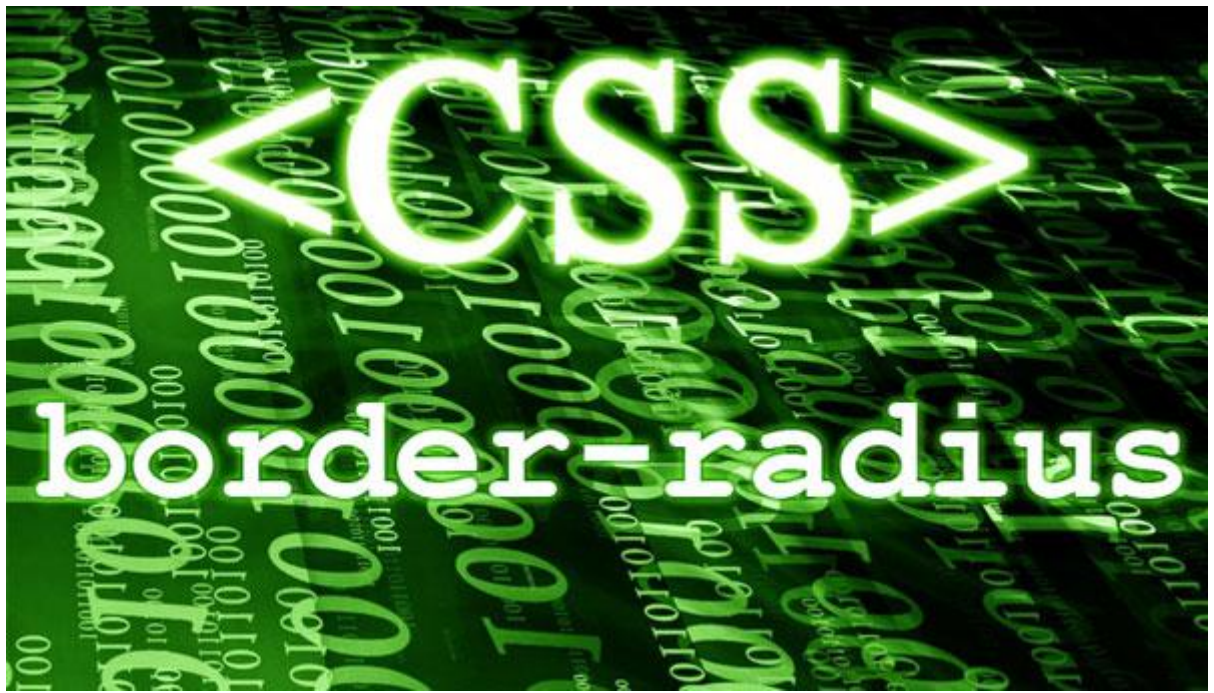

To CSS είναι μία γλώσσα που μας χρησιμεύει να ορίσουμε με σαφήνεια και ευελιξία τον τρόπο που θα εμφανίζονται διάφορα στοιχεία στην ιστοσελιδα. Ανηκει στην κατηγορία γλωσσών φύλλων στυλ και γρησιμοποιείται για έλεγγο της εμφάνισης ενός εγγράφου που έγει γραφτεί με μια γλώσσα σήμανσης. Γενικότερα δηλαδή για έλεγχο της εμφάνισης ενός ισότοπου/ ιστοσελιδας.Για να είναι η ιστοσελίδα μας όμορφη και καλά σχεδιασμένη είναι απαραίτητη η χρήση της CSS.

Βασικοί κανόνες σύνταξης : Σε αντίθεση με τις γλώσσες προγραμματισμού στο css η ανάγκη για σχόλια δεν είναι τόσο επιτακτικη.Μπορούμε να βάλουμε σχόλια μέσα σε /\*....\*/.Ένα παράδειγμα είναι το παρακάτω: /\* this is a comment \*/.Ενας κανόνας css περιέχει 2 μερη.Τον επιλογεα που αφορά τις ιδιότητες που αφορούν πως θα μορφοποιηθεί και το τι θα μορφοποιηθεί ,η σύνταξη γίνεται ως εξής:

{

 Property1:value1; Property2:value2; Property3:value3;  **…….**

**}**

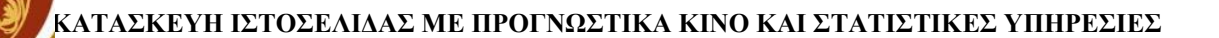

#### Css selectors

Μέσω των επιλογών css επιλέγουμε ποια στοιχεία θα μορφοποιήσουμε .Στην ουσία περιέχουν κάποιους κανόνες για να μπορέσει να καταλάβει ο περιηγητής που επιθυμούμε να εφαρμοστούν όσα γράφουμε κάθε φορά. Υπάρχουν αρκετά περίπλοκοι επιλογής css στο specification tou css οι οποίοι προσφέρουν ευελιξία αλλά εμείς θα δούμε τους βασικούς για λογούς απλούστευσης και επειδή οι περισσότεροι από τους περίπλοκους δεν υποστηρίζονται από όλους τους περιηγητές.

#### *Στοιτείο*: Όηαλ ν cssselector

αποτελείται απλά από το όνομα ενός htmltag,τότε οι ιδιότητες που θα γράψουμε σε αυτόν τον κανόνα CSS εφαρμόζονται σε κάθε τέτοιο στοιχείο html.

*Όνομα κλάσης*: όταν ο επιλογάς περιλαμβάνει μια τελειά στην αρχή του τότε ο περιηγητής αναζητεί όσα στοιγεία περιλαμβάνουν στην ιστοσελίδα μας την ιδιότητα class και εφαρμόζει τις ιδιότητες που θα γράψουμε στον κανόνα css αυτό σε οποιοδήποτε στοιχείο περιέχει την κλάση <ονομα κλασης> στην ιδιότητα του class.Για όνομα κλάσης μπορούμε να βάλουμε από αριθμούς μέχρι ονόματα χαρακτήρες παύλες και χαρακτήρες underscore() και να ξεκινάει με γραμμα.Οι κλάσης γενικά γρησιμεύουν για να ομαδοποιήσουμε κάποια στοιγεία html για τα οποία δεν μπορούμε να βρούμε κάποιον άλλο επιλογεα που να αφορά όλα αυτά και μόνο αυτά οπότε τους προσδίδουμε μια συγκεκριμένη κλάση ώστε να έχουμε τη δυνατότητα να τα μορφοποιήσουμε και να αναφερθούμε μόνο σε αυτά.

*Στοιχειο.ονομα κλασης:* αποτελεί συνδυασμό των παραπάνω δυο που αναλυσαμε.Γινεται χρήση στα στοιγεία που αποτελούνται από το htm tag<element> και ανήκουν στην κλάση όνομα κλάσης.

*#όνομα id:*όταν ο επιλογεας περιέχει ένα χαρακτήρα δίεση στην αρχή του τότε ο περιηγητής κάνει γρήση τις ιδιότητες που θα γράψουμε στο στοιγείο το οποίο περιλαμβάνει την ιδιότητα id="name\_id".Προσοχή δεν πρέπει να υπάρχουν περισσότερα από δυο στοιχεία στην ιστοσελίδα μας με το ίδιο id. Τα ids με τις κλάσης διεπονται από τους ιδίους κανόνες ονοματολογιας. Στην ουσία οτι μπορούμε να κάνουμε με τα ids γίνεται και με την χρήση κλάσεων αλλά είναι προτιμότερο όταν το στοιχείο που θέλουμε να αλλάξουμε είναι μοναδικό να γίνεται χρήση των ids.

*Στοιχείο[attribute="value"]:* Επέκταση του css selector που αναφέρθηκε στις αρχές συγκεκριμένος επιλογέας δίνει την δυνατότητα στον περιηγητή να εφαρμόζει τις ιδιότητες που θα γράψουμε σε κάθε ζηνηρείν κε tag<element> ην νπνίν έρεη ηελ ηηκή value ζηελ html ηδηφηεηα attribute.

Σύνθετοι επιλογεις css selectors: επιλογεας 1, επιλογεας 2, επιλογεας 3, επιλογεας 4,......Οι ιδιότητες που θα γράψουμε σε αυτό το κανόνα θα εφαρμοστούν σε κάθε στοιχείο που πληροί της προϋποθέσεις επιλογής σε οποιοδήποτε επιλογεα.Για παράδειγμα ο επιλογεας input[type="text"] textarea θα εφαρμοστεί σε κάθε πεδίο κειμένου που υπάρχει στην ιστοσελίδα μας είτε είναι πολλών γραμμών είτε για εισαγωγή κειμένου μιας γραμμής.

επιλογεας 1,επιλογεας 2,επιλογεας 3,επιλογεας 4..επιλογεας . Οi ιδιότητες εφαρμόζονται σε στοιχεία που πληρούν της προϋποθέσεις του επιλογεαn και περιέγονται μέσα σε κάποιο στοιγείο που πληροί τις προϋποθέσεις του επιλογεαn-1 το οποίο είναι μέσα σε κάποιο στοιχείο που πληροί τις προϋποθέσεις επιλογεαn-2 κλπ.

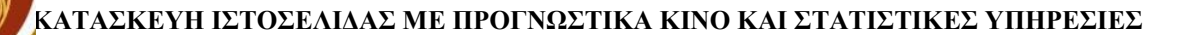

#### ΕΙΣΑΓΩΓΗ CSS ΣΤΗΝ ΣΕΛΙΔΑ ΜΑΣ

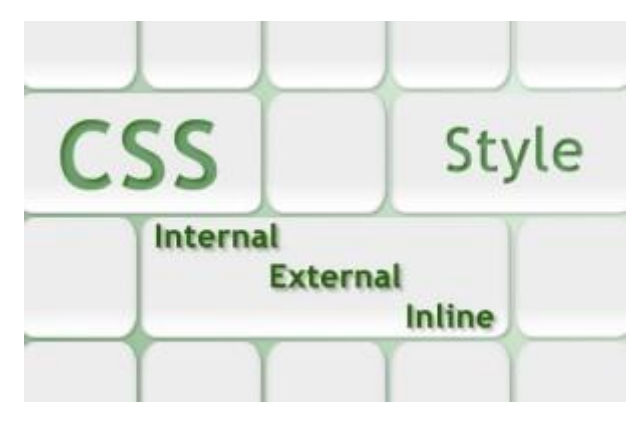

Inline CSS: Όταν θέλουμε να διαμορφώσουμε ένα στοιχείο μόνο και δεν πρόκειται να χρειαστούμε αυτό το είδος μορφοποίησης για τίποτε άλλο στο site μπορούμε να γράψουμε κατευθείαν css properties μέσα στο attribute style το οποίο περιέχει κάθε στοιγείο html.Αν κάποιες ιδιότητες που θα γράψουμε

εντός της attributestyle ενός στοιχείου «συγκρούονται» με κανόνες CSS τότε ο φυλλομετρητής θα επιλέξει να εφαρμόσει αυτά που γράψαμε μέσα στο attribute style.

Css για συγκεκριμένη σελιδα: Ορισμενες φορές μπορεί να χρειαστεί να εφαρμόσουμε κάποιους κανόνες μονο για τη συγκεκριμένη σελίδα και όχι για ολο το site. Ένας τρόπος να γίνει αυτό είναι να βάλουμε εντος των tags <head>...</head> της ιστοσελίδας τους κανόνες css μέσα σε style tags όπως φαίνεται στο παραπάνω παράδειγμα που κάνουμε το γρώμα γραμμάτων μιας σελίδας γκρι:

```
<style type="text/css">
```
Body

{

Color:gray;

}

<style>

Οταν ξεκινάμε μια ιστοσελίδα είναι πιο καλό να γρησιμοποιήσουμε αυτό το τρόπο από την αρχή μιας και πρέπει να επεξεργαζόμαστε μόνο ένα αρχείο αντί για δυο.

Εξωτερικό αρχειο css: Η πιο σωστή χρήση του css και θα έπρεπε να είναι η πρώτη λύση στην όποια θα τρεξουμε.Για να γίνει χρήση γράφουμε τους κανόνες css σε με κατάληξη css(main.css) στο αρχείο και στο head της κάθε σελίδας του site γράφουμε <link href="main.css" type="text/css" η όποιο άλλο όνομα έχουμε για όνομα αρχειου.Εχουμε τη δυνατότητα να εχουμε πολλά αρχεία css στην ίδια σελίδα και αυτό που έχει γραφτεί τελευταίο έχει και την πιο μεγάλη προτεραιότητα.

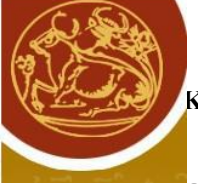

#### **Ορισμός των στυλ**

Εισαγωγή στυλ στην σελίδα:

Body {

Background-color: blue;

}

Με το συγκεκριμένο στυλ που είδαμε ρυθμίζουμε το χρώμα και τη γραμματοσειρά της ιστοσελίδας. Tρεις κύριοι τρόποι για να ορίσουμε ένα στυλ σε μια σελιδα. (Internal style sheet), (external) καθώς και και μέσα στις ετικέτες.

#### **Ο οπιζμόρ ηυν ζηςλ μέζα ζηη ζελίδα μαρ:**

Ορίζουμε το στυλ στο head της σελίδας με την χρήση html ετικέτας.

# Τίτλος  $\verb|html|$ <head> <title>Δοκίμασε το</title> <meta content="text/html; charset=iso-8859-7" /> <style type="text/css"> body  $\{$ background-color: blue;  $\mathcal{F}$ </style>  $\langle$ /head> <body> Kaiµavo... </body>  $\langle$ /html>

ορισμός των στυλ σε εξωτερικό αρχείο:

#### Τίτλος

```
\verb|<html|<head>
<title>Δοκίμασε το</title>
<meta content="text/html; charset=iso-8859-7" />
<link type="text/css" rel="STYLESHEET" xhref="mystyle.css" />
\langle/head>
<body>
Kaiµavo...
</body>
\langle/html>
```
**ορισμός στυλ μέσα στις ετικέτες:** 

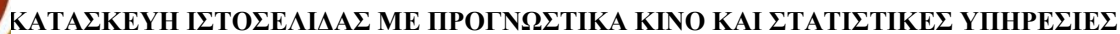

Αν χρησιμοποιήσουμε την κοινή ιδιότητα style της html ορίζουμε το στυλ στις ετικέτες. Αυτό μπορεί να γίνει σε όλες τις html ετικέτες της ενότητας body. Ωστόσο, το μειονέκτημα αυτής της δραστηριότητας είναι ότι χάνουμε την ικανότητα της css, δηλαδή της εύκολης διαχείρισης των στυλ των σελίδων. Αυτό συμβαίνει διότι το στυλ εφαρμόζεται μόνο στην ετοικέτα που ορίζεται..

# Τίτλος

```
<html>
<head>
<title>Δοκίμασε το</title>
<meta content="text/html; charset=iso-8859-7" />
\langle/head>
```
#### <body>

```
Η ετικέτα alt;ulagt; εισάγει μια μη αριθμημένη λίστα στην σελίδα μας. Το
alt;ulagt; είναι τα δύο πρώτα γράμματα από το <em>Unordered List</em>. Η
ετικέτα alt; liagt; προσθέτει γραμμές στην λίστα. Η ιδιότητα <em style="color:
#228b22;">type</em> της ετικέτας alt;ulagt; ορίζει το σύμβολο που μπαίνει
μπροστά από κάθε γραμμή της λίστας. Οι τιμές που παίρνει η ιδιότητα <em
style="color: #228b22;">type</em> είναι οι εξής:
<em style="color: #ffa074;">disc</em>,
<em style="color: #ffa074;">circle</em>,
<em style="color: #ffa074;">square</em>
\langlebody>
\langle/html>
```
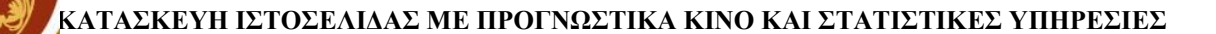

#### Σύγκριση τριών τρόπων ορισμού στυλ:

#### Τίτλος

```
<html>
<head>
<title>Δοκίμασε το</title>
<meta content="text/html; charset=iso-8859-7" />
<style type="text/css">
em.idiotites {
font-size: 12px;
FONT-FAMILY: Arial, Helvetica, sans-serif;
color: #228B22;
font-weight: bold;
TEXT-DECORATION: none;
\mathcal{F}em.times {
font-size: 12px;
FONT-FAMILY: Arial, Helvetica, sans-serif;
color: #FFA07A;
font-weight: bold;
TEXT-DECORATION: none;
\mathcal{F}</style>
</head>
<body>
Η ετικέτα alt;ulagt; εισάγει μια μη αριθμημένη λίστα στην σελίδα μας. Το
alt;ulaqt; είναι τα δύο πρώτα γράμματα από το <em>Unordered List</em>. Η
ετικέτα alt;liagt; προσθέτει γραμμές στην λίστα. Η ιδιότητα <em
class="idiotites">type</em> της ετικέτας alt;ulagt; ορίζει το σύμβολο που
μπαίνει μπροστά από κάθε γραμμή της λίστας. Οι τιμές που παίρνει η ιδιότητα
<em class="idiotites">type</em> είναι οι εξής:
<em class="times">disc</em>, <em class="times">circle</em>, <em
class="times">square</em>
</body>
</html>div>
```
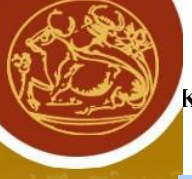

#### Τίτλος

```
<html>
\blacktrianglehead\blacktriangle<title>Δοκίμασε το</title>
<meta content="text/html; charset=iso-8859-7" />
<link type="text/css" rel="STYLESHEET" xhref="mystyle.css" />
\langle/head>
```
#### <body>

Η ετικέτα alt;ulagt; εισάγει μια μη αριθμημένη λίστα στην σελίδα μας. Το alt;ulagt; είναι τα δύο πρώτα γράμματα από το <em>Unordered List</em>. Η ετικέτα alt;liagt; προσθέτει γραμμές στην λίστα. Η ιδιότητα <em class="idiotites">type</em> της ετικέτας alt;ulagt; ορίζει το σύμβολο που μπαίνει μπροστά από κάθε γραμμή της λίστας. Οι τιμές που παίρνει η ιδιότητα <em class="idiotites">type</em> είναι οι εξής: <em class="times">disc</em>, <em class="times">circle</em>, <em class="times">square</em> </body>  $\langle$ /html>

# Τίτλος

```
<html>
<head>
<title>Δοκίμασε το</title>
<meta content="text/html; charset=iso-8859-7" />
\langle/head>
<body>
Η ετικέτα alt;ulagt; εισάνει μια un αριθunuένη λίστα στην σελίδα μας. Το
εgt;ulεgt; είναι τα δύο πρώτα γράμματα από το <em>Unordered List</em>. Η
ετικέτα alt; liagt; προσθέτει γραμμές στην λίστα. Η ιδιότητα <em style="font-
size: 12px;
FONT-FAMILY: Arial, Helvetica, sans-serif; color: #228B22; font-weight: bold;
TEXT-DECORATION: none;">type</em> της ετικέτας alt;ulagt; ορίζει το σύμβολο
που μπαίνει μπροστά από κάθε γραμμή της λίστας. Οι τιμές που παίρνει η
ιδιότητα <em style="font-size: 12px;
FONT-FAMILY: Arial, Helvetica, sans-serif; color: #228B22; font-weight: bold;
TEXT-DECORATION: none;">type</em> είναι οι εξής:
<em style="font-size: 12px; color: #ffa074; font-weight: bold;">disc</em>,
<em style="font-size: 12px; color: #ffa074; font-weight: bold;">circle</em>,
<em style="font-size: 12px; color: #ffa074; font-weight: bold;">square</em>
\langlebodv>
\langle/html>
```
Ο δεύτερος τρόπος είναι ο πιο πρακτικός για τους λόγους ότι:

• Για να δημιουργήσουμε ένα στυλ σε όλες τις σελίδες του site, με το δεύτερο τρόπο, τα στυλ γράφονται σε εξωτερικό αρχείο και έτσι μπορούμε να εισάγουμε όσες σελίδες θέλουμε.

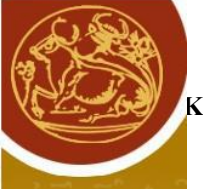

- ο πηγαίος κώδικας HTML της σελίδας είναι καλύτερος, καθώς όπως προαναφέρθηκε δεν περιέχει τα στυλ στο τμήμα head. Αυτό συμβαίνει στον πρώτο τρόπο. Αντίθετα στον τρίτο περιέγονται τα στυλ μέσα στις ετικέτες.
- το εξωτερικό αρχείο που έχει τα στυλ, όπως προαναφέρθηκε, αποθηκεύεται στην προσωρινή μνήμη του φυλλομετρητη. Έτσι όταν ο διαχειριστής ανοίγει πέρα από την κεντρική σελίδα, οποιαδήποτε άλλη, ο φυλλομετρητής θα διαβάσει τα στυλ από την προσωρινή μνήμη του. Με αυτό τον τρόπο μειώνεται ο όγκος των δεδομένων από τον server που φιλοξενείται στην ζειίδα.

#### <span id="page-41-0"></span>**2.4 javascript-jQuery-ajax**

#### **JavaScript**

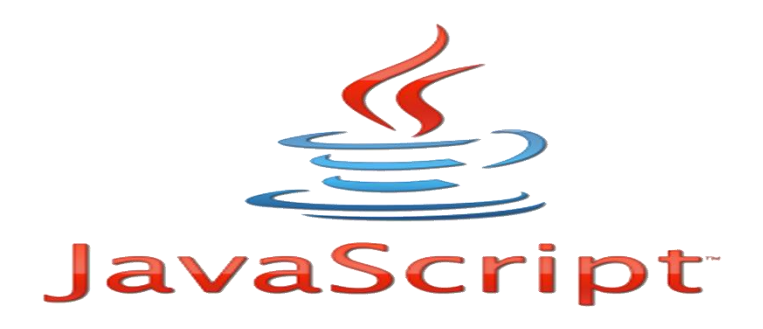

H javascript είναι μία γλώσσα προγραμματισμού για υπολογιστές. Η ίδια έχει τη δυνατότητα να συνδέει τον πελάτη με τον χρήστη ώστε να υπάρχει δυνατότητα ανταλλαγής δεδομένων και περιεχομένου με βάση το αρχικό έγγραφο. Μιλάμε για μία γλώσσα προγραμματισμού, σεναρίων με ασθενείς τύπους και έχει ως συναρτήσεις αντικείμενα πρώτης τάξης. Η σύνταξή της είναι εμπνευσμένη απο την γλώσσα c. Το στυλ προγραμματισμού που υποστηρίζει είναι η αντικειμενοστραφή, το προστακτικό και το συναρτησιακό. Τέλος, μπορεί να χρησιμοποιηθεί σε εφαρμογές (όπως έγγραφα pdf), desktop widgets (μικροεφαρμογές της επιφάνειας εργασίας).

Ιστορικα: ο Brendan Eich της εταιρίας Netscape τη δημιούργησε με την επωνυμία Mocha. Έπειτα, από mocha πηρέ την ονομασία Livescript. Εν τελεί μετονομάστηκε σε Javascript. Αυτό συνέβη διότι είχε επηρεαστεί πιο πολύ από την γλώσσα προγραμματισμού java. Απέκτησε τεράστια επιτυχία για εκτέλεση κώδικα ως τη γλώσσα του πελάτη(client-side).Είναι από τις πιο δημοφιλέστερες γλώσσες προγραμματισμού στον παγκόσμιο ιστό.

Μοντελο εκτελεσης: Η αρχική έκδοση βασίστηκε στην γλώσσα c αν και έχει αναπτυχθεί παίρνοντας γαρακτηριστικά από πιο καινούργιες γλώσσες. Αργικά γρησιμοποιήθηκε για προγραμματισμό από την πλευρά του πελάτη που ήταν ο browser του γρήστη και γαρακτηρίσθηκε σαν client side γλώσσα προγραμματισμού το οποίο σημαίνει ότι η επεξεργασία του κώδικα και η παραγωγή του τελικού περιεγομένου html πραγματοποιείται στο πρόγραμμα περιήγησης των επισκεπτών και ογι στον διακομιστή ενώ μπορεί να μπει και σε στατικές σελίδες html σε αντίθεση με άλλες γλώσσες όπως η php που εκτελούνται στον διακομιστή.

Για να εμφανίσουμε ένα πλαίσιο διαλόγου με το κείμενο "hello world" γράφουμε τον εξής κώδικα:

<script type="text/javascript"> alert('hello world!'); </script>

Αν περιέγει ο κώδικας παραπάνω από μια εντολές θα πρέπει να διαγωριστούν μεταξύ τους με το ','.

Μια άλλη βασική εντολή είναι η window.prompt η οποία ζητάει από τον γρήστη να συμπληρώσει ένα κομμάτι μιας αίτησης απευθείας ώστε να γίνει γρήση των δεδομένων σαν κείμενο.

```
<script>
var FIRSTvariable = window.prompt("PLEASE FILL IN YOUR NAME")
alert("Your name is " + FIRST variable +".")
</script>
```
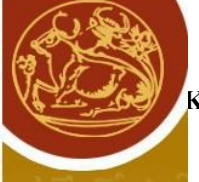

#### **Javascript**

Δυνατότητες javascript:

- Εκτέλεση κάποιων πράγματων κατα τη διάρκεια ενός γεγονότος (όπως είναι όταν ο χρήστης κάνει κλικ σε ένα html στοιχείο να εκτελείται καποιο script και να λαμβάνουμε τα αντίστοιχα αποτελέσματα)
- Διάβασμα και αλλαγή περιεχομένων ενός html στοιχείου.
- Επικύρωση και χρησιμοποίηση δεδομένων μιας φόρμας ποιν υποβληθεί στον server.
- Εντοπισμός browser του επισκέπτη
- $\cdot$  Δημιουργία cookies

ΣΥΝΤΑΞΗ: Για να εισάγουμε javascript σε ενα html αρχείο χρησιμοποιούμε την ετικέτα script και για να ορίσουμε την scripting γλώσσα που θα χρησιμοποιήσουμε μέσα στην ετικέτα αυτή γίνεται χρήση του ορίσματος "type".

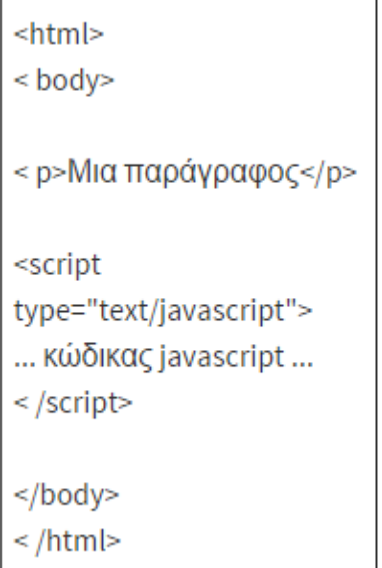

Οι τρόποι εισαγωγής είναι 2 .Εσωτερικά μέσα στο html αρχείο όπως φαίνεται παρακάτω:

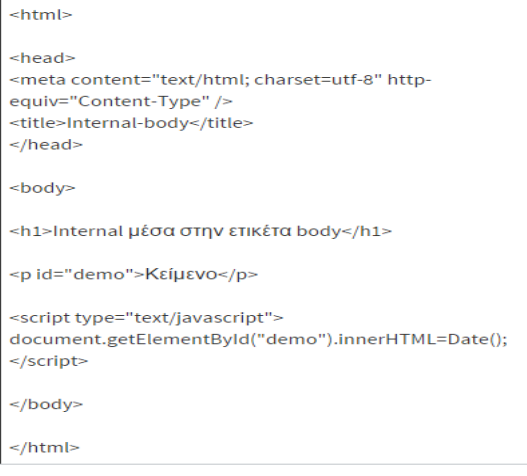

#### Η μπορούμε μέσα στην ετικέτα

```
<head>
<title>Internal-head</title>
<script type="text/javascript">
function displayDate()
€
document.getElementById("demo").innerHTML=Date();
ł
</script>
</head>
<body>
<p id="demo">Ας δούμε την ημερομηνία:</p>
<button type="button" onclick="displayDate()">Εμφάνισε την
ημερομηνία</button>
</body>
```
Και ο browser δείχνει:

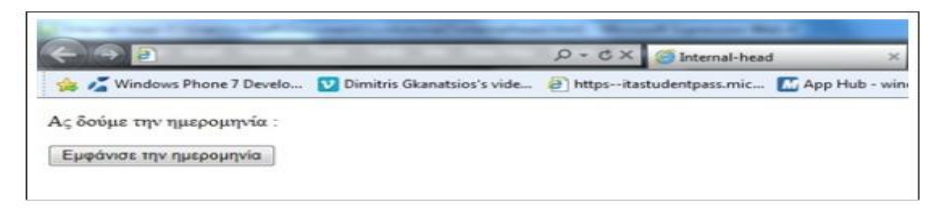

Και όταν κλικάρουμε πάνω στο κουμπί "Εμφάνισε την ημερομηνία" :

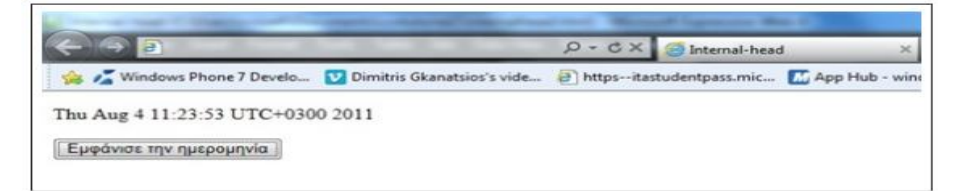

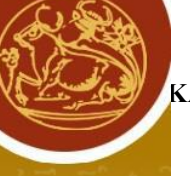

External:Ο κώδικας μπορεί να γραφτεί και ξεχωριστά από το html αρχείο. Τα εξωτερικά αρχεία έχουν κατάληξη js και δεν πρέπει να περιέχουν τις ετικέτες <script>...</script>.

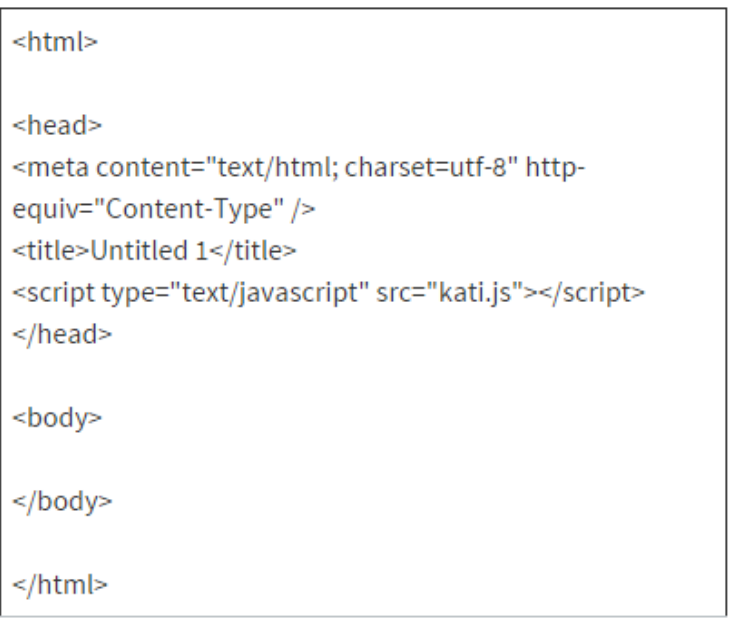

# Και ο browser θα δείξει:

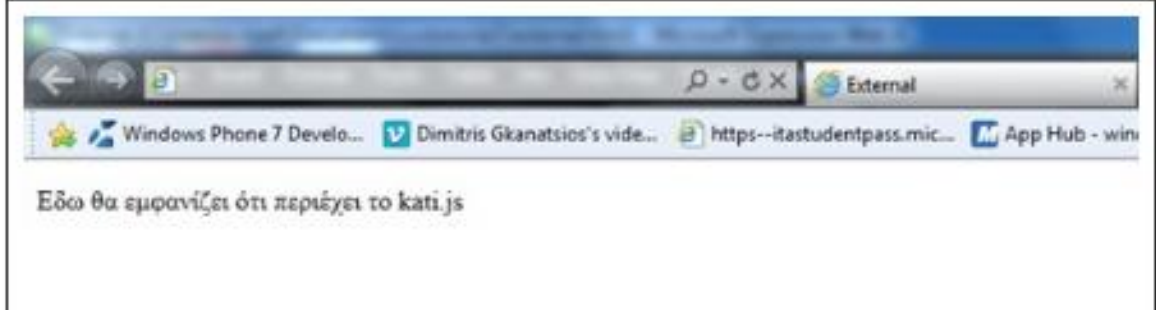

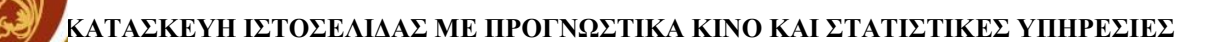

Η J-Query είναι βιβλιοθήκη javascript και είναι έτσι σγεδιασμένη για την υλοποίηση σεναρίων στη πλευρά του πελάτη της html και υποστηρίζει πολλούς browzers. Γίνεται χρήση της σε πάνω από 15,000 ιστότοπους με τη μεγαλύτερη επισκεψημότητα.

#### Χαραχτηριστικα

- DOM element επιλογές κάνοντας χρήση τον ανοιχτό κώδικα μηχανής επιλογής φυλλομετρητών sissle.
- DOM διάσχιση και τροποποίηση
- Χειρισμός DOM βασισμένος σε css επιλογής που γρησιμοποιεί τα id kai class σαν κριτήρια για την κατασκευή των επιλογών
- Events
- $\bullet$  Ajax
- Κινητά στοιχεία και εφέ
- Επεκτασιμότητα μέσω plug-ins
- Εεργαλεία όπως πληροφορίες user agent ανίγνευση γαρακτηριστικού
- Μεθόδους συμβατότητας που είναι εγγενώς διαθέσιμα σε συχρονα προγράμματα περιήγησης
- Υποστήριξη πολλαπλών φυλλομετρητών

Είναι αρκετά δημοφιλής τα τελευταία χρόνια και είναι απαραίτητη η χρήση της αν θέλουμε να κάνουμε μια καλή ,χρηστική και ευχάριστη ιστοσελίδα. Λειτουργεί σε όλους τους περιηγητές σωστά σπότε ξέρουμε ότι θα παίζει παντού ότι φτιάξουμε και είναι ελαφριά.

Μπορούμε να κάνουμε πολλά στα sites μας όπως:

- Δημιουργεία κινησης στα στοιχεία του html
- ajax αιτήματα με μεγάλη ευκολία
- αλλαγή ιδιοτήτων στην html και στο κώδικα του css
- είναι αρκετά δημοφιλής

Ajax(Asynchronous javascript and xml)

Ajax είναι μια τεχνολογία που χρησιμοποιεί και την γλώσσα javascript η οποία χρησιμοποιείται σε sites και επιτρέπει την αμφίδρομη επικοινωνία μεταξύ του server και του client.Επιτρέπει την

ανανέωση ενός μέρους της σελίδας χωρίς αυτή να χρειαστεί να γίνει reload. Στην ουσία η τεχνολογία αυτή θα επικοινωνήσει με τον server με το που κάνουμε κάτι και όλα αυτά χωρίς να γίνει ανανέωση της ιστοσελίδας αλλά κατευθείαν, αλλιώς θα έπρεπε να ξαναφορτώσει ολόκληρη τη σελίδα. Όσες ιστοσελίδες κάνουν γρήση ajax είναι ταγύτατες και πολύ πιο εξυπηρετικές για τον γρήστη.

Αποτελεί την πιο σύγχρονη τεχνολογία στον προγραμματισμό στο διαδίκτυο, δίνοντας διαδραστικές δυνατότητες σε μια δυναμική ιστοσελίδα ,μετατρέποντας το ένα απλό site σε μια διαδικτυακή εφαρμογή. Η κύρια γλώσσα προγραμματισμού με την οποία εφαρμόζεται η ajax είναι η javascript.Οπότε κάποιος που κάνει χρήση της javascript μπορεί να την χρησιμοποιήσει για να εφαρμόσει τη τεχνολογία ajax.

Η υλοποίηση της τεχνικής ajax γίνεται με το συνδυασμό αντικειμένου xmlhttprequest (πραγματοποίηση ασύγχρονης επικοινωνίας με το server),την css (μορφοποίηση δεδομένων),την xml(για μεταφορά δεδομένων) και την javascript/Dom(αλληλεπίδραση με τα δεδομένα και εμφάνιση).

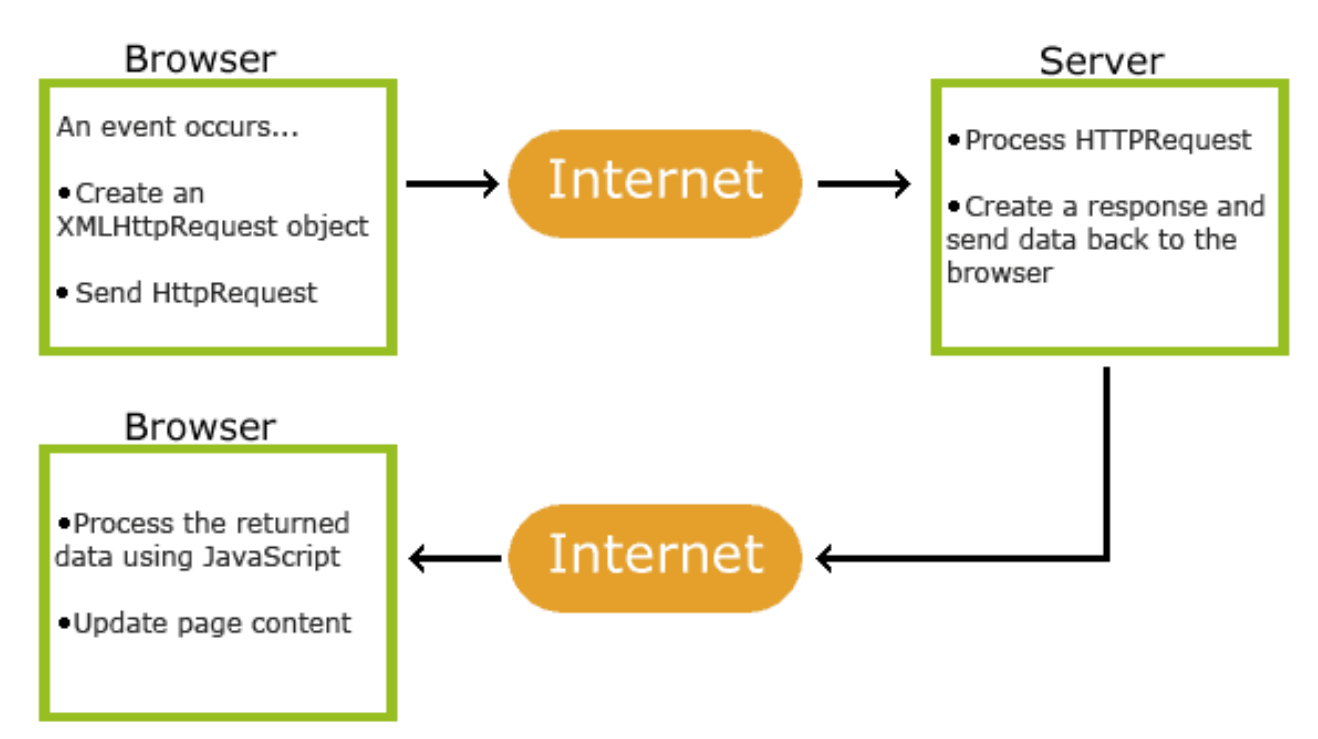

Πλεονεκτήματα-μειονεκτήματα της τεγνολογίας ajax:

### ΠΛΕΟΝΕΚΤΗΜΑΤΑ:

- Διαδραστικό interface (δεν είναι αναγκαίο να κάνει reload/refresh ολόκληρη η σελίδα)
- Μπορούν να χρησιμοποιηθούν πολλαπλά connection threads για την γρηγορότερη μεταφορά σε μια κλασική web εφαρμογή όταν ο web server στέλνει τη σελίδα στο browser.
- Μείωση χρόνου αναμονής
- Σε περίπτωση σφάλματος επηρεάζεται μόνο το τμήμα που έχει το σφάλμα και όχι τα υπόλοιπα με το κίνδυνο να γαθούν κρίσιμα δεδομένα
- $\bullet$  H κίνηση απο και προς το server μειώνεται σημαντικά οπότε έγουμε και μείωση της γρήσης του bandwidth

#### ΜΕΙΟΝΕΚΤΗΜΑΤΑ·

- Η ανάπτυξη μιας τέτοιας εφαρμογής απαιτεί περισσότερο γρόνο και κόστος και είναι πιο δύσκολη στην ανάπτυξη λόγω των πολλών τεχνολογιών που χρησιμοποιούνται.
- Ασαφήνεια σε απαντήσεις σε διάφορα ζητήματα ασφαλείας
- Τα δεδομένα φορτώνονται ασύγχρονα σε μια σελίδα αλλάζοντας τη μορφή της χωρίς να επαναφορτωθεί.
- Ένας από τους σημαντικούς λόγους όπου ο ajax δεν γρησιμοποιείται πολύ στο μεγαλύτερο ποσοστό sites που βλέπουμε στο internet είναι ότι δεν μπορούν να γίνουν indexed από τις μηχανές αναζήτησης.
- Υποστηρίζεται μόνο από περιηγητές οι οποίοι υποστηρίζουν πλήρως javascript με έμφαση στο XMLHttpRequest αντικείμενο. Όποτε επισκέπτες με παλιότερους browsers δεν θα μπορούν να δουν αυτές τις εφαρμογές.
- Το XMLHttpRequest αντικείμενο εξαιτίας περιορισμών ασφαλείας μπορούμε να έχουμε πρόσβαση μόνο στο σέρβερ που εξυπηρέτησε η αρχική σελίδα

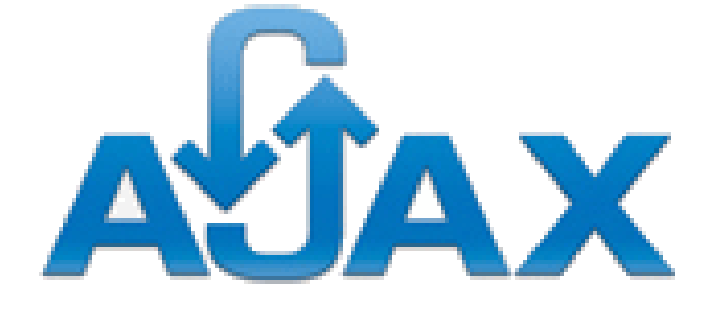

#### <span id="page-47-0"></span>**2.5 XML**

Η XML έχει πολλές ομοιότητες με την HTML αφού και αυτή περιέχει ιδιότητες, τιμές και ετικέτες. Η ΧΜL είναι στην ουσία μια γλώσσα δημιουργίας άλλων γλωσσών. Χρησιμοποιείται περισσότερο για σχεδιασμό προσαρμοσμένων γλωσσών σήμανσης, πιο πολλυ για μορφοποιήση εγγραφου. Η γλώσσα σήμανσης περιέχει διάφορες ετικέτες οι οποίες περιγράφουν τα δεδομένα που περιέγουν. Επειδή κάθε ετικέτα χαρακτηρίζει τα δεδομένα που έχει, αυτά τα δεδομένα γίνονται διαθέσιμα και για άλλες

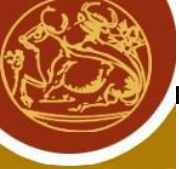

λειτουργείες, την δουλειά αυτή την κάνει η ΧΜL .Έτσι τα δεδομένα βρίσκονται σε σημείο που είναι ορατά και μπορούν να χρησιμοποιηθούν οποιαδήποτε στιγμή.

Εφαρμογές γλώσσας XML.

- Web browsers internet
- Information retrieval(database)
- Ηλεκτρονικό εμπόριο
- Δημιουργία νέων γλωσσών όπως είναι η γλώσσα WAP που χρησιμεύει στην αναπαράσταση της πληροφορίας του ίντερνετ σε κινητές συσκευές(τηλέφωνα)
- Δυνατότητα διαμοίρασης δεδομένων διαφόρων εφαρμογών
- Ανταλλαγή δεδομένων μεταξύ μη συμβατών συστημάτων
- Δυνατότητα απεικόνισης των ίδιων δεδομένων με διαφορετικό τρόπο ανάλογα το σκοπό χρήσης τους

 $\Sigma$ ημασία xml: extensible markup language οπού extensible . Σημαίνει ότι είναι επεκτάσιμη δηλαδή δεν έχει προκαθορισμένα tags αλλά αφήνει να δημιουργήσει τα δικά του ο συγγραφέας.Markup:σήμανση έχει πολλές ομοιότητες με την html.language: περιγραφική γλώσσα όχι προγραμματιστική γλώσσα.

Η ΧΜL εξυπηρετεί διάφορους σκοπούς .ένας από αυτούς είναι ότι παρέχει τεράστια ελευθερία στην γραμμογράφηση των δεδομένων και ότι είναι κατάλληλα δομημένη ώστε να μπορεί να διαβαστεί τόσο από μηχανές όσο και από τους ανθρώπους .Επίσης ο τρόπος γραμμογράφησης δεδομένων ,πρόκειται για περιγραφή δεδομένων και όχι για γλώσσα μορφοποίησης του κειμένου.

Η xml είναι ένα υποσύνολο της SGML,μια πιο απλουστευμένη έκδοση της και δημιουργήθηκε από τα μέλη του w3c και εκδόθηκε το Φεβρουάριο του 1998. Εχει πιο απλή σύνταξη από την SGML. Πρέπει τρόπο αναπαράστασης της πληροφορίας γωρίς να ενδιαφέρεται για την παρουσίαση της και σε συνδυασμό με άλλες τεχνολογίες όπως είναι η XSL, JAVASCRIPT,CSS δίνει τεράστιες δυνατότητες ενναλακτικής παρουσίασης δεδομένων.

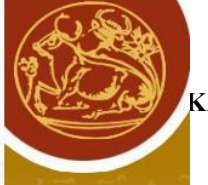

Πως είναι ένα έγγραφο xml:  $\langle$  2xml version="1.0"? $>$  $<$ note $>$ <to>chr</to> <from>Pantelis-bagelis</from> <subject>Reminder</subject> <body>Prepare an XML presentation</body> </note>

Πρόκειται για τα tags που γρησιμεύουν ως αναγνωριστικά στην xml.Πρέπει να είναι πάντα σε ζεύγη αυτά που ορίζουν τα elements, να είναι case sensitive και είναι με σωστό τρόπο φωλιασμένα. Τα attributes χρησιμοποιούνται για να δώσουν επιπλέον χαρακτηριστικά στα elements και πρέπει να έχουν κάποια τιμή η οποία βρίσκεται πάντα μεταξύ " η ''. Δεν υπάρχει κανόνας για την χρήση attributes η elements αλλά είναι προτιμότερο να γίνεται χρήση των elements διότι τα attributes δεν μπορούν να περιέχουν πολλαπλές τιμές δεν μπορούν να εκφράσουν δομές πατερά-παιδιού και είναι δυσκολότερο να επεξεργαστούν με την βοήθεια κάποιου xml parser. Στην παρακάτω εικόνα βλέπουμε εάν παράδειγμα:

```
\langle 2xml version="1.0"?>
<note>
<date>
<day>12</day>
<month>11</month>
<Year>99</>
<to>chr</to>
<from>Pantelis-bagelis</from>
<subject>Reminder</subject>
<body>Prepare an XML presentation</body>
</note> 
\langle?xml version-"1.0"?>
\lenote day="12" month="11"year="99">
<to>chr</to>
<from>Pantelis-bagelis</from>
<subject>Reminder</subject>
<body>Prepare an XML presentation</body>
</note>
```
Το DTD καθορίζει ως ένα «πρότυπο» το τι μπορεί να υπάρχει σε ένα έγγραφο XML επίσης δεν είναι υποχρεωτικό, μπορεί να είναι είτε εξωτερικό είτε εσωτερικό και έχει ως στόχο να προδιαγράψει τα έγκυρα elements και attributes που μπορούν να χρησιμοποιηθούν σε ένα έγγραφο xml.

Elements: βασικά δομικά στοιχεία ενός εγγράφου xml

Attributes: γαρακτηριστικά των elements entities

Όταν ένα έγγραφο συμμορφώνεται με τους κανόνες (συντακτικούς) της xml τότε μπορούμε να πούμε ότι είναι καλώς ορισμένο και ειναι έγκυρο όταν είναι καλώς ορισμένο και συμμορφώνεται με τους κανόνες ενός DTD.

Πως ορίζεται ένα attribute:μπορούμε να ορίσουμε ένα attribute χωρίς να υποχρεώσουμε τον συγγραφέα να το χρησιμοποιησει.πχ <!ATTLIST contact fax CDATA #IMPLIED>Στο έγγραφο XML θα έγουμε <contact fax="555-667788">.Στο έγγραφο XML μπορούμε να έγουμε <note priority="high"> ή μπορουμε να εχουμε <note priority="standard"> ή <note priority="low"> όπως επίσης και να έχει μια σταθερή τιμή.

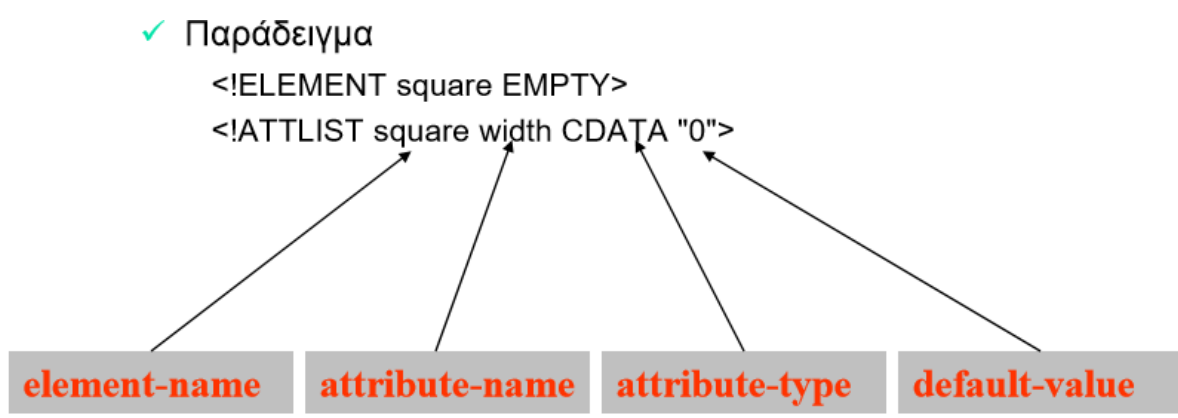

Στο έγγραφο XML θα έχουμε: <square width="123"></square>

Πως ορίζεται ένα entity: <!ENTITY writer "Albert Camus"> <!ENTITY copyright "Copyright" 1962">Στο έγγραφο XML μπορούμε να έχουμε <author>&writer;&copyright;</author>

Πως ορίζουμε ενα element: <!ELEMENT element-name (element-content)>

Παράδειγμα:

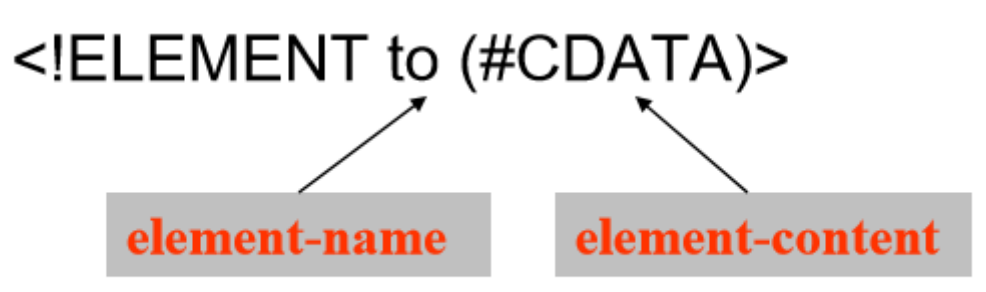

Επίσης μπορούμε να ορίσουμε την κυριαρχία των elements σε ένα xml.

<!ELEMENT note (to, from, subject, body)> <!ELEMENT to (#CDATA)> <!ELEMENT from (#CDATA)> <!ELEMENT subject (#CDATA)> <!ELEMENT body (#CDATA)>

Οπως επισης οριζοντας συνδυασμους των ανωτέρω <!ELEMENT note (to+, from, subject, message\*)> .

<span id="page-51-0"></span>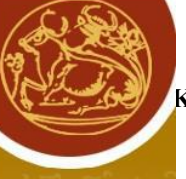

#### **[Κεθάλαιο 3 Μεθοδολογία](#page-4-0)**

#### <span id="page-51-1"></span>3.1: Ρυθμίσεις βάσης δεδομένων

Η εφαρμογή βασίζετε σε μια βάση δεδομένων MYSQL, από την οποία καταχωρούνται διάφορες εγγραφές. Η βάση δεδομένων αποτελείτε από 2 tables.

Τα τρία tables εμφανίζονται στην παρακάτω εικόνα:

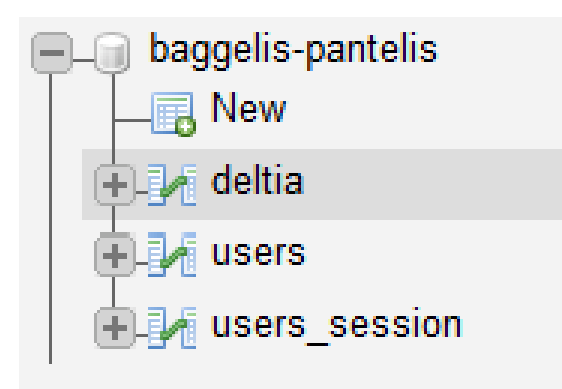

- 1. deltia που εκεί αποθηκεύονται οι κληρώσεις που έχουν παίξει οι χρήστες.
- 2. Το table users όπου αποθηκεύονται οι χρήστες όταν κάνουν εγγραφή.

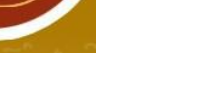

#### **1. Table deltia**

Παρακάτω η εικόνα απεικονίζει την δομή του table deltia:

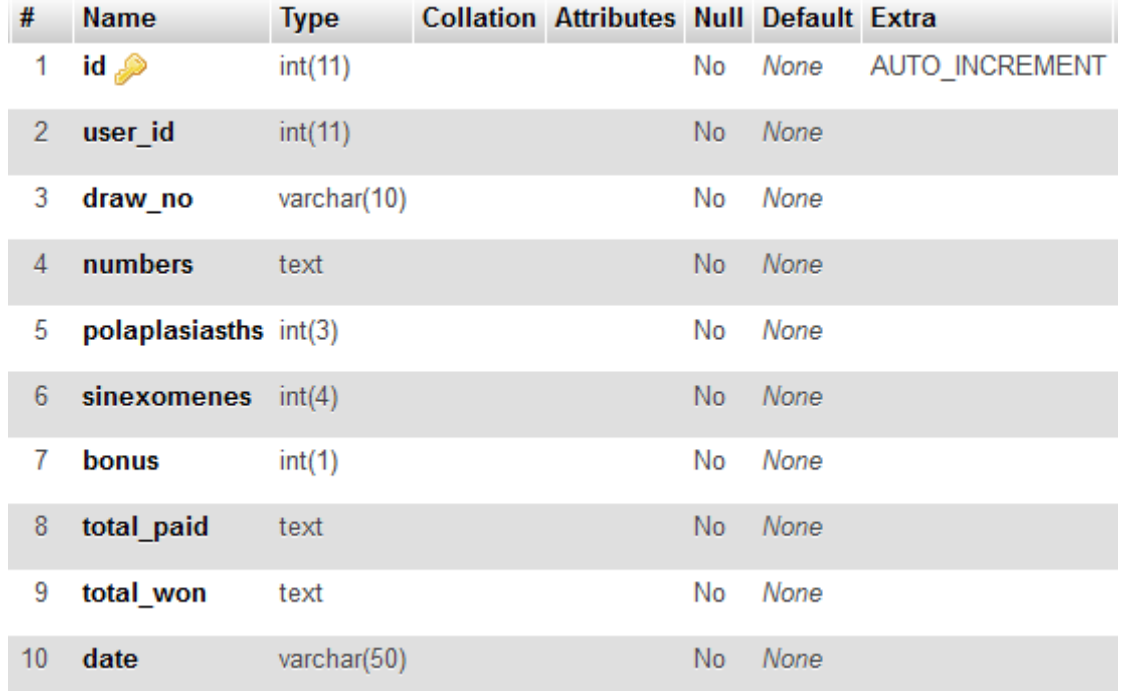

Στο table deltia όταν ο χρήστης έχει επιλέξει να αποθηκευτή η κλήρωσή του τότε εισάγετε μια νέα εγγραφή στο table.

Αναλυτικά το table αποτελείτε από:

id: Αποθηκεύετε ο αύξων αριθμός για κάθε εγγραφή όπου είναι και μοναδικός

**user\_id:** είναι ο αύξων αριθμός του κάθε χρήστη

**draw\_no:** Είναι ο αριθμός κλήρωσης που έχει επιλέξει ο χρήστης

numbers: είναι ποιους αριθμούς έχει παίξει ο χρήστης

**polaplasiasths:** Είναι ο πολλαπλασιαστής που έχει επιλέξει ο χρήστης

sinexomenes: Είναι πόσες συνεχόμενες κληρώσεις έχει παίξει

**bonus:** Αποθηκεύετε η τιμή 1 εάν ο χρήστης έχει επιλέξει kino bonus αλλιώς 0.

**total\_paid:** Είναι τα συνολικά χρήματα που πλήρωσε ο χρήστης για την κλήρωση

**total won:** Είναι τα συνολικά χρήματα που κέρδισε ο χρήστης

date: Αποθηκεύετε η ημερομηνία που έπαιξε την κλήρωση

#### **2. Table users**

Παρακάτω η εικόνα απεικονίζει την δομή του table deltia:

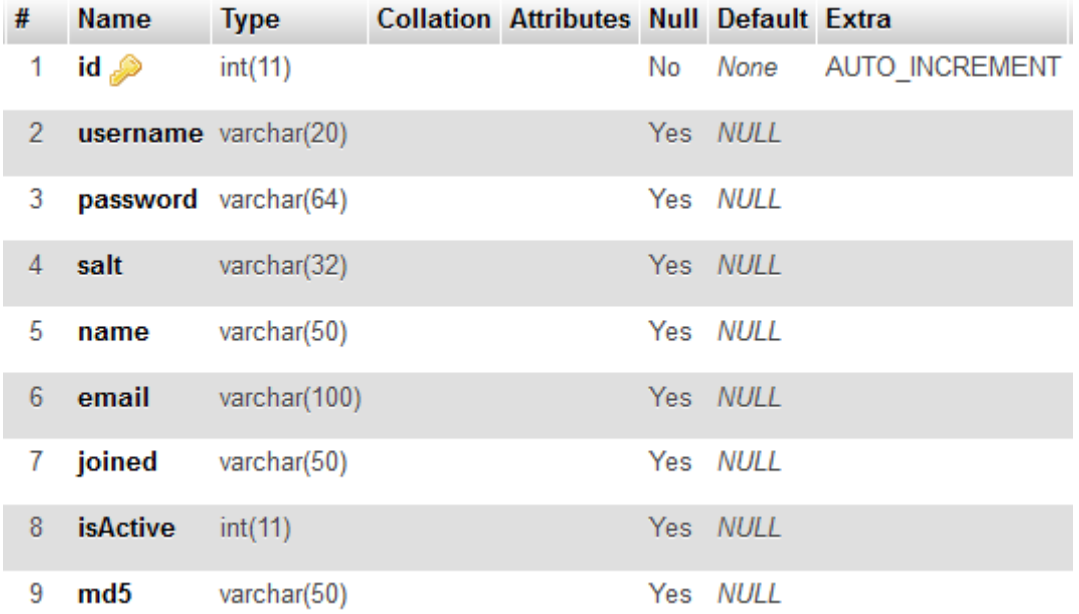

Στο table users αποθηκεύονται οι χρήστες της εφαρμογής.

Όταν ο χρήστης έχει συμπλήρωση την φόρμα εγγραφής γίνετε η εισαγωγή των στοιχείων και όταν ο γρήστης κάνει προσπάθεια εισόδους στην ιστοσελίδα, ελέγχονται τα στοιχεία που εισάγαγε με αυτά του table.

Αναλυτικά το table αποτελείτε από:

id: Αποθηκεύετε ο αύξων αριθμός για κάθε χρήστη όπου είναι και μοναδικός

**username:** Είναι το όνομα χρήστη που έχει εισάγει στην φόρμα

**password:** Είναι ο κωδικός που έχει εισάγει στην φόρμα

**salt:** Το salt είναι επιπρόσθετα δεδομένα τα οποία κάνουν των κωδικό πρόσβασης πιο δύσκολο να τον αποκρυπτογραφήσουν

**name:** Είναι το όνομα που έχει εισάγει στην φόρμα

**email:** Είναι το email που έχει εισάγει στην φόρμα

**joined:** Αποθηκεύετε η ημερομηνία εγγραφής του γρήστη

isActive: Αρχικά κατά την εγγραφή του χρήστη αποθηκεύετε η τιμή 0 και μόλις κάνει επιβεβαίωση email  $η$  τιμή 1

**md5:** Είναι μια unique md5 συμβολοσειρά όπου χρησιμοποιείτε μόνο στην επιβεβαίωση του email

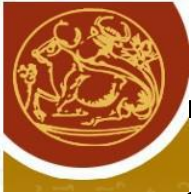

#### <span id="page-54-0"></span>**3.2:** Προγράμματα

Τα προγράμματα για την υλοποίηση της web εφαρμογής που χρησιμοποιήθηκαν είναι τα εξής:

- 1. XAMPP
	- 1.1.APACHE (web server service)
	- 1.2.PHP (server language)
	- 1.3.MYSQL (database language)
	- 1.4.PHPMYADMIN (database management)
- 2. SUBLIME TEXT 3 (text editor)
- 3. ADOBE PHOTOSHOP (photo editor)

#### <span id="page-54-1"></span>**3.3: Δομή εφαρμογής**

Η παρακάτω εικόνα εμφανίζει την δομή της εφαρμογής :

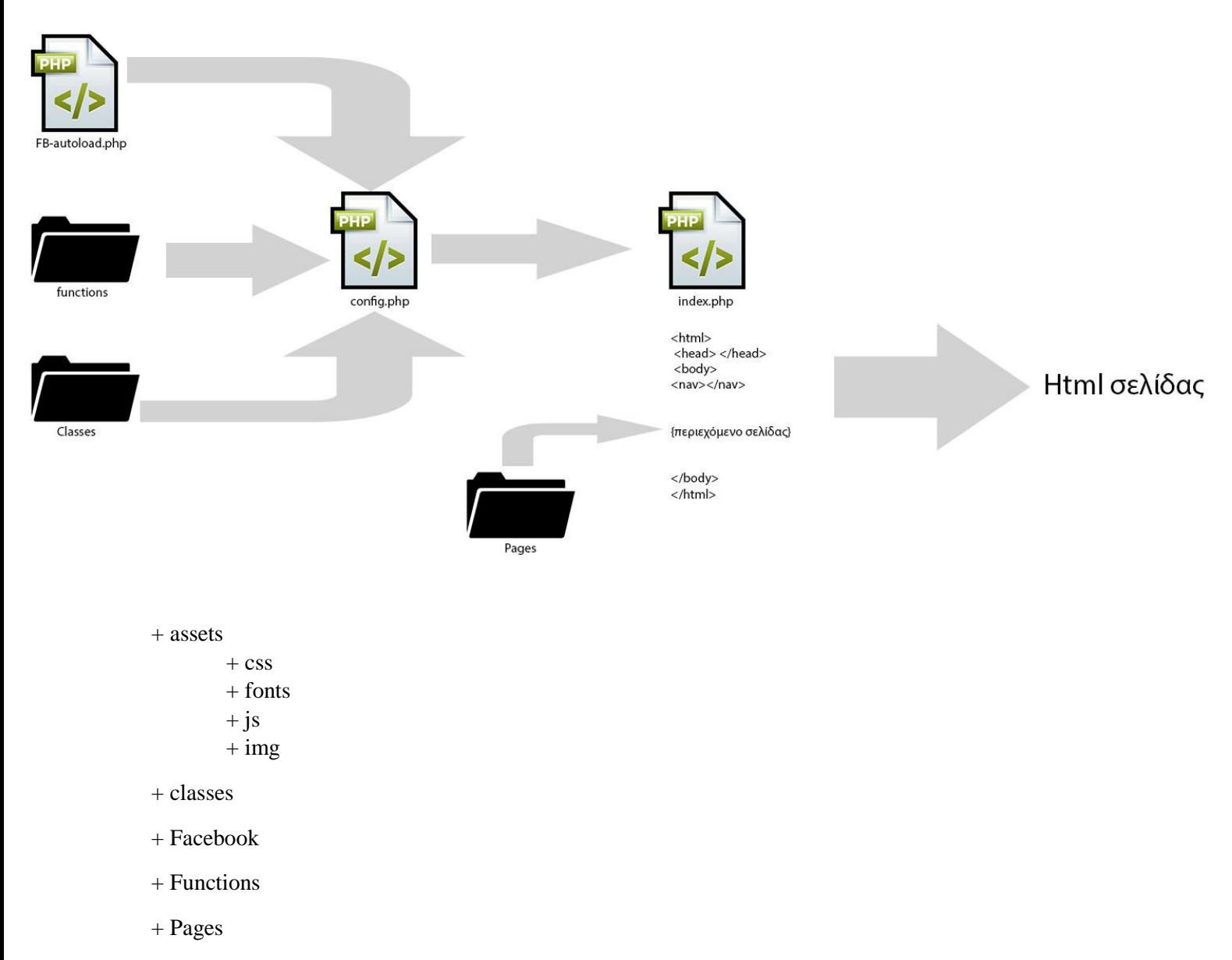

index.php

<span id="page-55-0"></span>**Κεφάλαιο 4 Σχεδίαση και κατασκευή Ιστοσελίδας** 

<span id="page-55-1"></span>**4.1: Εισαγωγή** 

Η εφαρμογή είναι responsive, χρησιμοποιώντας το css framework "<u>bootstrap</u>"(<sup>1</sup>). Επίσης έχουμε χρησιμοποίηση κάποια βοηθητικά *php CLASSES* για την ανάπτυξη της php στην εφαρμογή όπως και για την υλοποίηση του login από μία σειρά video tutorials από το κανάλι στο youtube.com [CodeCourse](https://www.youtube.com/channel/UCpOIUW62tnJTtpWFABxWZ8g) (<sup>2</sup>). Την βιβλιοθήκη jQuery για την υλοποίηση της javascript (<sup>3</sup>). Για να εμφανίζετε ένα ημερολόγιο στο πεδίο date το πρόσθετο jQueryUI(<sup>4</sup>). Για να δείξουμε γραφήματα στις στατιστικές έχουμε χρησιμοποίηση το jquery plugin jquery.canvasjs(<sup>5</sup>). Για την λειτουργία της εισόδου μέσω facebook χρησιμοποιήσαμε Facebook SDK v5 for  $PHP(^6)$ . Τέλος χρησιμοποιήσαμε για εικονίδια την online γραμματοσειρά font- awesome(<sup>7</sup>).

#### <span id="page-55-2"></span>**4.2: Εκκίνηση Εφαρμογής**

Το πρώτο αργείο που «*εκτελείτε»* και συμπεριλαμβάνετε σε όλες τις σελίδες είναι το config.php όπου εκεί συμπεριλαμβάνονται (include) όλα τα απαραίτητα αρχεία και καθορίζουμε κάποιες απαραίτητες μεταβλητές για την σωστή λειτουργία της εφαρμογής.

π.χ εάν δεν θέλουμε το root του site να μην είναι απλά στο localhost/ τότε έχουμε καθορίσει την μεταβλητή BASE\_URL στο root του site ώστε να κάνουμε include αρχεία HTML,JS.. και να μην γαλάει η τοποθεσία

*define('BASE\_URL', 'http://localhost/ss/');*

ώστε στη HTML αργότερα σε όλα τα url αντί να γράφουμε localhost κάνουμε echo την μεταβλητή από το config.php BASE\_URL έτσι δεν χαλάει η διαδρομή της διεύθυνσης (url).

*<link rel="stylesheet" href="<?=BASE\_URL?>assets/css/main.css"> <a href="<?=BASE\_URL?>">Αρτική</a></li>*

Όλες οι σελίδες που έχουμε στην εφαρμογή είναι δυναμικές. Δηλαδή έχουμε ένα αρχείο, το index.php και με αυτό το αρχείο *«φορτώνουμε»* την ανάλογη σελίδα, ανάλογα το url. Επειδή έχουμε ένα κοινό (ίδιο) μενού πλοήγησης και για να μην ξαναγράφουμε σε κάθε σελίδα που θα φτιάξουμε από το *<hmtl><head>…</head><body><nav>….</nav> ……….. </body></html>*

Έχουμε εκμεταλλευτεί την php superglobal *\$\_GET* και στην δικιά μας περίπτωση έχουμε δώσει όνομα *action* "\$ GET["action"]".

Εάν δεν υπάρχει στην διεύθυνση το \$ GET action (δλδ είναι *http://localhost*) συμπεριλαμβάνουμε την σελίδα *home.php* από το φάκελο *pages*.

Eάν έχει \$ GET action (δηλαδή είναι *<http://localhost/index.php?action=contact>*) τότε συμπεριλαμβάνουμε για περιεχόμενο της σελίδας το αρχείο *contact.php* που βρίσκετε στο φάκελο *pages*. Εάν δεν υπάρχει αυτό το αρχείο δείχνουμε μια 404 not found σελίδα.

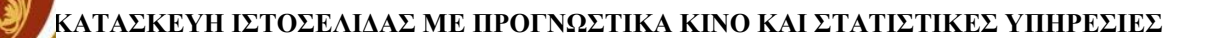

#### <span id="page-56-0"></span>**4.3: Αρχική Σελίδα**

Όταν ο χρήστης επισκεφτεί την αρχική σελίδα της εφαρμογής μας, βλέπει το μενού πλοήγησης (navigation bar) όπου μπορεί να πλοηγήσει στις υπόλοιπες σελίδες της ιστοσελίδας, όπως και να μπει στην φόρμα εγγραφής ή εισόδου).

Στο κύριο *«περιεχόμενο»* της σελίδας μπορεί να δει:

- Την τελευταία κλήρωση του παιχνιδιού του ΟΠΑΠ ΚΙΝΟ
- Τους καλύτερους ή χειρότερους αριθμούς της τελευταίας ημέρας
- Τους αριθμούς με καθυστέρηση της τελευταίας ημέρας
- Συνολικούς αριθμούς κληρώσεων και συνολικοί αριθμοί που έχουν κληρωθεί

Παρακάτω είναι η εικόνα της αρχικής σελίδας:

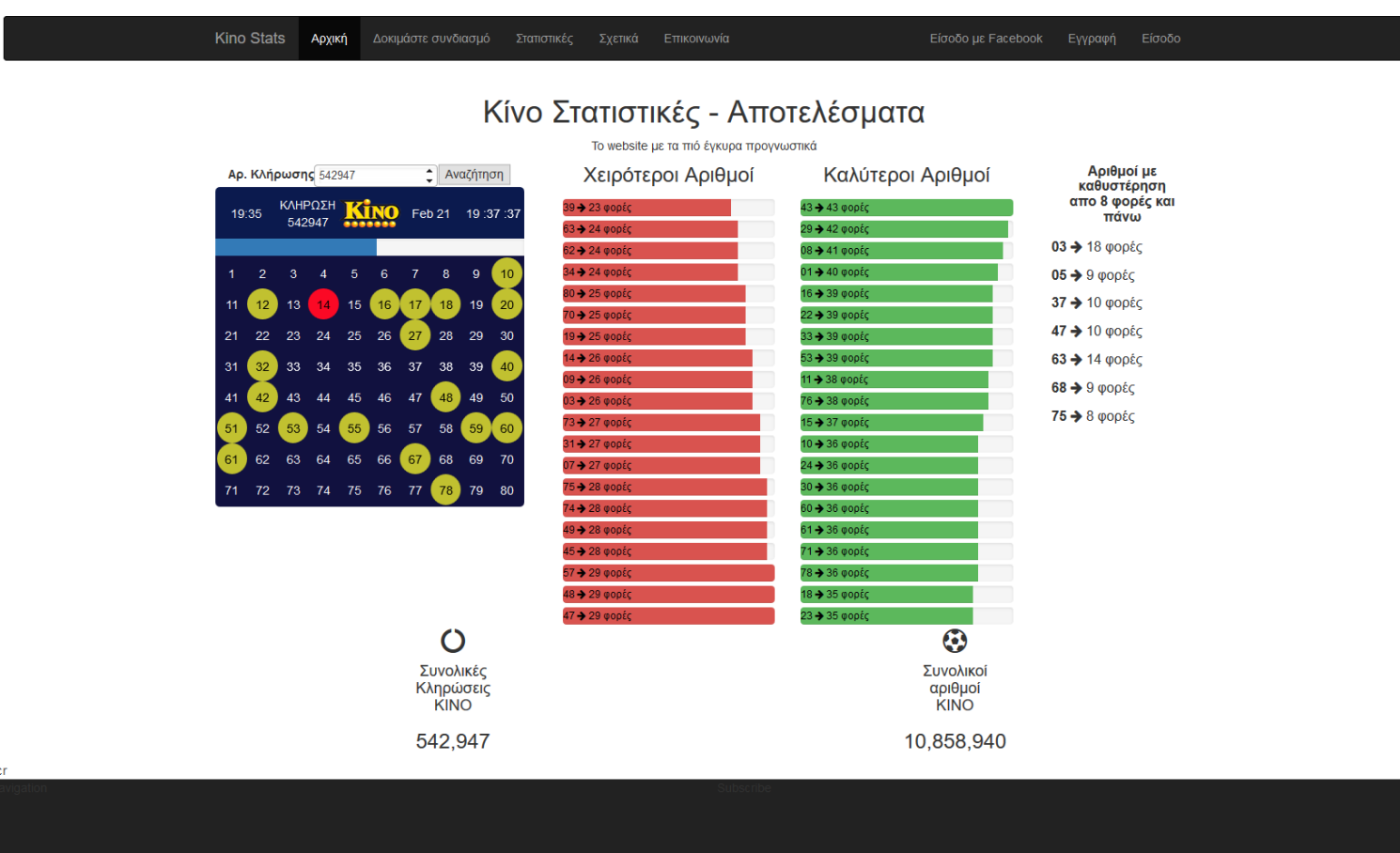

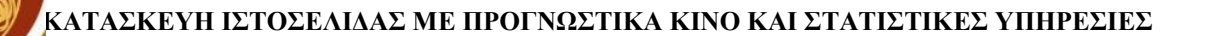

#### <span id="page-57-0"></span>**4.3.1: Φόρμα εγγραφής**

Η φόρμα εγγραφής του χρήστη αποτελείτε από τα παρακάτω πεδία

- Όνομα
- Email
- Όνομα Χρήστη
- Κωδικό

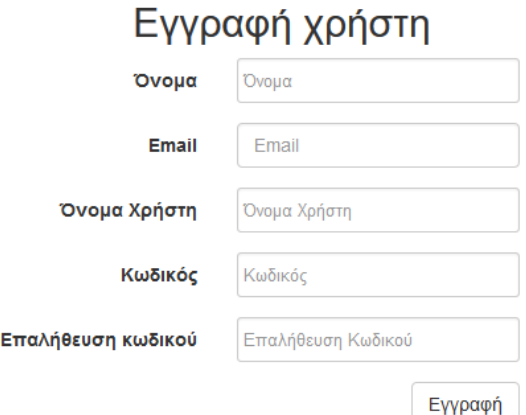

Όταν ο χρήστης συμπληρώνει την φόρμα εγγραφής και την υποβάλει τότε "επικυρώνουμε» ελέγχουμε τα πεδία της φόρμας δηλαδή εάν έχουν τα απαραίτητα ψηφία, έχουν την κατάλληλη μορφή, ή εάν δεν υπάρχει ο χρήστης ή το email στην βάση.

Όταν περάσει την επικύρωση τότε εισάγουμε την εγγραφή του στην βάση δεδομένων και έχουμε έναν καινούργιο χρήστη.

Τα πεδία στην βάση δεδομένων με έναν χρήστη

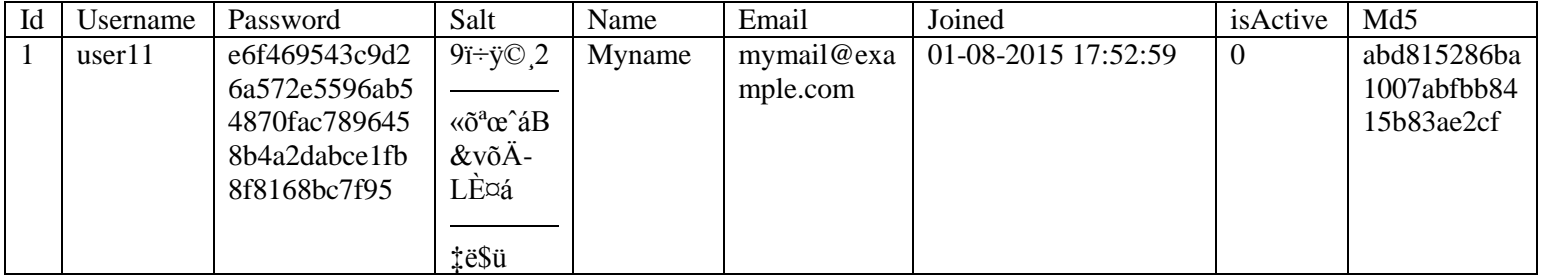

Κατά την εγγραφή του χρήστη παίρνουμε εκτός από τα πεδία της φόρμας, την τότε ημερομηνία, κάνουμε generate έναν τυχαίο md5 και βάζουμε την τιμή 0 στο πεδίο isActive ώστε ο χρήστης εξαρχής να μην είναι ενεργοποιημένο – επιβεβαιωμένο account.

Μετά την εγγραφή του χρήστη και πριν την πρώτη του είσοδο πρέπει να επιβεβαιώσουμε το email του. Στέλνουμε ένα email στο email που έχει συμπληρώσει ο χρήστης ένα σύνδεσμο επιβεβαίωσης

Παράδειγμα συνδέσμου:

*http://localhost/confirm.php?email=mymail@example.com&hash=abd815286ba1007abfbb8415b83a e2cf*

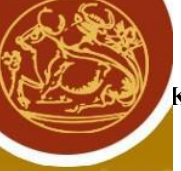

Στο αρχείο confirm.php ελέγχουμε τις μεταβλητές στο url, email και hash ώστε να είναι ίδιες με αυτές στην βάση δεδομένων και τότε κάνουμε mysql UPDATE το πεδίο isActive 1 ώστε το account του χρήστη να γίνει ενεργοποιημένο.

#### <span id="page-58-0"></span>**4.3.2: Φόπμα ειζόδος**

Η φόρμα εισόδου έχει τα παρακάτω πεδία:

- 1. Όνομα χρήστη
- 2. Κωδικό

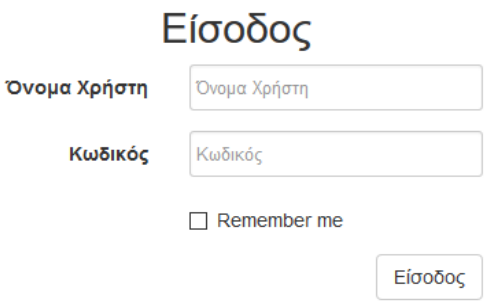

Όταν ο χρήστης πληκτρολόγηση το όνομα χρήστη, τον κωδικό πρόσβαση και υποβάλει την φόρμα τότε το πρώτο πράγμα που ελέγγουμε είναι εάν τα στοιγεία που έγει δώσει είναι ίδια – ταιριάζουν με αυτά της βάσης δεδομένων μετά ελέγγουμε είναι εάν ο λογαριασμός του είναι ενεργοποιημένος (εάν το πεδίο isActive είναι 1) και θέτουμε SESSION - τον κάνουμε είσοδο.

#### <span id="page-58-1"></span>**4.3.3: Δίζοδο με Facebook**

To Facebook SDK αφότου έχουμε φτιάξει ένα Facebook app και έχουμε τα app\_id, app\_secret, default graph version, μπορούμε να κάνουμε εκκίνηση του script και να μας δώσει τον σύνδεσμο για την είσοδο στην ιστοσελίδα μέσω facebook.com

Αφού γίνει η είσοδο μέσω Facebook με επιτυχία, ο χρήστης μας έχει δώσει το email, και το ονοματεπώνυμο που έχει βάλει στο Facebook. Εμείς παίρνουμε το email του και ελέγχουμε εάν δεν υπάργει στην βάση δεδομένων και κάνουμε εισαγωγή νέας εγγραφής στην βάση - νέου γρήστη.

# <span id="page-59-0"></span>**4.3.4 Τελευταία κλήρωση κίνο**

Ένα από τα web services του ΟΠΑΠ είναι να μας δίνει έναν σύνδεσμο για τα αποτελέσματα της πιο πρόσφατης κλήρωσης 1 λεπτό αργότερα από τα πρακτορεία.

*http://applications.opap.gr/DrawsRestServices/kino/last.xml*

H Μορφή του XML είναι:

# $-\langle draw \rangle$  $\leq$ drawNo>542961 $\leq$ drawNo> <drawTime>2016-02-21T20:45:00+02:00</drawTime> <result>35</result>  $<$ result>19</result> <result>9</result> <result>10</result>  $<$ result>72</result>  $<$ result>4 $<$ /result> <result>5</result> <result>28</result> <result>7</result> <result>56</result>  $<$ result>23</result> <result>40</result>  $\le$ result>61 $\le$ /result>  $<$ result>76</result> <result>33</result> <result>52</result>  $<$ result $>71$   $<$ /result $>$ <result>65</result> <result>60</result> <result>79</result>

 $\langle$ draw>

- drawNo είναι ο αριθμός της τελευταίας κλήρωσης
- drawTime είναι η ημερομηνία και ώρα της κλήρωσης
- result είναι οι αριθμοί που έγουν κερδίσει σε αυτήν-τελευταία κλήρωση

Με την γλώσσα προγραμματισμού php παίρνουμε το περιεχόμενο του xml σε μια μεταβλητή.

Στο hmtl αντί να δείχνουμε μόνο τους αριθμούς που κέρδισαν, δείχνουμε όλους τους αριθμούς από το 1 μέχρι και το 80 και απλά όταν ο αριθμός έχει κερδίσει το html element παίρνει ένα class (τον κάνει κίτρινο) και τον τελευταίο αριθμό από το xml που είναι το Kinobonus (τον κάνει κόκκινο).

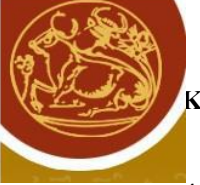

# <span id="page-60-0"></span>**4.3.5: Καλύτεροι – Χειρότεροι ημερήσιοι αριθμοί**

Ένα άλλο από τα web services του ΟΠΑΠ είναι να μας δίνει έναν σύνδεσμο για αποτελέσματα βάσει ημερομηνίας, εμείς παίρνουμε από την τελευταία κλήρωση την τιμή drawTime την ημερομηνία, και βάσει αυτής δείχνουμε τους καλύτερους και χειρότερους ημερήσιους αριθμούς.

*http://applications.opap.gr/DrawsRestServices/kino/drawDate/28-12-2015.xml*

H Μορφή του XML είναι:

```
-<draws>
 -<draw xsi:type="gameDraw">
     <drawNo>534185</drawNo>
     <drawTime>2015-12-28T09:00:00+02:00</drawTime>
     <result>62</result>
     <result>80</result>
     <result>34</result>
     <result>33</result>
     <result>47</result>
     <result>44</result>
     <result>8</result>
     <result>11</result>
     <result>35</result>
     <result>40</result>
     <result>53</result>
     <result>39</result>
     <result>19</result>
     <result>36</result>
     <result>63</result>
     <result>64</result>
     <result>78</result>
     <result>61</result>
     <result>48</result>
     <result>68</result>
  \langledraw>
 -<draw xsi:type="gameDraw">
     <drawNo>534186</drawNo>
     <drawTime>2015-12-28T09:05:00+02:00</drawTime>
     <result>46</result>
     <result>69</result>
     <result>70</result>
     <result>72</result>
     <result>61</result>
     <result>2</result>
     <result>78</result>
     <result>7</result>
     <result>44</result>
     <result>52</result>
     <result>12</result>
     <result>79</result>
     <result>28</result>
     <result>40</result>
     <result>62</result>
     <result>73</result>
     <result>77</result>
     <result>20</result>
     <result>29</result>
     <result>38</result>
  \langledraw>
 -<draw xsi:type="gameDraw">
     <drawNo>534187</drawNo>
```
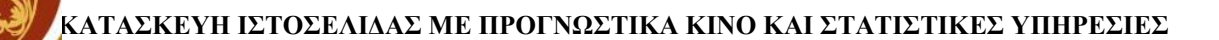

- draws είναι όλες οι κληρώσεις της συγκεκριμένης ημερομηνίας
- draw είναι μια-μια οι κληρώσεις
- · drawNo είναι ο αριθμός της τελευταίας κλήρωσης
- drawTime είναι η ημερομηνία και ώρα της κλήρωσης
- result είναι οι αριθμοί που έχουν κερδίσει σε αυτήν-τελευταία κλήρωση

Με την γλώσσα προγραμματισμού php παίρνουμε το περιεχόμενο του xml σε μια μεταβλητή.

Στο html παίρνουμε τα σύνολα των αριθμών από το xml και δείγνουμε τους αριθμούς που κέρδισαν και το σύνολο των εμφανίσεων ημερησίως.

#### <span id="page-61-0"></span>**4.3.6: Αριθμοί με καθυστέρηση**

Το ίδιο web service με τους καλύτερους-χειρότερους αριθμούς (της τελευταίας ημέρας) χρησιμοποιούμε και στο να δείξουμε τους αριθμούς με καθυστέρηση. Στους αριθμούς με καθυστέρηση παίρνουμε την τελευταία ημερομηνία κλήρωσης και παίρνουμε τα δεδομένα με php από το xml του ΟΠΑΠ ανά ημερομηνία και δείχνουμε τους αριθμούς με καθυστέρηση πάνω από 8 φορές, δηλαδή έχουν να κερδίσουν πάνω από 8 φορές σήμερα.

> Αριθμοί με καθυστέρηση απο 8 φορές και πάνω 14 → 12 ΦΟρές 30  $\rightarrow$  9 φορές 53 - 12 ΦΟρές  $74 \rightarrow 9$  φορές

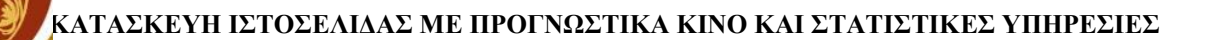

#### <span id="page-62-0"></span>**4.4: Στατιστικές Σελίδα**

Η Σελίδα των στατιστικών δίνουμε στο χρήστη να επιλέξει μια ημερομηνία που έχει παίξει το κίνο και να του δείξουμε τα παρακάτω:

- 1. Όλες τις κληρώσεις της συγκεκριμένης ημερομηνίας
- 2. Σε ένα διάγραμμα τους αριθμούς της ημερομηνίας που έχει επιλέξει
- 3. Τους καλύτερους και χειρότερους αριθμούς της ημερομηνίας που έχει επιλέξει

Παρακάτω εμφανίζετε η εικόνα της σελίδας με τα στατιστικά

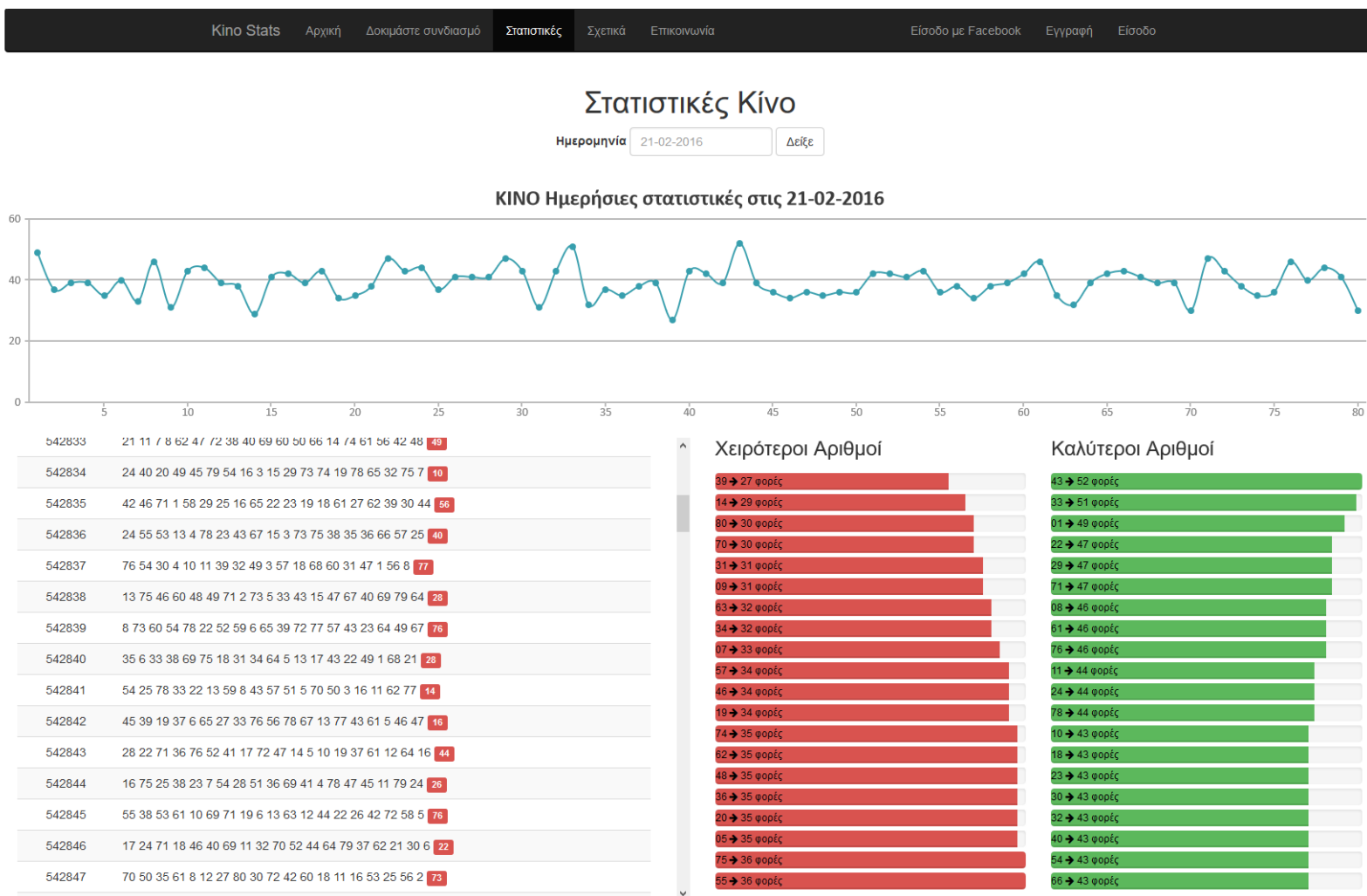

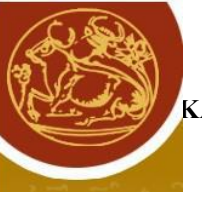

#### <span id="page-63-0"></span>**4.5: Δοκιμή συνδυασμών**

Η Σελίδα με την δοκιμή συνδυασμών δίνουμε την δυνατότητα στον χρήστη να δει εάν κέρδισε στο δελτίο που έχει παίξει ή και να δοκιμάσει κάποιους αριθμούς σε κάποια συγκεκριμένη κλήρωση και του εμφανίζουμε αναλυτικά τα κέρδη του.

Έχουμε φτιάξει μία HTML φόρμα που ζητάμε στο χρήστη τα παρακάτω πεδία:

- 1. Αριθμό κλήρωσης
- 2. Αριθμούς επιλογής του
- 3. Πολλαπλασιαστή
- 4. Συνεχόμενες κληρώσεις
- 5. Εάν επιθυμεί kino bonus

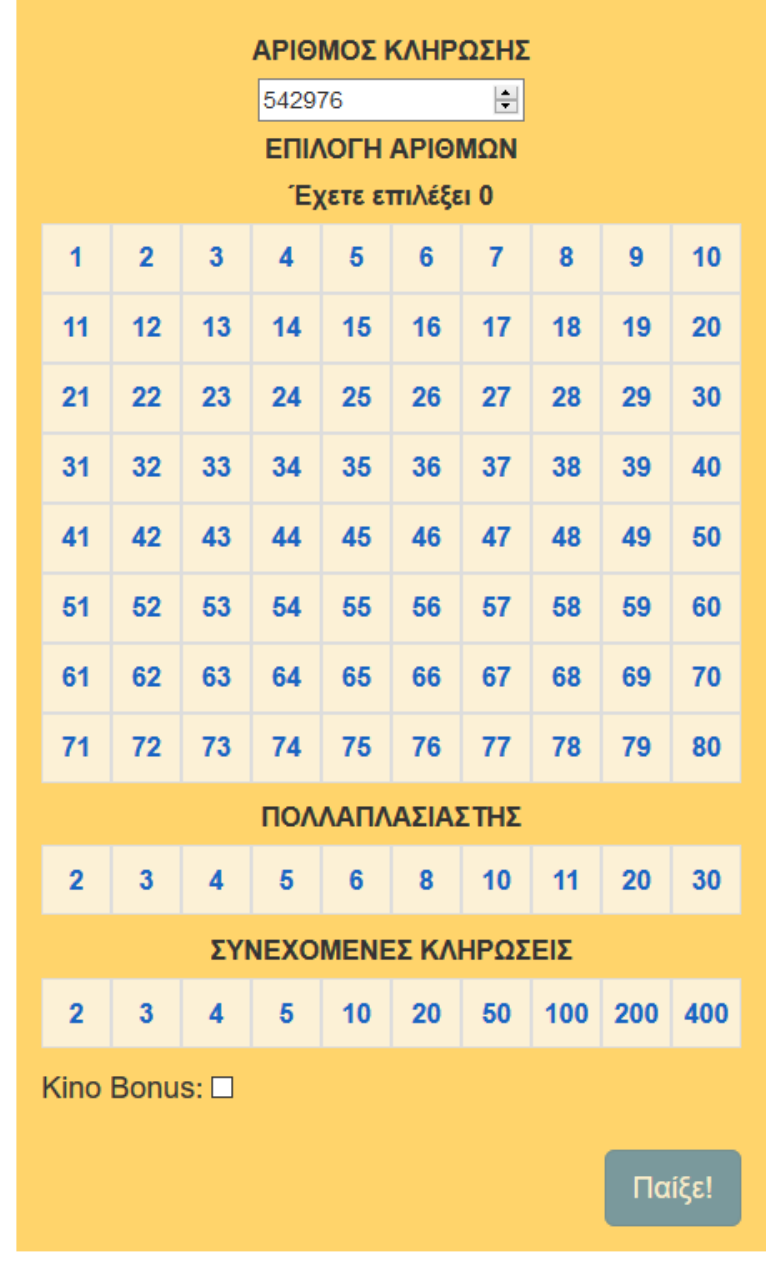

Η μορφή της φόρμας για την εμφανίσουμε πιο *«φιλική»* προς τον χρήστη έχουμε χρησιμοποίηση CSS.

Ο κάθε ένας αριθμός από την παραπάνω φόρμα είναι HTML tag *<checkbox>* που το κάθε ένα έχει και το <label> του. Παρακάτω είναι το HTML του αριθμού 26 :

 $\le$ input id="26" type="checkbox" class="kino-numbers-class" name="numbers[]" value="26">

<label for="26">26</label>

Eάν έχουμε βάλει το *for* attribute στο element *<label>* τότε εάν κάνουμε κλικ πάνω στο label το checkbox επιλέγετε. Έτσι έχουμε εκμεταλλευτή αυτήν την δυνατότητα και έχουμε κάνει display:none τα input elements όλων των checkbox και έγουμε αφήσει μόνο τα label αυτών να φαίνονται στην ιστοσελίδα και έχουμε μορφοποίηση τα labels να δείγνουν κουτάκια. Τώρα εάν κάνει κάποιος κλίκ ένα label το ανάλογο checkbox θα επιλεγτεί, και με το advanced css selector + του λέμε όταν είναι το checkbox επιλεγμένο να βάλει background στο κουτάκι του label ώστε να φαίνεται επιλεγμένο.

Css selector που βάλαμε:

```
.deltio-labels input: checked + label {
        background: rgba(43, 53, 134, 0.94);
        color: #FFF;
```
*}*

Κατά την υποβολή της φόρμας δοκιμής αριθμών τα αποτελέσματα με δείγνουμε με *Ajax (Asynchronous JavaScript and XML).*

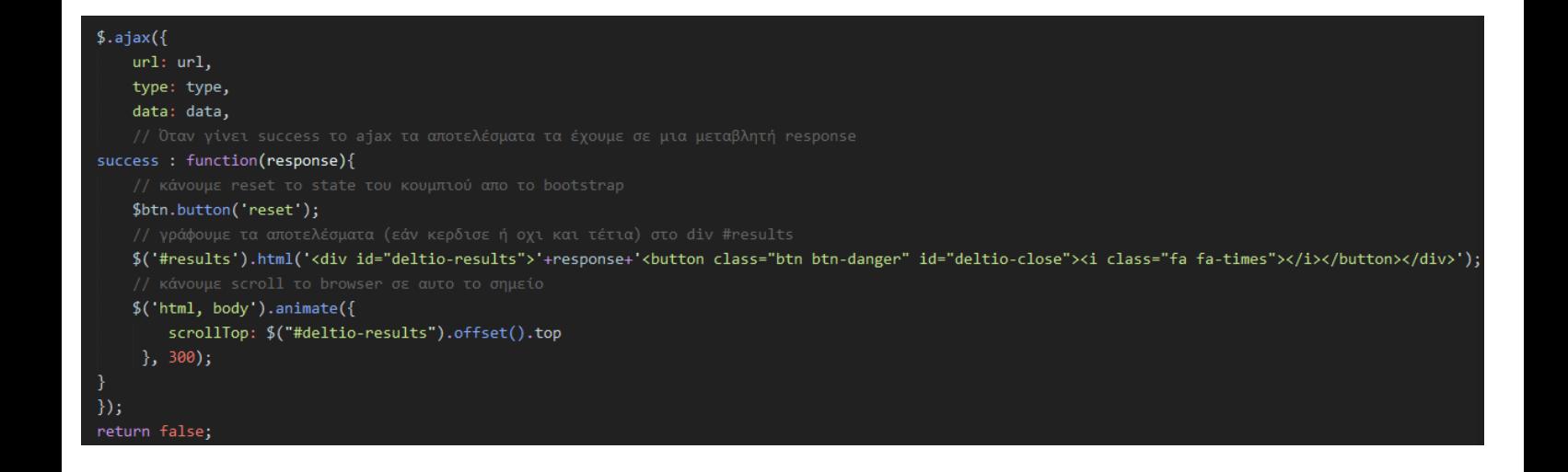

Στο αρχείο php που δίνουμε τα δεδομένα από την φόρμα, κάνουμε έλεγχο εάν κέρδισε την/τις κληρώσεις που έγει επιλέξει ο γρήστης.

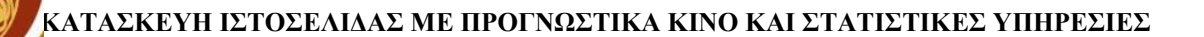

#### <span id="page-65-0"></span>4.6 Σχεδιάγραμμα της ιστοσελίδας-Διαδικασία Χρήσης

Παρακάτω είναι η διαδικασία που γίνετε για την εμφάνιση οποιασδήποτε σελίδας της εφαρμογής.

Tα αρχεία των φακέλων functions γίνονται include στο config.php, τα αρχεία του φακέλου classes φορτώνονται αυτόματα εάν οπουδήποτε στο script καλέσουμε κάποιο από αυτά, και από το φάκελο Facebook γίνετε Include το autoload που έγει το Facebook SDK for PHP.

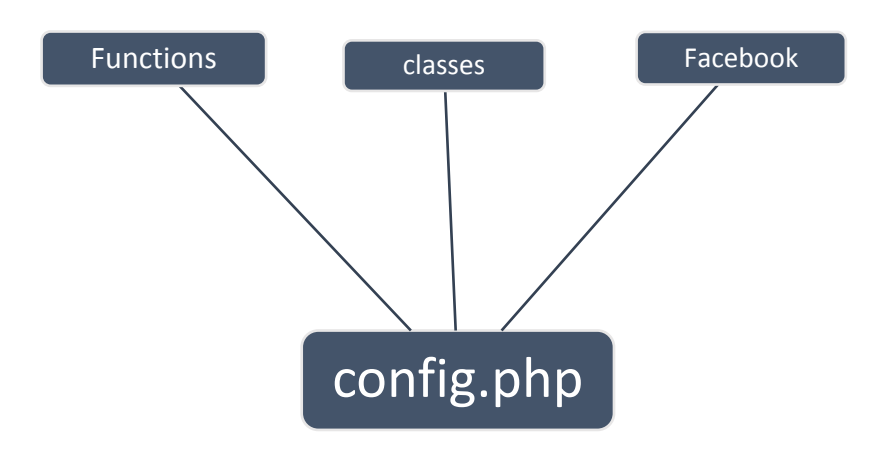

Tο αρχείο config.php ΠΡΕΠΕΙ να μπαίνει σε κάθε αρχείο της εφαρμογής μας διότι εκεί καλούνται όλα τα απαραίτητα πράγματα για να τρέξει σωστά η εφαρμογή.

Στο Αρχείο config.php επίσης έχουμε φροντίσει να υπάρχει μια μεταβλητή για να έχουμε όλες τις ρυθμίσεις του site ώστε όταν θελήσουμε να αλλάξουμε πχ τον κωδικό για την βάση δεδομένων να έχουμε αυτές τις πληροφορίες σε ένα αρχείο, και στα αρχεία που θα δημιουργήσουμε αργότερα να ρξεζηκνπνηνχκε ηελ κεηαβιεηή *global config* :

```
$GLOBALS['config'] = array('mysql' \Rightarrow array(
                  'host' \Rightarrow localhost'.
                  'username' => root,
                  'password' => mypassword',
                  'db' => 'onomabashs_dedomenon'
         ),
         'session' \Rightarrow array('session_name' \Rightarrow 'usersz'.
                  'token_name' => 'tokens'
         ),
         'facebook' => array(
                  'app_id' => '579166775571933',
                  'app_secret' => '30cf87b6d5926f181yb5d1fa117a6d3c',
                  'default_graph_version' => 'v2.5'
         )
);
```
Σχεδιάγραμμα σελίδας:

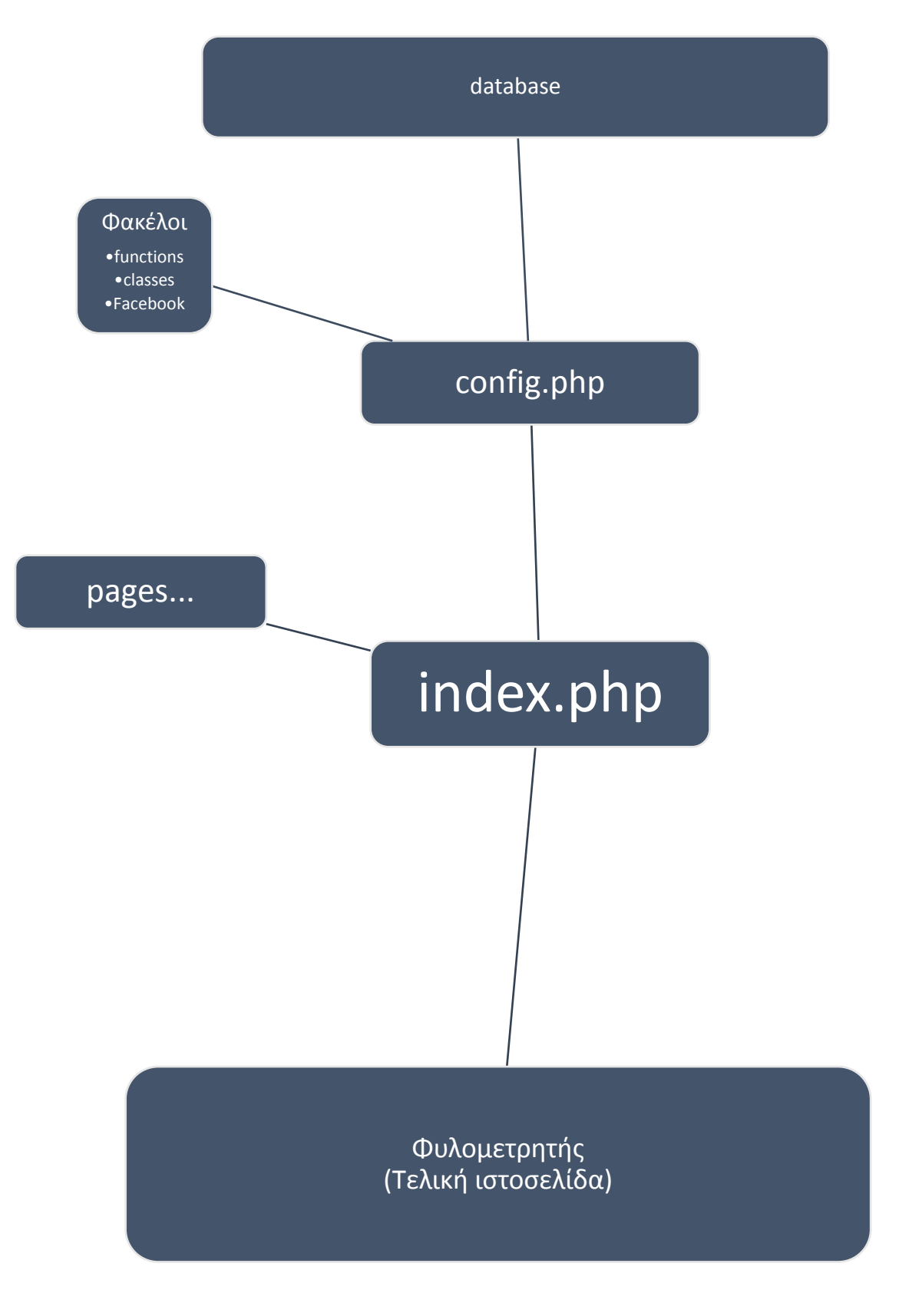

#### <span id="page-67-0"></span>Κεφάλαιο 5 Μελλοντική χρήση και επέκταση

Η συγκεκριμένη πτυχιακή εργασία μπορεί να φανεί χρήσιμη σε οποιονδήποτε που θέλει να δημιουργήσει κάποιο site είτε οποιονδήποτε θελήσει να ξεκινήσει από μια ιδεα να δημιουργήσει το δικό του site. Επίσης μπορεί να χρησιμοποιηθεί επαγγελματικά με διάφορες τροποποιήσεις προσφέροντας νέες δυνατότητες.

Επίσης στο μέλλον ίσως υπάρχει δυνατότητα να μπορεί ο παίχτης να παίξει online το τυχερό παιχνίδι Kino και να χρεώνεται μέσω πιστωτικής κάρτας,paypal κλπ... Έτσι ο παίχτης δεν χρειάζεται να πηγαίνει στο πρακτορείο για να παίξει το τυχερό παιχνίδι αλλά θα μπορεί από όποιο χώρο βρίσκεται αρκεί να έχει τη δυνατότητα σύνδεσης στο διαδίκτυο.

#### **5.1 Απαιτήσεις συστήματος**

- Ταχύτητα 128 kb/s και άνω
- $\bullet$  Ram 128 mb και άνω
- Φυλλομετριτή Mozilla Firefox, google chrome, internet explorer (ενημερωμένους)

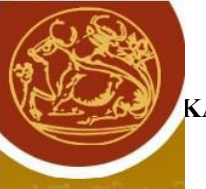

#### <span id="page-68-0"></span>**ΒΙΒΛΙΟΓΡΑΦΙΑ [1]**

- 1) CSS FRAMEWORK "BOOTSTRAP" [http://getbootstrap.com/,](http://getbootstrap.com/) χρησιμοποιήθηκε για το style της ιστοσελίδας και το responsive.
- 2) PHP CLASSES από το κανάλι Codecourse <https://www.youtube.com/channel/UCpOIUW62tnJTtpWFABxWZ8g>
- 3) jQuery (javascript βιβλιοθήκη)<http://jquery.com/>
- 4) jQueryUI (jQuery addon)<http://jqueryui.com/>
- 5) jQuery canvasjs jQuery plugin<http://canvasjs.com/>
- 6) PHP Facebook SDK v5<https://developers.facebook.com/docs/reference/php>
- 7) Font awesome<http://fortawesome.github.io/Font-Awesome/>
- 8) YouTube http://www.youtube.com/
- 9) Google https://www.google.gr/
- 10) http://el.wikipedia.org/wiki/PHP
- 11) http://en.wikipedia.org/wiki/PhpMyAdmin
- 12) http://el.wikipedia.org/wiki/CSS
- 13) http://el.wikipedia.org/wiki/MySQL
- 14) <https://el.wikipedia.org/wiki/HTML>
- 15) <http://www.davesite.com/webstation/html>

#### 16)